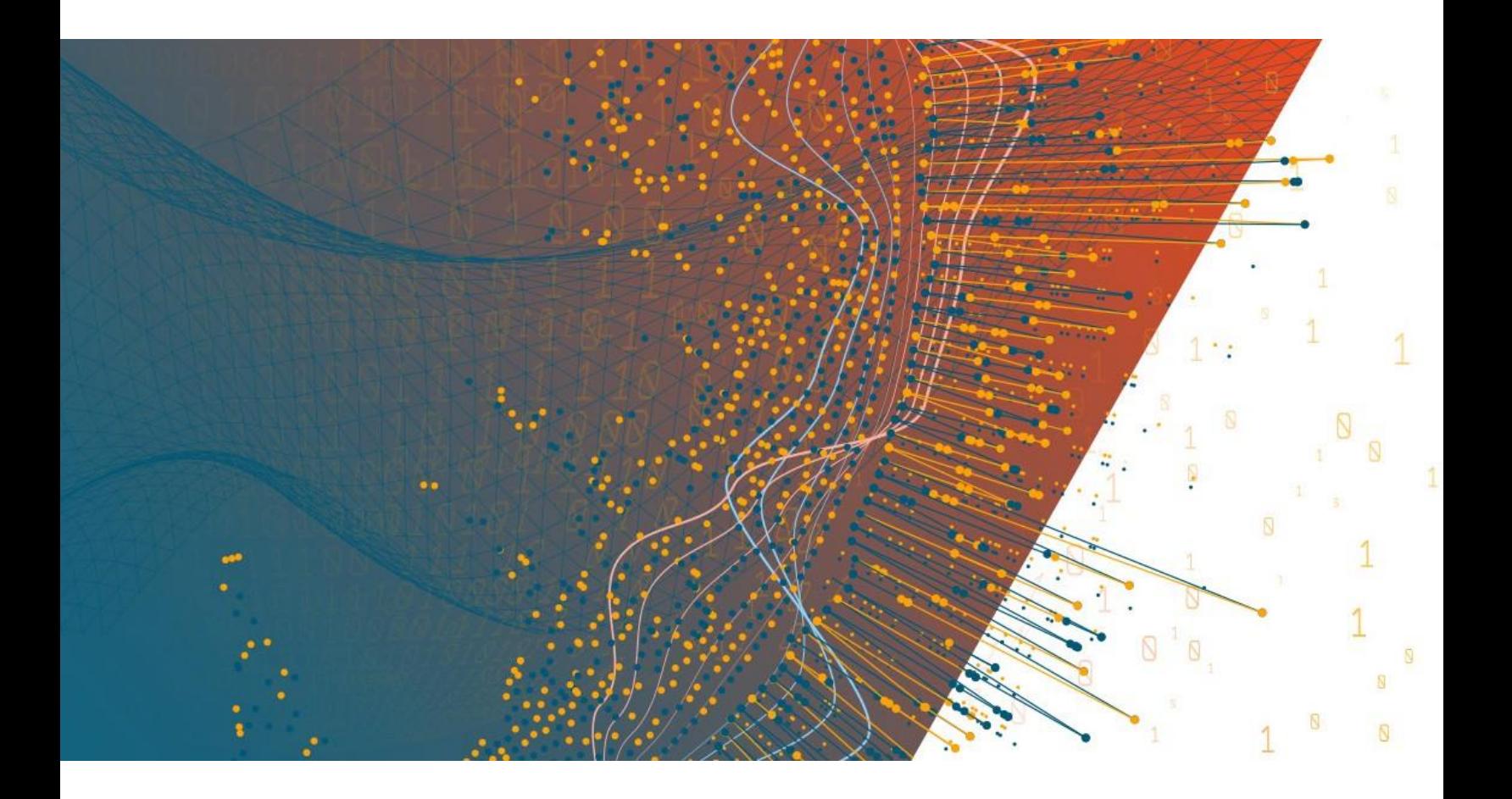

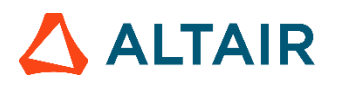

**Altair® Monarch ServerTM v2023.1 API Guide**

# **TABLE OF CONTENTS**

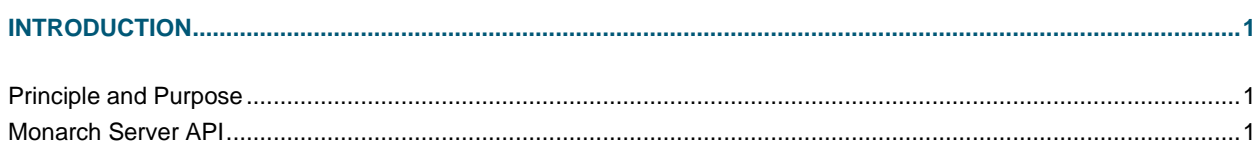

### 

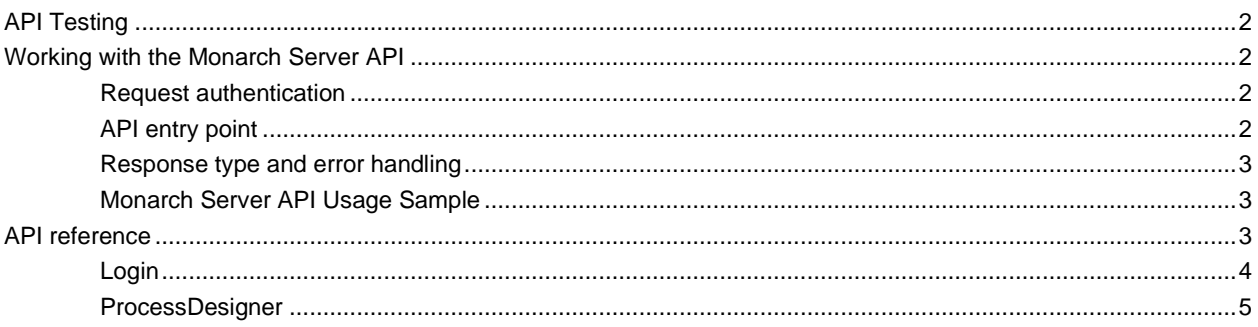

# 

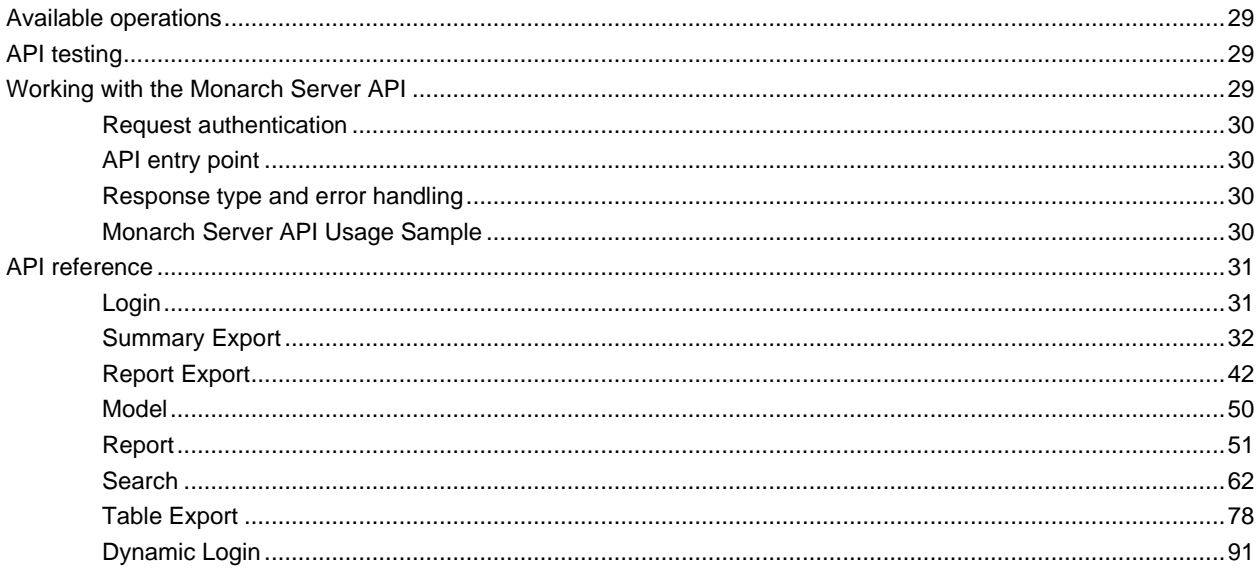

# 

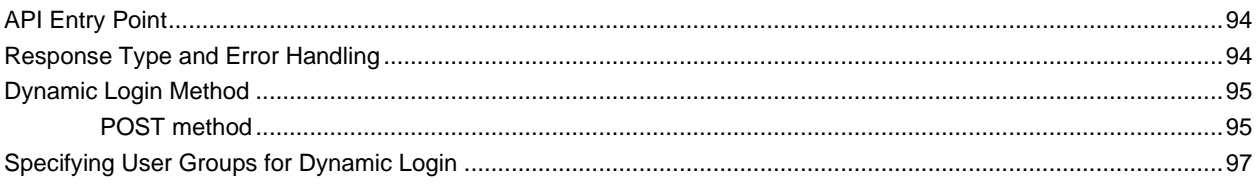

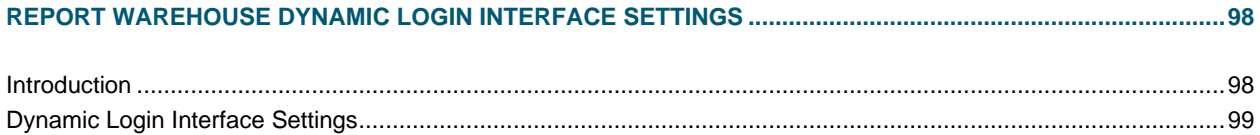

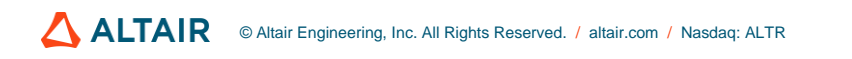

# <span id="page-3-0"></span>**INTRODUCTION**

<span id="page-3-1"></span>Monarch Server provides the API for external applications based on the Hypertext Transfer Protocol (HTTP).

# **PRINCIPLE AND PURPOSE**

The API allows external applications to use various functions of Monarch Server and access the Monarch Server database data. Using the API, a new front-end or automation application can be built easily on top of Monarch Server.

# <span id="page-3-2"></span>**MONARCH SERVER API**

This document contains the following sections:

- □ [Visual Process Designer API](#page-4-0)
- ❑ [Report Warehouse API](#page-31-0)
- ❑ [Report Warehouse Dynamic Login API](#page-96-0)
- ❑ [Report Warehouse Dynamic Login Interface Settings](#page-100-0)

# <span id="page-4-0"></span>**VISUAL PROCESS DESIGNER API**

# <span id="page-4-1"></span>**API TESTING**

You can test how the API works in the following ways:

❑ On the interactive API help page at

http://localhost/MSAdmin/api/help

On this page, you can view detailed information about each method and test all the methods by clicking the **Test API** button.

**NOTE** In Monarch Server v2023.1 that is upgraded from previous versions (e.g., v13.2), the virtual folders could still be labeled as "DSAdmin" (or "DSClient"). In this case, use "DSAdmin" (or "DSClient") instead of "MSAdmin" (or "MSClient") to open the Admin (or Client) page.

❑ Via Swagger at

```
http://localhost/MSAdmin/swagger
```
# <span id="page-4-2"></span>**WORKING WITH THE MONARCH SERVER API**

<span id="page-4-3"></span>To work with the Monarch Server API successfully, review the information below.

## **Request authentication**

<span id="page-4-4"></span>For authentication, use the [Login](#page-33-1) method.

# **API entry point**

The Monarch Server HTTP API is accessed through an entry point.

The format of the request URL is

http://<host>:<port>/MSAdmin/api

Here, <host> is the name of the computer where Monarch Server is running, and <port> is the port number on which the Monarch Server is listening.

The request can be sent using either an HTTP GET or an HTTP POST method (unless specified otherwise). The target area can be either the top window or a new browser window.

Parameter values that contain URL-prohibited symbols must be encoded as required by the URL specification. Some parameters depend on a particular operation type.

### <span id="page-5-0"></span>**Response type and error handling**

A response to a request can be either one of the following depending on the success condition:

- ❑ Request succeeded (the response has a corresponding MIME-type or an HTTP redirect)
- ❑ Request failed

Depending on the operation nature and status, the response can be one of the following:

- ❑ Standard Monarch Server error page describing the nature of the error (for HTML-based views)
- ❑ HTTP error code with an optional message
- ❑ XML error description (non-HTML views)

In case of an XML error description, the response type is text/xml. The format of an XML error message is

```
<Error>
<Message>[Message]</Message>
<ExceptionMessage>[ExceptionMessage]</ExceptionMessage>
<ExceptionType>[ExceptionType]</ExceptionType>
<StackTrace>[StackTrace]</StackTrace>
</Error>
```
The admin application can check the root node's name if text/xml content is returned to determine whether an error occurred.

# <span id="page-5-1"></span>**Monarch Server API Usage Sample**

Use th[e Login](#page-33-1) method for user authentication.

http://localhost/MSAdmin/api/login

Upon logging in, the user can either stay in the system or leave via the **Logout** method.

http://localhost/MSAdmin/api/logout?redirectUrl={redirectUrl}

The user can use different methods to get information about a visual process. See example below.

1. Use the **Start Process** method to start a visual process and get a tracking ID.

http://localhost/MSAdmin/api/v1/visualprocesses/start

2. Then, use th[e Get Status](#page-27-0) method to get the status of the visual process. http://localhost/MSAdmin/api/v1/visualprocesses/{trackingId}/status

3. Use the **Get Log** method to get a log of the visual process.

http://localhost/MSAdmin/api/v1/visualprocesses/{trackingId}/log

<span id="page-5-2"></span>The user can utilize the Visual Process Designer API Samples installed using the Single Installer.

# **API REFERENCE**

<span id="page-6-0"></span>The following is a complete reference of the methods supported by the Monarch Server API.

# **Login**

Use the following methods to begin and end a user session to work with Monarch Server.

### **Logging In**

Used to establish a "session" — a secure environment for further operation.

#### **POST Method**

The entry point for this method is

api/login

#### **Request Information**

URI Parameters: None

The body parameters are as follows:

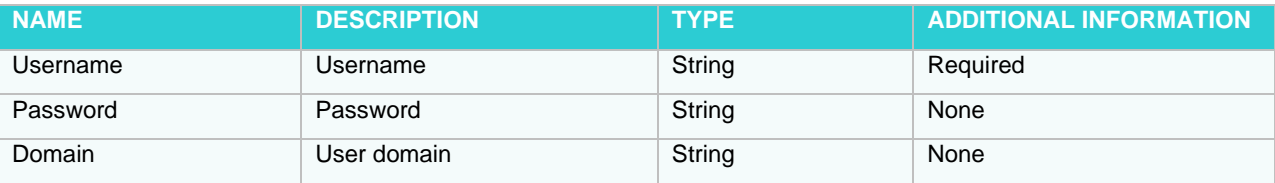

#### **Request format sample (application/json, text/json):**

```
{
  "Username": "sample string 1",
  "Password": "sample string 2",
  "Domain": "sample string 3"
```
}

#### **Request format sample (application/xml, text/xml):**

```
<LoginRequest xmlns:i="http://www.w3.org/2001/XMLSchema-instance" 
xmlns="http://schemas.datacontract.org/2004/07/Datawatch.Web.EnterpriseServer.Common.M
odels.Api">
  <Domain>sample string 3</Domain>
  <Password>sample string 2</Password>
  <Username>sample string 1</Username>
</LoginRequest>
```
#### **Autologin**

Used to establish a "session" when the Active directory authentication is enabled with the selected SSO option.

#### **POST method**

The entry point for this method is

#### api/autologin

#### **Request Information**

URI Parameters: None Body Parameters: None

#### **Logging out**

This operation terminates the current API session. It can be useful when the maximum number of user sessions is limited.

#### **GET method**

The entry point for this method is api/logout?redirectUrl={redirectUrl}

#### **Request Information**

The URI parameter is as follows:

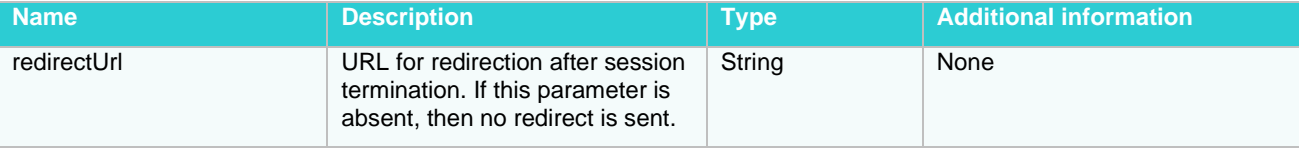

<span id="page-7-0"></span>Body Parameters: None

## **ProcessDesigner**

<span id="page-7-1"></span>This allows the use of Visual Process Designer as a web service.

#### **Start Process**

This initiates a visual process.

#### **POST method**

The entry point for this method is api/v1/visualprocesses/start

#### **Request Information**

URI parameters: None Body parameters: None

#### **Request format sample (application/json, text/json)**

"sample string 1"

Here, "sample string 1" is a name of a visual process.

#### **Request format sample (application/xml, text/xml)**

```
<string xmlns="http://schemas.microsoft.com/2003/10/Serialization/">sample string 
1</string>
```
#### **Response Information**

Resource Description: None

#### **Start Process Using Manifest**

This initiates a visual process as described by a given manifest.

#### **POST method**

The entry point for this method is api/v1/visualprocesses/startwithmanifest

#### **Request Information**

URI Parameters: None Body parameters: None

#### **Request format sample (application/json, text/json)**

"sample string 1"

For Model, Input, RunTime fields, Export, Credentials, DataPrep items, and Burster, "sample string 1" may be replaced as follows.

#### Model:

```
{
"ProcessName": "sample string 1", 
   "ProcessItems": [
{
       "ItemType": "ModelFile",
       "Model": {
         "Location": "sample string 3",
         "Name": "sample string 2", 
        "ExternalLookupOption": [
{
                  "Name": "sample string 4",
                  "Password": "sample string 5"
}
]
 }
     }
]
```
}

#### **Input:**

# *File input*

```
{
"ProcessName": "sample string 1", 
   "ProcessItems": [ {
       "ItemType": "InputFile",
       "FileInput": {
        "FileLocation": "sample string 3",
 "PdfPassword": "sample string 4",
         "Name": "sample string 2"
      }
    }
]}
```
#### *Web Input* {

```
"ProcessName": "sample string 1", 
   "ProcessItems": [ {
       "ItemType": "InputWeb",
       "WebInput": {
         "Location": "sample string 6",
         "PdfPassword": "sample string 7",
         "Name": "sample string 5"
      }
    }
]}
```
#### *Database Input*

```
{
"ProcessName": "sample string 1", 
   "ProcessItems": [ {
       "ItemType": "InputDatabase",
       "DatabaseInput": {
         "DataSource": "sample string 9",
         "Password": "sample string 10",
         "TableName": "sample string 11",
         "Filter": "sample string 12",
         "ReplaceNulls": true/false,
         "FirstRowContainsNames": true/false,
        "TextParameters": {
           "LinesToIgnoreAtStart": int,
        "AllowEmbeddedLineBreaks": true/false,
           "Delimiter": "sample string 13",
           "TextQualifier": "sample string 14",
           "TextEncoding": "sample string 15"
         },
         "Name": "sample string 8"
      }
    }
```
#### *Report Warehouse Input*

]}

```
{
"ProcessName": "sample string 1", 
  "ProcessItems": [ {
       "ItemType": "InputContentSystem",
       "ContentSystemInput": {
         "Since": "sample string 14",
         "Till": "sample string 15",
         "DocType": {
           "Id": 1
         },
         "SelectCriteria": "ByDate",
         "DateType": "FilingDate",
         "Name": "sample string 13"
      }
    }
]}
```
#### **Runtime field:**

```
{
"ProcessName": "sample string 1",
         "runtime_fields": [ {
                  "name": "sample string 2", 
                  "value": "sample string 3" }
         ]
}
```
#### **Credentials:**

```
{
"ProcessName": "sample string 1", 
   "ProcessItems": [
  {
       "ItemType": "Credentials",
       "Credentials": {
         "HttpCredential": {
           "UserName": "sample string 3",
           "Password": "sample string 4",
           "Domain": "sample string 5",
           "UseCurrent": false/true
         },
         "FtpCredential": {
           "UserName": "sample string 6",
           "Password": "sample string 7",
           "Domain": "sample string 8",
           "UseCurrent": false/true
         },
         "S3Credential": {
           "UserName": "sample string 9",
           "Password": "sample string 10",
           "Domain": "sample string 11",
```

```
 "UseCurrent": false/true
          },
          "Name": "sample string 2"
       }
     }
]
}
```
#### Exports

#### *Report Export*

```
{
"ProcessName": "sample string 1", 
   "ProcessItems": [
 {
       "ItemType": "ExportReport",
       "ExportReport": {
         "Destination": "sample string 3",
         "ExportFileExistingOptions": "Overwrite",
         "Name": "sample string 2"
       }
     }
]
}
```
#### *Table Export*

```
{
"ProcessName": "sample string 1", 
   "ProcessItems": [
 {
       "ItemType": "ExportTable",
       "ExportTable": {
         "OutputType": "FileSystem/Database",
         "Destination": "sample string 3",
         "FileName": "sample string 4",
         "ExportFileType": "Unspecified",
         "WhenFileExist": "Overwrite",
        "ConnectionString": "sample string 5",
         "ConnectionStringPassword": "sample string 6",
         "TableName": "sample string 7",
         "WhenTableExist": "Overwrite",
         "ByFilesNaming": "Filter", 
        "ByTablesNaming": "Unspecified",
         "CurrentSort": {
 "Name": "sample string 8",
 "NoSort": false/true
         },
         "CurrentFilter": {
           "Name": "sample string 9",
           "NoFilter": false/true,
           "AllFilters": true/false
         },
         "Name": "sample string 2"
       }
     }
]
}
```
#### *Summary Export*

```
{
"ProcessName": "sample string 1", 
   "ProcessItems": [
 {
       "ItemType": "ExportSummary",
       "ExportSummary": {
         "OutputType": "FileSystem/Database",
         "Destination": "sample string 3",
         "FileName": "sample string 4",
         "ExportFileType": "Unspecified",
         "WhenFileExist": "Overwrite",
        "ConnectionString": "sample string 5",
         "ConnectionStringPassword": "sample string 6",
         "TableName": "sample string 7",
         "WhenTableExist": "Overwrite",
         "ByFilesNaming": "Filter", 
        "ByTablesNaming": "Unspecified",
         "CurrentSort": {
           "Name": "sample string 8",
           "NoSort": false/true
         },
         "CurrentFilter": {
           "Name": "sample string 9",
           "NoFilter": false/true,
           "AllFilters": true/false
         },
         "CurrentSummary": {
           "Name": "sample string 10",
           "AllSummaries": false/true
         },
         "Name": "sample string 2"
       }
     }
]
}
```
#### **DataPrep Items**

#### *Workspace*

{

```
"ProcessName": "sample string 1",
   "ProcessItems": [
     {
       "ItemType": "DataPrepWorkspace",
       "DataPrepWorkspaceItem": {
         "WorkspacePath": "sample string 3",
         "LoadPlans": [
\{ "TableName": "sample string 4",
             "LoadPlanName": "sample string 5"
          },
\{ "TableName": "sample string 6",
             "LoadPlanName": "sample string 7"
 }
        \vert,
         "Name": "sample string 2"
       }
```
 } ] }

#### *DataPrep Export*

```
CSV
{
"ProcessName": "sample string 1", 
   "ProcessItems": [
   {
       "ItemType": "DataPrepExport",
       "DataPrepExportItem": {
         "AllLoadPlans": true/false,
         "ExportPlanNames": [ "sample string 3", "sample string 4"],
         "ExportType": "Delimited",
         "DelimitedExportOptions": {
           "IncludeHeader": true/false,
           "Delimiter": "sample string 6",
           "Qualifier": "sample string 7",
           "Destination": "sample string 5",
           "WhenFileExist": "Overwrite"
         },
         "Name": "sample string 2"
       }
     }
]
}
```
#### *Tableau* {

```
"ProcessName": "sample string 1", 
   "ProcessItems": [
{
       "ItemType": "DataPrepExport",
       "DataPrepExportItem": {
          "AllLoadPlans": false/true,
          "ExportPlanNames": [
            "sample string 3",
            "sample string 4"
         \frac{1}{2},
          "ExportType": "Tableau",
          "TableauExportOptions": {
            "Destination": "sample string 5",
            "WhenFileExist": "Overwrite"
         },
         "Name": "sample string 2"
       }
     }
]
}
Qlik
{
"ProcessName": "sample string 1", 
   "ProcessItems": [
```

```
 {
```

```
 "ItemType": "DataPrepExport",
       "DataPrepExportItem": {
         "AllLoadPlans": false/true,
         "ExportPlanNames": [
            "sample string 3",
            "sample string 4"
        \frac{1}{2},
          "ExportType": "Qlik",
          "QlikExportOptions": {
            "Destination": "sample string 5",
            "WhenFileExist": "Overwrite"
 },
         "Name": "sample string 2"
      }
    }
]}
```
#### *Excel* {

```
"ProcessName": "sample string 1", 
   "ProcessItems": [ {
       "ItemType": "DataPrepExport",
       "DataPrepExportItem": {
         "AllLoadPlans": false/true,
         "ExportPlanNames": [
            "sample string 3",
            "sample string 4"
        \frac{1}{\sqrt{2}} "ExportType": "MicrosoftExcel",
         "ExcelExportOptions": {
            "TableName": "sample string 6",
            "WhenTableExist": "Overwrite",
            "Destination": "sample string 5",
            "WhenFileExist": "Overwrite"
 },
         "Name": "sample string 2"
      }
    }
]}
```
#### *Designer*

```
{
"ProcessName": "sample string 1", 
   "ProcessItems": [
  {
       "ItemType": "DataPrepExport",
       "DataPrepExportItem": {
         "AllLoadPlans": false/true,
         "ExportPlanNames": [
           "sample string 3",
           "sample string 4"
         ],
         "ExportType": "DatawatchDesigner",
         "DesignerExportOptions": {
           "TableName": "sample string 6",
           "WhenTableExist": "Overwrite",
```

```
 "Destination": "sample string 5",
            "WhenFileExist": "Overwrite"
         },
         "Name": "sample string 2"
      }
    }
]}
```
### *Access*

```
{
"ProcessName": "sample string 1", 
   "ProcessItems": [
  {
       "ItemType": "DataPrepExport",
      "DataPrepExportItem": {
         "AllLoadPlans": false/true,
         "ExportPlanNames": [
           "sample string 3",
           "sample string 4"
 ],
 "ExportType": "MicrosoftAccess",
         "AccessExportOptions": {
           "TableName": "sample string 6",
           "WhenTableExist": "Overwrite",
           "Destination": "sample string 5",
           "WhenFileExist": "Overwrite"
         },
         "Name": "sample string 2"
      }
    }
]}
```
#### *OleDB* {

```
"ProcessName": "sample string 1", 
   "ProcessItems": [
  {
       "ItemType": "DataPrepExport",
       "DataPrepExportItem": {
         "AllLoadPlans": false/true,
         "ExportPlanNames": [
           "sample string 3",
           "sample string 4"
        \, \, \, \,"ExportType": "OleDb",
         "OleDbExportOptions": {
           "IncludePassword": true/false,
 "Password": "sample string 5",
 "TableName": "sample string 6",
           "WhenTableExist": "Overwrite",
           "Destination": "sample string 7"
         },
         "Name": "sample string 2"
      }
    }
]}
```
#### *Cognos*

```
{
"ProcessName": "sample string 1", 
   "ProcessItems": [
  {
       "ItemType": "DataPrepExport",
       "DataPrepExportItem": {
         "AllLoadPlans": false/true,
         "ExportPlanNames": [
           "sample string 3",
           "sample string 4"
         ],
         "ExportType": "Cognos",
         "CognosExportOptions": {
           "ServerUrl": "sample string 6", 
         "Namespace": "sample string 7", 
         "UserName": "sample string 8", 
           "Password": "sample string 9",
 "IsAnonymous": false/true,
 "TableName": "sample string 5",
           "WhenTableExist": "Overwrite"
         },
         "Name": "sample string 2"
      }
    }
]}
```
#### *Power BI*

```
{"ProcessName": "sample string 1", 
   "ProcessItems": [
  {
       "ItemType": "DataPrepExport",
       "DataPrepExportItem": {
         "AllLoadPlans": false/true,
         "ExportPlanNames": [
           "sample string 3",
           "sample string 4"
        ]
,
          "ExportType": "PowerBI",
         "PowerBIExportOptions": {
           "AccessToken": "sample string 3",
         "RefreshToken": "sample string 4",
 "TableName": "sample string 5",
           "WhenTableExist": "Overwrite"
 },
         "Name": "sample string 2"
      }
    }
]}
```
#### *Knowledge Studio*

```
{
"ProcessName": "sample string 1",
```

```
 "ProcessItems": [ {
       "ItemType": "DataPrepExport",
       "DataPrepExportItem": {
         "AllLoadPlans": false/true,
        "ExportPlanNames": [
           "sample string 3",
           "sample string 4"
 ],
 "ExportType": "Angoss",
         "AngossExportOptions": {
           "Destination": "sample string 5",
           "WhenFileExist": "Overwrite"
         },
        "Name": "sample string 2"
      }
    }
]}
```
#### *Fixed*

```
{
"ProcessName": "sample string 1", 
   "ProcessItems": [ {
       "ItemType": "DataPrepExport",
       "DataPrepExportItem": {
         "AllLoadPlans": false/true,
         "ExportPlanNames": [
           "sample string 3",
           "sample string 4"
         ],
         "ExportType": "Fixed",
         "FixedExportOptions": {
           "Destination": "sample string 5",
           "WhenFileExist": "Overwrite"
 },
         "Name": "sample string 2"
      }
    }
]}
```
## *SAS*

```
{
"ProcessName": "sample string 1", 
   "ProcessItems": [
  {
       "ItemType": "DataPrepExport",
       "DataPrepExportItem": {
         "AllLoadPlans": false/true,
         "ExportPlanNames": [
            "sample string 3",
            "sample string 4"
        \frac{1}{\sqrt{2}} "ExportType": "Sas",
         "SasExportOptions": {
            "TableName": "sample string 5",
            "Destination": "sample string 6",
```

```
 "WhenFileExist": "Overwrite"
          },
          "Name": "sample string 2"
       }
     }
]
}
```
#### **File Burster**

```
{
"ProcessName": "sample string 1", 
   "ProcessItems": [
   {
       "ItemType": "FileBurster",
       "FileBurster": {
         "DestinationPath": "sample string 3",
         "OutputFileNameMask": "sample string 4",
         "UseHeaderOutputMask": true/false,
         "HeaderOutputMask": "sample string 5",
         "ErrorDestination": "sample string 6",
         "UseRecognizerLineKeyMask": true/false,
         "RecognizerLineKeyMask": "sample string 7",
         "RecognizerLineKeyMaskOffset": int,
         "IsTrimLeadingCharacters": true/false,
         "TrimLeadingCharacters": int,
         "BurstType": "Defined/Pages",
         "DefinitionBurstOptions": {
           "IndexTableStartMarker": "sample string 8",
           "LineValidator": "sample string 9",
           "TableEndMarker": "sample string 10",
           "ContentStartMarker": "sample string 11",
           "IndexTableStartMarkerOffset": int,
           "LineValidatorOffset": int,
           "LineFieldOffset": int,
           "LineFieldLength": int,
           "IdFieldOffset": int,
           "IdFieldLength": int,
           "TableEndMarkerOffset": int,
           "ContentStartMarkerOffset": int
         },
         "PageBurstOptions": {
           "ModelPath": "sample string 12",
           "PagesPerOutputFile": int,
           "ProcessSuccessiveFilesAsOne": true/false
         },
         "Name": "sample string 2"
       }
     }
]
}
```
#### **Request format sample (application/xml, text/xml)**

<string xmlns="http://schemas.microsoft.com/2003/10/Serialization/">sample string 1</string>

For Model, Input, RunTime fields, Export, Credentials, DataPrep items, and Burster, "sample string 1" may be replaced as follows.

#### Model:

```
<![CDATA[<ProcessStartParams ProcessName="sample string 1">
   <ProcessItems>
     <ProcessItem>
       <ItemType>ModelFile</ItemType>
         <Model>
          <Name>sample string 2</Name>
          <Location>sample string 3</Location>
          <ExternalLookupOptions>
           <ExternalLookupOption>
             <Name>sample string 4</Name>
             <Password>sample string 5</Password>
           </ExternalLookupOption>
          </ExternalLookupOptions>
        </Model>
</ProcessItem>
</ProcessItems>
</ProcessStartParams>]]>
```
NOTE Sample string 3 (Location) is the file location, definition ID, or web address. Its value depends on the model item type.

#### **Input:**

```
<! [CDATA [<ProcessStartParams ProcessName="sample string 1">
   <ProcessItems>
<!—File Input-->
     <ProcessItem>
       <ItemType>InputFile</ItemType>
       <FileInput>
         <Name>sample string 2</Name>
         <FileLocation>sample string 3</FileLocation>
         <PdfPassword>sample string 4</PdfPassword>
       </FileInput>
</ProcessItem>
<!—Web Input-->
    <ProcessItem>
     <ItemType>InputFile</ItemType>
       <WebInput>
         <Name>sample string 5</Name>
         <FileLocation>sample string 6</FileLocation>
         <PdfPassword>sample string 7</PdfPassword>
       </WebInput>
   </ProcessItem>
<!—Database Input-->
   <ProcessItem>
     <ItemType>InputFile</ItemType>
       <DatabaseInput>
         <Name>sample string 8</Name>
         <DataSource>sample string 9</DataSource>
         <Password>sample string 10</Password>
         <TableName>sample string 11</TableName>
         <Filter>sample string 12</Filter>
         <ReplaceNulls>true/false</ReplaceNulls>
```

```
 <FirstRowContainsNames>true/false</FirstRowContainsNames>
         <TextParameters>
            <LinesToIgnoreAtStart>int</LinesToIgnoreAtStart>
            <AllowEmbeddedLineBreaks>true/false</AllowEmbeddedLineBreaks>
            <Delimiter>sample string 13</Delimiter>
            <TextQualifier>sample string 14</TextQualifier>
            <TextEncoding>sample string 15</TextEncoding>
          </TextParameters>
       </DatabaseInput>
 </ProcessItem>
<!—ContentSystem Input-->
   <ProcessItem>
    <ItemType>InputFile</ItemType>
     <ContentSystemInput>
         <Name>sample string 13</Name>
         <Since>sample string 14</Since>
         <Till>sample string 15</Till>
         <DocType>
          <Id>1</Id>
         </DocType>
         <SelectCriteria>ByDate </SelectCriteria>
         <DateType>FilingDate</DateType>
     </ContentSystemInput>
   </ProcessItem>
</ProcessItems>
</ProcessStartParams>]]>
Runtime field:
<![CDATA[<ProcessStartParams ProcessName="sample string 1">
<RuntimeFields>
    <RuntimeField>
        <Name>sample string 2</Name>
        <Value>sample string 3</Value>
     </RuntimeField>
   </RuntimeFields>
</ProcessStartParams>]]>
Credentials:
<![CDATA[<ProcessStartParams ProcessName="sample string 1">
<ProcessItems>
<!—FTP Credentials-->
   <ProcessItem> 
    <ItemType>Credentials</ItemType>
    <Credentials>
      <Name>sample string 2</Name>
           <FtpCredential>
             <UserName>sample string 3</UserName>
             <Password>sample string 4</Password>
             <Domain>sample string 5</Domain>
             <UseCurrent>true</UseCurrent>
```

```
 </FtpCredential>
      </Credentials>
   </ProcessItem>
<!—HTTP Credentials-->
   <ProcessItem> 
    <ItemType>Credentials</ItemType>
       <Credentials>
         <Name>sample string 6</Name>
           <HttpCredential>
```

```
 <UserName>sample string 7</UserName>
             <Password>sample string 8</Password>
             <Domain>sample string 9</Domain>
             <UseCurrent>true</UseCurrent>
           </HttpCredential>
         </Credentials>
    </ProcessItem>
<!-S3 Credentials-->
     <ProcessItem>
       <ItemType>Credentials</ItemType>
       <Credentials>
         <Name>sample string 10</Name> 
         <S3Credential>
           <UserName>sample string 11</UserName>
           <Password>sample string 12</Password>
           <Domain>sample string 13</Domain>
           <UseCurrent>true or false</UseCurrent>
         </S3Credential> 
       </Credentials>
     </ProcessItem>
   </ProcessItems>
</ProcessStartParams>]]>
Exports:
<! [CDATA [<ProcessStartParams ProcessName="sample string 1">
   <ProcessItems>
<!—Report export-->
    <ProcessItem>
      <ItemType>ExportReport</ItemType>
         <ExportReport>
           <Name>sample string 2 </Name>
           <Destination>sample string 3</Destination>
           <ExportFileExistingOptions>Overwrite</ExportFileExistingOptions>
         </ExportReport>
    </ProcessItem>
<!—Table export-->
    <ProcessItem>
     <ItemType>ExportTable</ItemType>
       <ExportTable>
         <Name>sample string 4</Name>
         <OutputType>FileSystem/Database</OutputType>
         <Destination>sample string 5</Destination>
        <FileName>sample string 6</FileName>
         <ExportFileType>Unspecified</ExportFileType>
         <WhenFileExist>Overwrite</WhenFileExist>
         <ConnectionString>sample string 7</ConnectionString>
         <ConnectionStringPassword>sample string 8</ConnectionStringPassword>
         <TableName>sample string 9</TableName>
         <WhenTableExist>Overwrite</WhenTableExist>
         <ByFilesNaming>Unspecified</ByFilesNaming>
         <ByTablesNaming>Filter</ByTablesNaming>
         <CurrentSort>
           <Name>sample string 10</Name>
           <NoSort>false</NoSort>
         </CurrentSort>
         <CurrentFilter>
           <Name>sample string 11</Name>
           <NoFilter>false</NoFilter>
           <AllFilters>false</AllFilters>
         </CurrentFilter>
       </ExportTable>
```

```
 </ProcessItem>
<!—Summary export-->
<ProcessItem>
  <ItemType>ExportSummary</ItemType>
       <ExportSummary>
         <Name>sample string 12</Name>
         <OutputType>FileSystem/Database</OutputType>
         <Destination>sample string 13</Destination>
         <FileName>sample string 14</FileName>
         <ExportFileType>Unspecified</ExportFileType>
         <WhenFileExist>Overwrite</WhenFileExist>
         <ConnectionString>sample string 15</ConnectionString>
         <ConnectionStringPassword>sample string 16</ConnectionStringPassword>
         <TableName>sample string 17</TableName>
         <WhenTableExist>Overwrite</WhenTableExist>
         <ByFilesNaming>Unspecified</ByFilesNaming>
         <ByTablesNaming>Filter</ByTablesNaming>
         <CurrentSort>
            <Name>sample string 18</Name>
           <NoSort>true</NoSort>
         </CurrentSort>
         <CurrentFilter>
            <Name>sample string 19</Name>
            <NoFilter>true</NoFilter>
            <AllFilters>true</AllFilters>
         </CurrentFilter>
         <CurrentSummary>
            <Name>sample string 20</Name>
            <AllSummaries>false</AllSummaries>
         </CurrentSummary>
       </ExportSummary>
   </ProcessItem>
</ProcessItems>
</ProcessStartParams>]]>
DataPrep items:
Workspace:
<![CDATA[<ProcessStartParams ProcessName="sample string 1">
   <ProcessItems>
     <ProcessItem>
       <ItemType>DataPrepWorkspace</ItemType>
       <DataPrepWorkspaceItem>
          <Name>sample string 2</Name>
          <WorkspacePath>sample string 3</WorkspacePath>
          <LoadPlans>
            <LoadPlan>
              <TableName>sample string 4</TableName>
              <LoadPlanName>sample string 5</LoadPlanName>
            </LoadPlan>
            <LoadPlan>
              <TableName>sample string 6</TableName>
              <LoadPlanName>sample string 7</LoadPlanName>
            </LoadPlan>
          </LoadPlans>
       </DataPrepWorkspaceItem>
     </ProcessItem>
   </ProcessItems>
</ProcessStartParams>]]>
```

```
DataPrep export:
<![CDATA[<ProcessStartParams ProcessName="sample string 1">
   <ProcessItems>
<!—CSV export-->
     <ProcessItem>
      <ItemType>DataPrepExport</ItemType>
       <DataPrepExportItem>
         <Name>sample string 2</Name>
         <AllLoadPlans>false/true</AllLoadPlans>
         <ExportPlanNames>sample string1</ExportPlanNames>
         <ExportPlanNames>sample string2</ExportPlanNames>
         <ExportType>Delimited</ExportType>
         <DelimitedExportOptions>
            <Destination>sample string 4</Destination>
           \langle !--For MS v13.2 and 13.5-->
             <OverwriteFile>true</OverwriteFile>
             \langle !--For MS v14.0+-->
             <WhenFileExist>Overwrite</WhenFileExist>
            <IncludeHeader>true</IncludeHeader>
            <Delimiter>sample string 5</Delimiter>
            <Qualifier>sample string 6</Qualifier>
         </DelimitedExportOptions>
       </DataPrepExportItem>
    </ProcessItem>
<!—Tableau export-->
 <ProcessItem>
     <ItemType>DataPrepExport</ItemType>
        <DataPrepExportItem>
          <Name>sample string 7</Name>
          <AllLoadPlans>false/true</AllLoadPlans>
          <ExportPlanNames>sample string1</ExportPlanNames>
          <ExportPlanNames>sample string2</ExportPlanNames>
          <ExportType>Tableau</ExportType>
          <TableauExportOptions>
             <Destination>sample string 9</Destination>
              <!--For MS v13.2 and 13.5-->
              <OverwriteFile>true</OverwriteFile>
              \langle !--For MS v14.0+-->
              <WhenFileExist>Overwrite</WhenFileExist>
          </TableauExportOptions>
        </DataPrepExportItem>
    </ProcessItem>
<!—Qlik export-->
   <ProcessItem>
    <ItemType>DataPrepExport</ItemType>
        <DataPrepExportItem>
         <Name>sample string 10</Name>
         <AllLoadPlans>false/true</AllLoadPlans>
         <ExportPlanNames>sample string1</ExportPlanNames>
         <ExportPlanNames>sample string2</ExportPlanNames>
         <ExportType>Qlik</ExportType>
         <QlikExportOptions>
            <Destination>sample string 12</Destination>
             \langle --For MS v13.2 and 13.5-->
             <OverwriteFile>true</OverwriteFile>
             \langle !--For MS v14.0+-->
             <WhenFileExist>Overwrite</WhenFileExist>
         </QlikExportOptions>
       </DataPrepExportItem>
    </ProcessItem>
```

```
<!—Excel export-->
  <ProcessItem>
     <ItemType>DataPrepExport</ItemType>
       <DataPrepExportItem>
         <Name>sample string 13</Name>
         <AllLoadPlans>false/true</AllLoadPlans>
          <ExportPlanNames>sample string1</ExportPlanNames>
          <ExportPlanNames>sample string2</ExportPlanNames>
         <ExportType>MicrosoftExcel</ExportType>
         <ExcelExportOptions>
            <Destination>sample string 15</Destination>
             \langle !--For MS v13.2 and 13.5-->
             <OverwriteFile>true</OverwriteFile>
             \langle !--For MS v14.0+-->
             <WhenFileExist>Overwrite</WhenFileExist>
            <TableName>sample string 16</TableName>
            <WhenTableExist>Overwrite</WhenTableExist>
         </ExcelExportOptions>
       </DataPrepExportItem>
    </ProcessItem>
<!—Designer export-->
    <ProcessItem>
     <ItemType>DataPrepExport</ItemType>
       <DataPrepExportItem>
         <Name>sample string 17</Name>
         <AllLoadPlans>false/true</AllLoadPlans>
          <ExportPlanNames>sample string1</ExportPlanNames>
          <ExportPlanNames>sample string2</ExportPlanNames>
         <ExportType>DatawatchDesigner</ExportType>
         <DesignerExportOptions>
            <Destination>sample string 19</Destination>
             \langle !--For MS v13.2 and 13.5-->
             <OverwriteFile>true</OverwriteFile>
             \langle !--For MS v14.0+-->
             <WhenFileExist>Overwrite</WhenFileExist>
            <TableName>sample string 20</TableName>
            <WhenTableExist>Overwrite</WhenTableExist>
         </DesignerExportOptions>
       </DataPrepExportItem>
    </ProcessItem>
<!—Access export-->
   <ProcessItem>
     <ItemType>DataPrepExport</ItemType>
       <DataPrepExportItem>
         <Name>sample string 21</Name> 
          <AllLoadPlans>false/true</AllLoadPlans>
         <ExportPlanNames>sample string1</ExportPlanNames>
          <ExportPlanNames>sample string2</ExportPlanNames>
         <ExportType>MicrosoftAccess</ExportType>
         <AccessExportOptions>
            <Destination>sample string 23</Destination>
             \langle !--For MS v13.2 and 13.5-->
             <OverwriteFile>true</OverwriteFile>
             \langle!--For MS v14.0+-->
             <WhenFileExist>Overwrite</WhenFileExist>
            <TableName>sample string 24</TableName>
            <WhenTableExist>Overwrite</WhenTableExist>
         </AccessExportOptions>
       </DataPrepExportItem>
    </ProcessItem>
```

```
<!—OleDb export-->
     <ProcessItem>
      <ItemType>DataPrepExport</ItemType>
       <DataPrepExportItem>
         <Name>sample string 25</Name>
         <AllLoadPlans>false/true</AllLoadPlans>
          <ExportPlanNames>sample string1</ExportPlanNames>
          <ExportPlanNames>sample string2</ExportPlanNames>
         <ExportType>OleDb</ExportType>
         <OleDbExportOptions>
            <IncludePassword>true</IncludePassword>
            <Password>sample string 27</Password>
            <TableName>sample string 28</TableName>
            <WhenTableExist>Overwrite</WhenTableExist>
            <Destination>sample string 29</Destination>
         </OleDbExportOptions>
       </DataPrepExportItem>
     </ProcessItem>
<!—Cognos export-->
<ProcessItem>
<ItemType>DataPrepExport</ItemType>
       <DataPrepExportItem>
         <Name>sample string 1</Name>
         <AllLoadPlans>false/true</AllLoadPlans>
        <ExportPlanNames>sample string1</ExportPlanNames>
         <ExportPlanNames>sample string2</ExportPlanNames>
         <ExportType>Cognos</ExportType>
        <CognosExportOptions>
                  <Destination>sample string3</Destination>
                 \langle --For MS v13.2 and 13.5-->
                  <OverwriteFile>true</OverwriteFile>
                 \langle !--For MS v14.0+-->
                  <WhenFileExist>Overwrite</WhenFileExist>
                 <TableName>sample string 4</TableName>
                 <WhenTableExist>Overwrite/Skip</WhenTableExist>
                 <ServerUrl>sample string 5</ServerUrl>
                 <Namespace>sample string 6</Namespace>
                 <UserName>sample string 7</UserName>
                 <Password>sample string 8</Password>
                <IsAnonymous>true/false</IsAnonymous>
         </CognosExportOptions>
       </DataPrepExportItem>
</ProcessItem>
<!—Power BI export--> 
<ProcessItem>
<ItemType>DataPrepExport</ItemType>
       <DataPrepExportItem>
         <Name>sample string 1</Name>
         <AllLoadPlans>false/true</AllLoadPlans>
        <ExportPlanNames>sample string1</ExportPlanNames>
          <ExportPlanNames>sample string2</ExportPlanNames>
         <ExportType>PowerBI</ExportType>
        <PowerBIExportOptions>
                     <Destination>sample string 3</Destination>
                     \langle --For MS v13.2 and 13.5-->
                      <OverwriteFile>true</OverwriteFile>
                     \langle !--For MS v14.0+-->
                     <WhenFileExist>Overwrite</WhenFileExist>
                     <TableName>sample string 4</TableName>
                     <WhenTableExist>Overwrite/Skip</WhenTableExist>
```

```
 <AccessToken>sample string 5</AccessToken>
                    <RefreshToken>sample string 6</RefreshToken>
         </PowerBIExportOptions> 
       </DataPrepExportItem>
</ProcessItem>
<!-Knowledge Studio export-->
     <ProcessItem>
       <ItemType>DataPrepExport</ItemType>
       <DataPrepExportItem>
         <Name>sample string 2</Name>
         <AllLoadPlans>false/true</AllLoadPlans>
         <ExportPlanNames>sample string 3</ExportPlanNames>
         <ExportPlanNames>sample string 4</ExportPlanNames>
         <ExportType>Angoss</ExportType>
         <AngossExportOptions>
           <Destination>sample string 5</Destination>
           <WhenFileExist>Overwrite</WhenFileExist>
         </AngossExportOptions>
       </DataPrepExportItem>
     </ProcessItem>
<!-Fixed export-->
     <ProcessItem>
       <ItemType>DataPrepExport</ItemType>
       <DataPrepExportItem>
         <Name>sample string 2</Name>
         <AllLoadPlans>false/true</AllLoadPlans>
         <ExportPlanNames>sample string 3</ExportPlanNames>
         <ExportPlanNames>sample string 4</ExportPlanNames>
         <ExportType>Fixed</ExportType>
         <FixedExportOptions>
           <Destination>sample string 5</Destination>
           <WhenFileExist>Overwrite</WhenFileExist>
         </FixedExportOptions>
       </DataPrepExportItem>
     </ProcessItem>
<!-SAS export-->
     <ProcessItem>
       <ItemType>DataPrepExport</ItemType>
       <DataPrepExportItem>
         <Name>sample string 2</Name>
         <AllLoadPlans>false/true</AllLoadPlans>
         <ExportPlanNames>sample string 3</ExportPlanNames>
         <ExportPlanNames>sample string 4</ExportPlanNames>
         <ExportType>Sas</ExportType>
         <SasExportOptions>
           <Destination>sample string 5</Destination>
           <WhenFileExist>Overwrite</WhenFileExist>
           <TableName>sample string 6</TableName>
         </SasExportOptions>
       </DataPrepExportItem>
     </ProcessItem>
```
#### **File Burster:**

```
<![CDATA[<ProcessStartParams ProcessName="sample string 1">
  <ProcessItems>
     <ProcessItem>
       <ItemType>FileBurster</ItemType>
```

```
 <FileBurster>
         <Name>sample string 2</Name>
         <DestinationPath>sample string 3</DestinationPath>
         <OutputFileNameMask>sample string 4</OutputFileNameMask>
         <UseHeaderOutputMask>true/false</UseHeaderOutputMask>
         <HeaderOutputMask>sample string 5</HeaderOutputMask>
         <ErrorDestination>sample string 6</ErrorDestination>
         <UseRecognizerLineKeyMask>true/false</UseRecognizerLineKeyMask>
         <RecognizerLineKeyMask>sample string 7</RecognizerLineKeyMask>
         <RecognizerLineKeyMaskOffset>int</RecognizerLineKeyMaskOffset>
         <IsTrimLeadingCharacters>true/false</IsTrimLeadingCharacters>
         <TrimLeadingCharacters>int</TrimLeadingCharacters>
         <BurstType>Defined/Pages</BurstType>
         <DefinitionBurstOptions>
           <IndexTableStartMarker>sample string 8</IndexTableStartMarker>
           <LineValidator>sample string 9</LineValidator>
           <TableEndMarker>sample string 10</TableEndMarker>
           <ContentStartMarker>sample string 11</ContentStartMarker>
           <IndexTableStartMarkerOffset>int</IndexTableStartMarkerOffset>
           <LineValidatorOffset>int</LineValidatorOffset>
           <LineFieldOffset>int</LineFieldOffset>
           <LineFieldLength>int</LineFieldLength>
           <IdFieldOffset>int</IdFieldOffset>
           <IdFieldLength>int</IdFieldLength>
           <TableEndMarkerOffset>int</TableEndMarkerOffset>
           <ContentStartMarkerOffset>int</ContentStartMarkerOffset>
         </DefinitionBurstOptions>
         <PageBurstOptions>
           <ModelPath>sample string 12</ModelPath>
           <PagesPerOutputFile>int</PagesPerOutputFile>
           <ProcessSuccessiveFilesAsOne>true/false</ProcessSuccessiveFilesAsOne>
         </PageBurstOptions>
       </FileBurster>
     </ProcessItem>
   </ProcessItems>
</ProcessStartParams>]]>
```
#### **Response Information**

Resource Description: None

#### <span id="page-27-0"></span>**Get Process Status**

This returns the status of a visual process provided by a specific tracking ID.

#### **GET method**

The entry point for this method is api/v1/visualprocesses/{trackingId}/status

#### **Request Information**

The URI parameter is as follows:

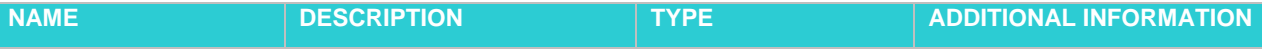

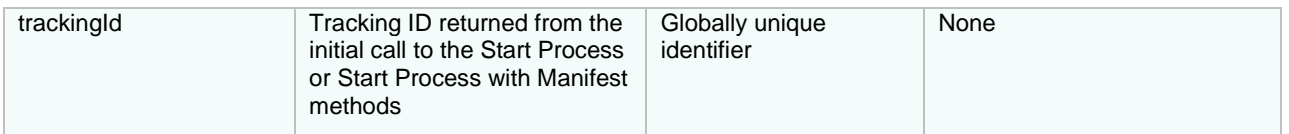

Body Parameters: None

#### **Response Information**

Definition of returned process log status:

- "0" NotStarted
- "100" PlanBuilding
- "200" Ready
- "300" Running
- "400" Completed
- "500" PartiallyFailed
- "600" PrerequisitesFailed
- "700" ExportFailed
- "800" Cancelled
- "900" Cancelling

### <span id="page-28-0"></span>**Get Process Log**

This returns the log of a visual process.

#### **GET method**

The entry point for this method is

api/v1/visualprocesses/{trackingId}/log

#### **Request Information**

The URI parameter is as follows:

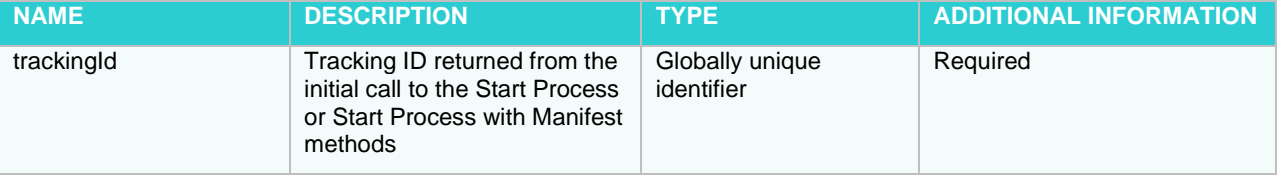

#### Body Parameters: None

#### **Response Information**

Resource Description: None

```
NOTE The Job Log is returned in the following format:
         <StartTime>{time of job starting}</StartTime>
            <EndTime> {time of job ending} </EndTime>
            <Status>{jobStatus}</Status> 
            <Items>
              <ProcessLogItemInfo>
                <Id>{item id}</Id> 
                <ExecutionState>{state of item 
         execution}</ExecutionState>
                <ItemLayoutSettings>{item settings}</ItemLayoutSettings>
                <Name>{Item name}</Name>
                <ItemType>{type of item}</ItemType>
                <ItemInfo>{info of item, for example: model name, input 
         file name, export file name as well as number of records 
         exported to the output, location}</ItemInfo>
         </ProcessLogItemInfo>
              </ProcessLogItemInfo>
             </Items>
            <Connections>
                <SourceLogItemId>{SourceLogItem id}</SourceLogItemId>
                <TargetLogItemId>{TargetLogItem id}</TargetLogItemId>
            </Connections> 
            <ProcessId>{Id of the process}</ProcessId> 
            <LogId>{Id of the current log}</LogId> 
            <ServerLocation>{the name of server 
         location}</ServerLocation> 
         </ProcessLogInfo>
```
#### **Get Item Log**

This returns the log of a visual process item.

#### **GET method**

The entry point for this method is api/v1/visualprocesses/{id}/logitem

#### **Request Information**

The URI parameter is as follows:

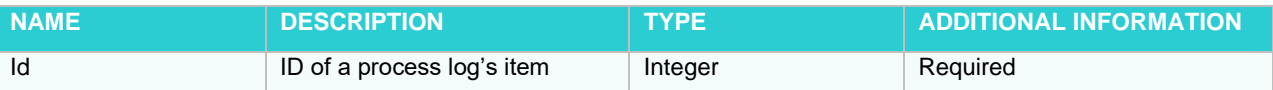

Body Parameters: None

#### **Response Information**

#### Resource Description: None

```
NOTE The Item Log is returned in the following format:
         <ProcessLogItemInfo>
            <Id>{item id}</Id>
            <ExecutionState>{state of item execution}</ExecutionState>
            <ItemLayoutSettings>{settings of item}</ItemLayoutSettings>
            <Name>{item name}</Name>
            <ItemType>{type of item}</ItemType>
            <ItemInfo>{info of item, for example: the model name, input 
         file name, export file name as well as number of records 
         exported to the output, location}</ItemInfo>
         </ProcessLogItemInfo>
```
# <span id="page-31-0"></span>**REPORT WAREHOUSE API**

# <span id="page-31-1"></span>**AVAILABLE OPERATIONS**

The API's functionality consists of the following major parts:

- ❑ **Access to the MS Database data** includes retrieving various database data such as saved search lists and document type information. Results are represented in a defined XML or JSON format.
- ❑ **Document search** includes performing document searches over the MS database. Both pre-defined saved searches and arbitrary criteria-based searches can be performed. The result is a list of found documents in the XML or JSON format.
- ❑ **Report data retrieval**. Report data can be taken from the MS storage in a plain text format.
- ❑ **Access to data-derived views**. Most of the data-derived views available in the MS system can be accessed this way. This includes report and table/summary data exported into various presentational formats, such as XML, JSON, HTML, Excel, PRF, PDF, and ES Style. The format of output data depends on the particular view type.

# <span id="page-31-2"></span>**API TESTING**

You can test how the API works in the following ways:

❑ On the interactive API help page at

```
http://localhost/MSAdmin/api/help
```
On this page, you can view detailed information about each method and test all the methods by clicking the **Test API** button.

- **NOTE** In Monarch Server v2023.1 that is upgraded from previous versions (e.g., v13.2), the virtual folders could still be labeled as "DSClient" (or "DSAdmin"). In this case, use "DSClient" (or "DSAdmin") instead of "MSClient" (or "MSAdmin") to open the Client (or Admin) page.
- ❑ Via Swagger at

http://localhost/MSAdmin/swagger

# <span id="page-31-3"></span>**WORKING WITH THE MONARCH SERVER API**

To work with the Monarch Server API successfully, review the information below.

# <span id="page-32-0"></span>**Request authentication**

<span id="page-32-1"></span>For authentication, use the [Login](#page-33-1) method.

# **API entry point**

Access to the MS HTTP API is performed through an entry point.

The format of the request URL is

http://<host>:<port>/MSClient/api

Here, <host> is the name of the computer where MS is running, and <port> is the port number on which MS is listening.

The request can be sent using either an HTTP GET or an HTTP POST method (unless specified otherwise). The target area can be either the top window or a new browser window.

Parameter values that contain URL-prohibited symbols must be encoded as required by the URL specification.

Some parameters depend on the particular operation type.

For example, the list of all saved searches can be retrieved with the following request (assuming that the built-in administrator account is used):

<span id="page-32-2"></span>http://localhost/MSClient/api/searches

## **Response type and error handling**

The response to a request can be one of the following depending on the success condition:

- ❑ Request succeeded. The response has a corresponding MIME-type or an HTTP redirect.
- ❑ Request failed.

Depending on the operation nature and status, the response can be one of the following:

- ❑ The standard MS error page describing the nature of the error (for HTML-based views)
- ❑ HTTP error code with an optional message
- ❑ XML error description (non-HTML views)

In case of an XML error description, the response type is text/xml. The format of an XML error message is

```
<Error>
 <Message>[Message]</Message>
 <ExceptionMessage>[ExceptionMessage]</ExceptionMessage>
 <ExceptionType>[ExceptionType]</ExceptionType>
 <StackTrace>[StackTrace]</StackTrace>
</Error>
```
The client application can check the root node's name if text/xml content is returned to determine whether an error occurred.

### <span id="page-32-3"></span>**Monarch Server API Usage Sample**

Use th[e Login](#page-33-1) method for user authentication.

http://localhost/MSClient/api/login

Upon logging in, the user can either stay in the system or leave via the **Logout** method.

#### http://localhost/MSClient/api/logout?redirectUrl={redirectUrl}

The user can use different methods for data viewing; for example, the user can retrieve a table export in PDF format by using the following API method.

1. Use the **Saved search list** method to get the Search ID.

http://localhost/MSClient/api/searches/

2. Then, use th[e Saved search](#page-70-0) method with the Search ID value to get the Document IDs.

http://localhost/MSClient /api/search/{searchid}

3. Use th[e Model](#page-52-0) method with the Document ID value to get the Model ID used with the current document type and to get the data on the current model (e.g., filters, sorting, and summary).

http://localhost/MSClient/api/model/reportModel?documentId={documentId}

4. Finally, use the [TableExport —](#page-80-1) Export to PDF method and supply the model values to get a filtered and sorted PDF export table.

```
http://localhost/MSClient/api/export/{documentIds}/table/pdf?sortName={sort
Name}&filterName={filterName}&modelName={modelName}&joinPassword={joinPassw
ord}
```
# <span id="page-33-0"></span>**API REFERENCE**

<span id="page-33-1"></span>The following is a complete reference of methods supported by the MS API.

# **Login**

Use the following methods to begin and end a user session to work with MS.

#### **Logging in**

Used to establish a "session" — a secure environment for further operation.

#### **POST method**

The entry point for this method is api/login

#### **Request Information**

URI Parameters: none. Body Parameters:

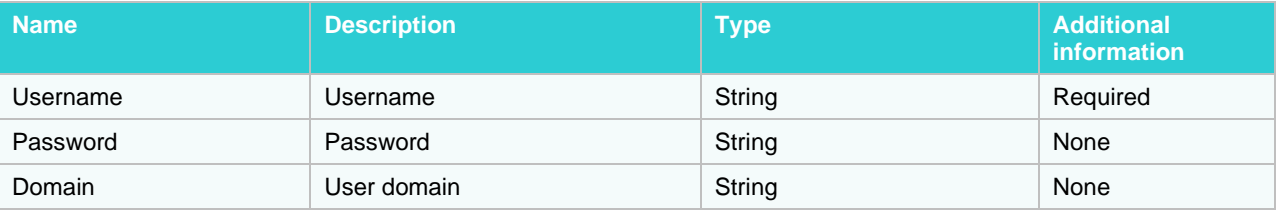

#### **Request format sample (application/xml, text/xml)**

```
<LoginRequest xmlns:xsd="http://www.w3.org/2001/XMLSchema" 
xmlns:xsi="http://www.w3.org/2001/XMLSchema-instance">
   <Username>admin</Username>
```
<Password>password</Password>

```
</LoginRequest>
```
#### **Autologin**

Used to establish a "session" when the Active directory authentication is enabled with the selected SSO option.

#### **POST method**

The entry point for this method is api/autologin

#### **Request Information**

URI Parameters: none.

Body Parameters: none.

#### <span id="page-34-1"></span>**Logging out**

This operation terminates the current API session. It can be useful when the maximum number of user sessions is limited.

#### **GET method**

The entry point for this method is

api/logout?redirectUrl={redirectUrl}

#### **Request Information**

URI Parameters:

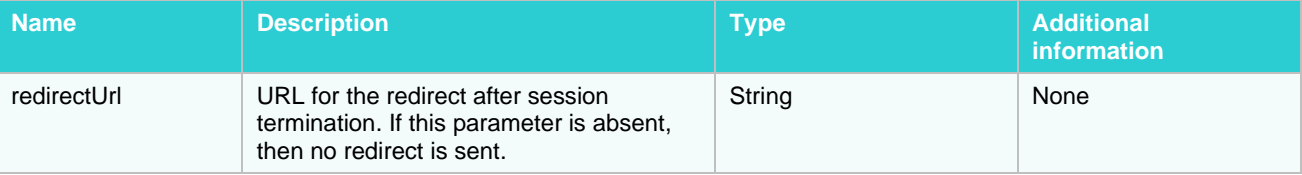

<span id="page-34-0"></span>Body Parameters: none.

## **Summary Export**

Summary information can be exported into a variety of formats listed below.

#### **Export to PDF**

Adobe Portable Document Format can represent report data, tables, and summaries. You can export summary data using both GET and POST methods.

#### **GET method**

The entry point for this method is

api/export/{documentIds}/summary/{summaryName}/pdf?filterName={filterName}&mo delName={modelName}

#### **Request Information**

URI Parameters:

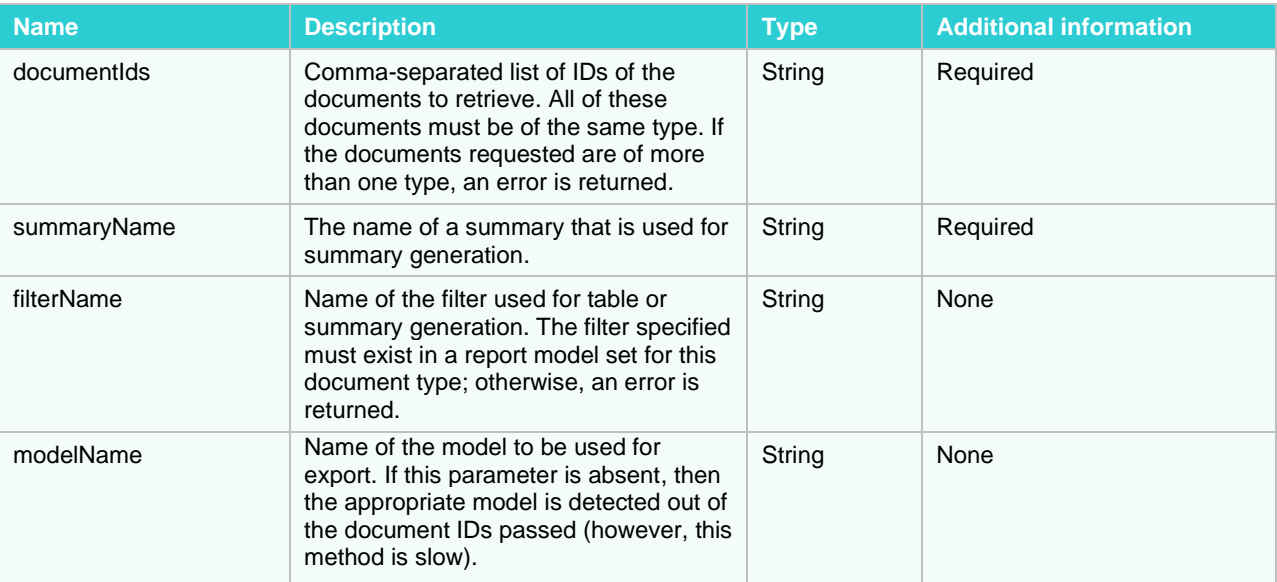

Body Parameters: none.

#### **Response Information**

The response MIME-type is

application/pdf

#### **POST method**

The entry point for this method is api/export/summary/pdf

#### **Request Information**

URI Parameters: none.

Body Parameters:

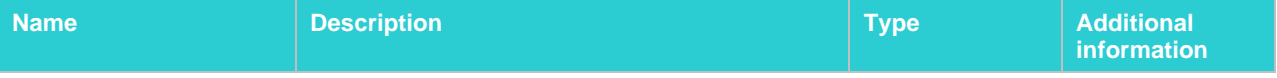
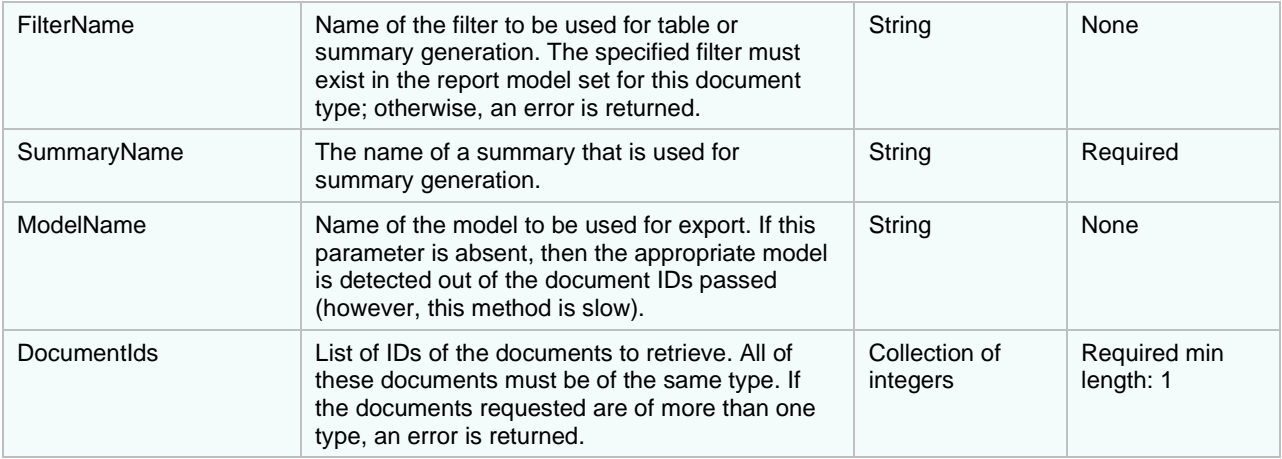

```
 "FilterName": "sample string 1",
 "SummaryName": "sample string 2",
 "ModelName": "sample string 3",
 "DocumentIds": [
   1,
   2
 ]
```
### **Request format sample (application/xml, text/xml)**

```
<SummaryExportRequest xmlns:xsd="http://www.w3.org/2001/XMLSchema" 
xmlns:xsi="http://www.w3.org/2001/XMLSchema-instance">
   <DocumentIds>
    \langle \text{int}>1 \langle \text{int}\rangle <int>2</int>
   </DocumentIds>
   <FilterName>sample string 1</FilterName>
   <SummaryName>sample string 2</SummaryName>
   <ModelName>sample string 3</ModelName>
</SummaryExportRequest>
```
## **Response Information**

{

}

The response MIME-type is application/pdf

## **Export to XLS**

The Excel format is suitable for displaying tables and summaries.

### **GET method**

The entry point for this method is

api/export/{documentIds}/summary/{summaryName}/xls?filterName={filterName}&mo delName={modelName}

### **Request Information**

## URI Parameters:

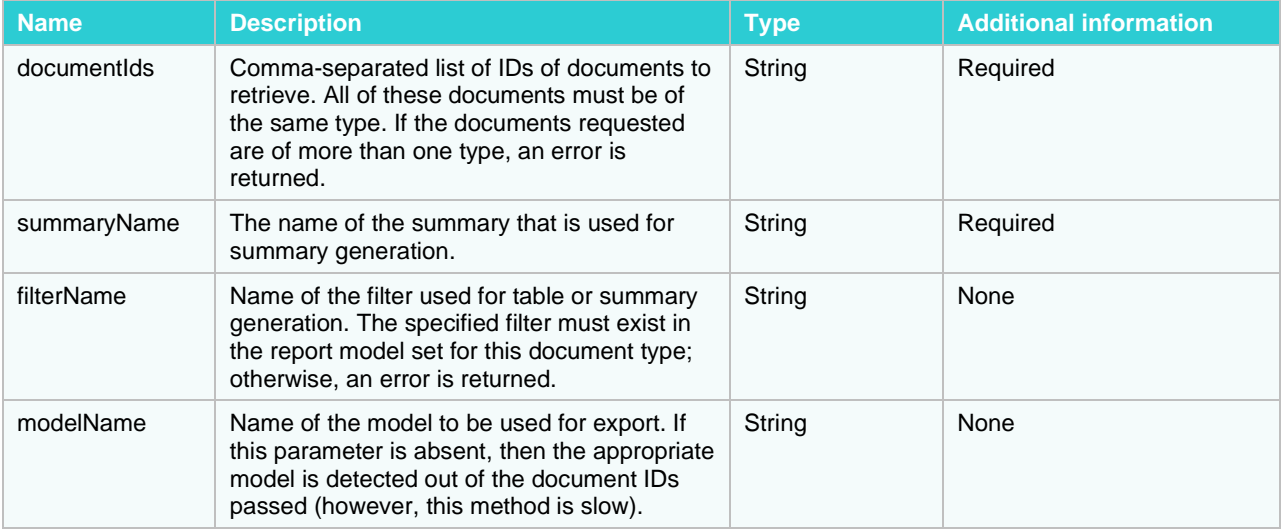

Body Parameters: none.

## **Response Information**

The response MIME-type is

application/vnd.ms-excel

## **POST method**

The entry point for this method is

api/export/summary/xls

### **Request Information**

URI Parameters: none.

Body Parameters:

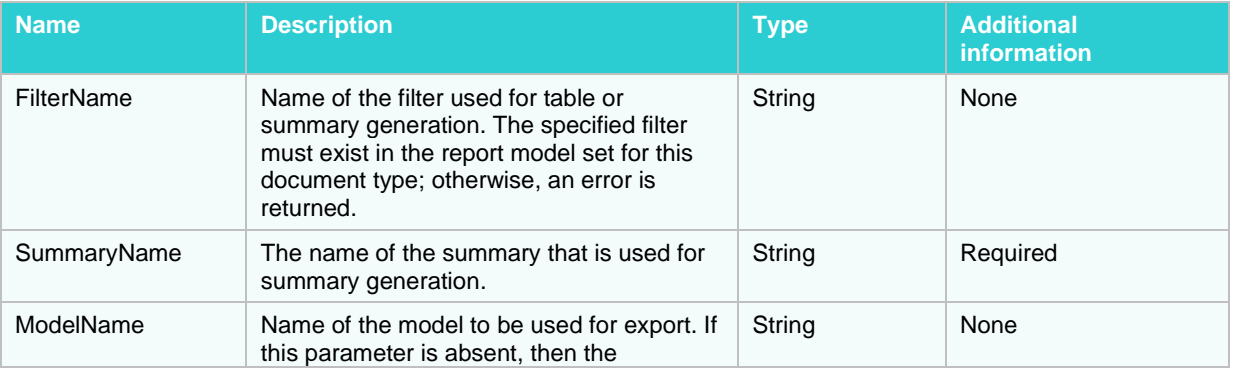

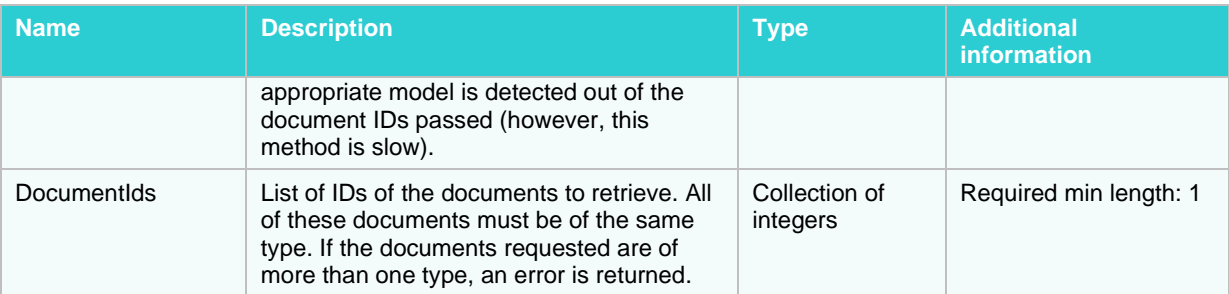

```
 "FilterName": "sample string 1",
 "SummaryName": "sample string 2",
  "ModelName": "sample string 3",
  "DocumentIds": [
    1,
    2
  ]
```
#### **Request format sample (application/xml, text/xml)**

```
<SummaryExportRequest xmlns:xsd="http://www.w3.org/2001/XMLSchema" 
xmlns:xsi="http://www.w3.org/2001/XMLSchema-instance">
   <DocumentIds>
     \langle \text{int}\rangle 1 \langle \text{int}\rangle\langle \text{int} \rangle2\langle \text{int} \rangle </DocumentIds>
   <FilterName>sample string 1</FilterName>
   <SummaryName>sample string 2</SummaryName>
   <ModelName>sample string 3</ModelName>
</SummaryExportRequest>
```
#### **Response Information**

{

}

### The response MIME-type is

```
application/vnd.ms-excel
```
## **Export raw data (XML)**

This method is used to export raw summary data (in XML format).

#### **GET method**

#### The entry point for this method is

```
api/export/{documentIds}/summary/{summaryName}?filterName={filterName}&modelN
ame={modelName}
```
#### **Request Information**

### URI Parameters:

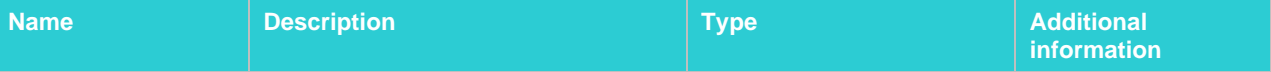

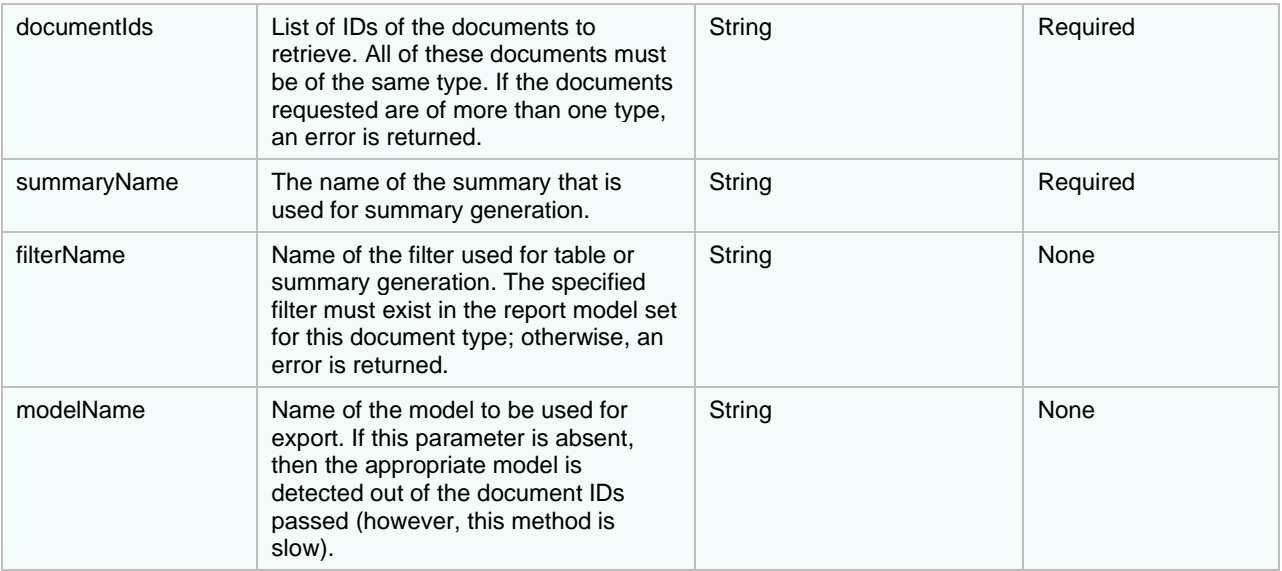

Body Parameters: none.

## **Response Information**

#### Resource Description:

XmlExportResponse

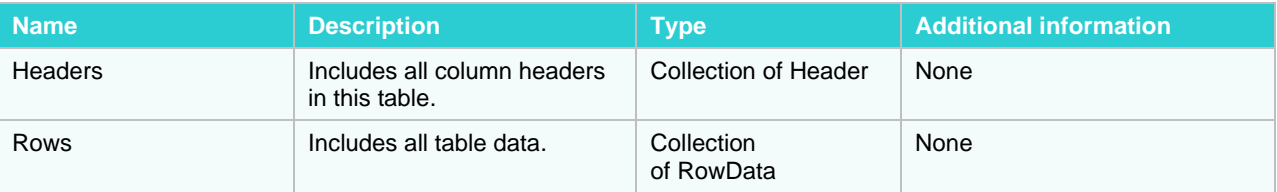

## **Response formats (application/xml, text/xml)**

```
<XmlExportResponse xmlns:xsd="http://www.w3.org/2001/XMLSchema" 
xmlns:xsi="http://www.w3.org/2001/XMLSchema-instance">
   <Headers>
     <Header>
       <Name>sample string 1</Name>
       <FieldType>String</FieldType>
     </Header>
     <Header>
       <Name>sample string 1</Name>
       <FieldType>String</FieldType>
     </Header>
   </Headers>
   <Rows>
     <RowData>
       <Values>
         <string>sample string 1</string>
         <string>sample string 2</string>
       </Values>
     </RowData>
```

```
 <RowData>
     <Values>
       <string>sample string 1</string>
       <string>sample string 2</string>
     </Values>
   </RowData>
 </Rows>
```
</XmlExportResponse>

## **POST method**

The entry point for this method is

api/export/summary

## **Request Information**

URI Parameters: none.

Body Parameters:

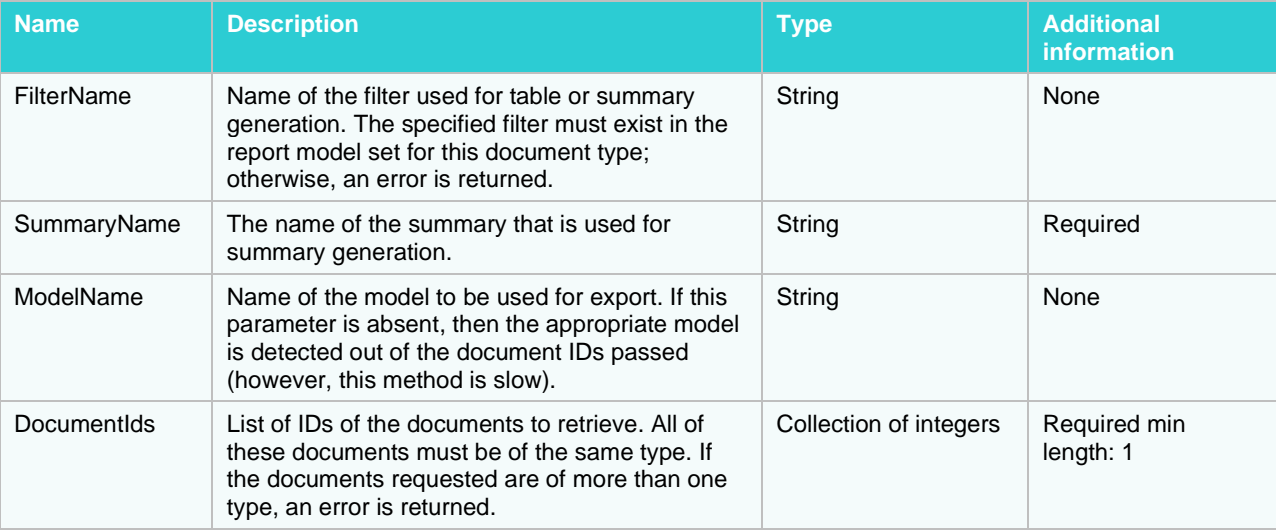

#### **Request format sample (application/json, text/json)**

```
{
  "FilterName": "sample string 1",
  "SummaryName": "sample string 2",
  "ModelName": "sample string 3",
  "DocumentIds": [
     1,
     2
  ]
}
```
## **Request format sample (application/xml, text/xml)**

```
<SummaryExportRequest xmlns:xsd="http://www.w3.org/2001/XMLSchema" 
xmlns:xsi="http://www.w3.org/2001/XMLSchema-instance">
   <DocumentIds>
     <int>1</int>
     <int>2</int>
   </DocumentIds>
```

```
 <FilterName>sample string 1</FilterName>
  <SummaryName>sample string 2</SummaryName>
  <ModelName>sample string 3</ModelName>
</SummaryExportRequest>
```
## **Response Information**

## Resource Description:

XmlExportResponse

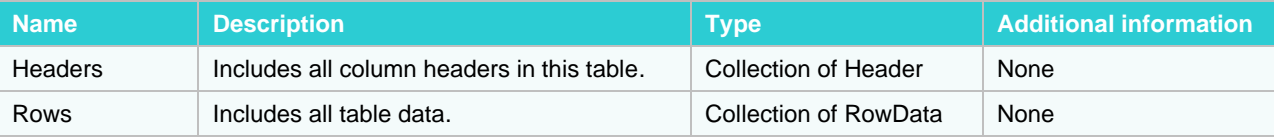

#### **Response format sample (application/xml, text/xml)**

```
<XmlExportResponse xmlns:xsd="http://www.w3.org/2001/XMLSchema" 
xmlns:xsi="http://www.w3.org/2001/XMLSchema-instance">
   <Headers>
     <Header>
       <Name>sample string 1</Name>
       <FieldType>String</FieldType>
     </Header>
     <Header>
       <Name>sample string 1</Name>
       <FieldType>String</FieldType>
     </Header>
   </Headers>
  <Rows> <RowData>
       <Values>
        <string>sample string 1</string>
         <string>sample string 2</string>
       </Values>
     </RowData>
     <RowData>
       <Values>
         <string>sample string 1</string>
         <string>sample string 2</string>
       </Values>
     </RowData>
  </Rows>
</XmlExportResponse>
```
### **Export — HTML View**

The HTML format can represent report data, tables, and summaries. You can export summary data using both GET and POST methods.

#### **GET method**

The entry point for this method is

api/export/{documentIds}/summary/{summaryName}/html/{pageNum}?filterName={fil terName}&modelName={modelName}

## **Request Information**

## URI Parameters:

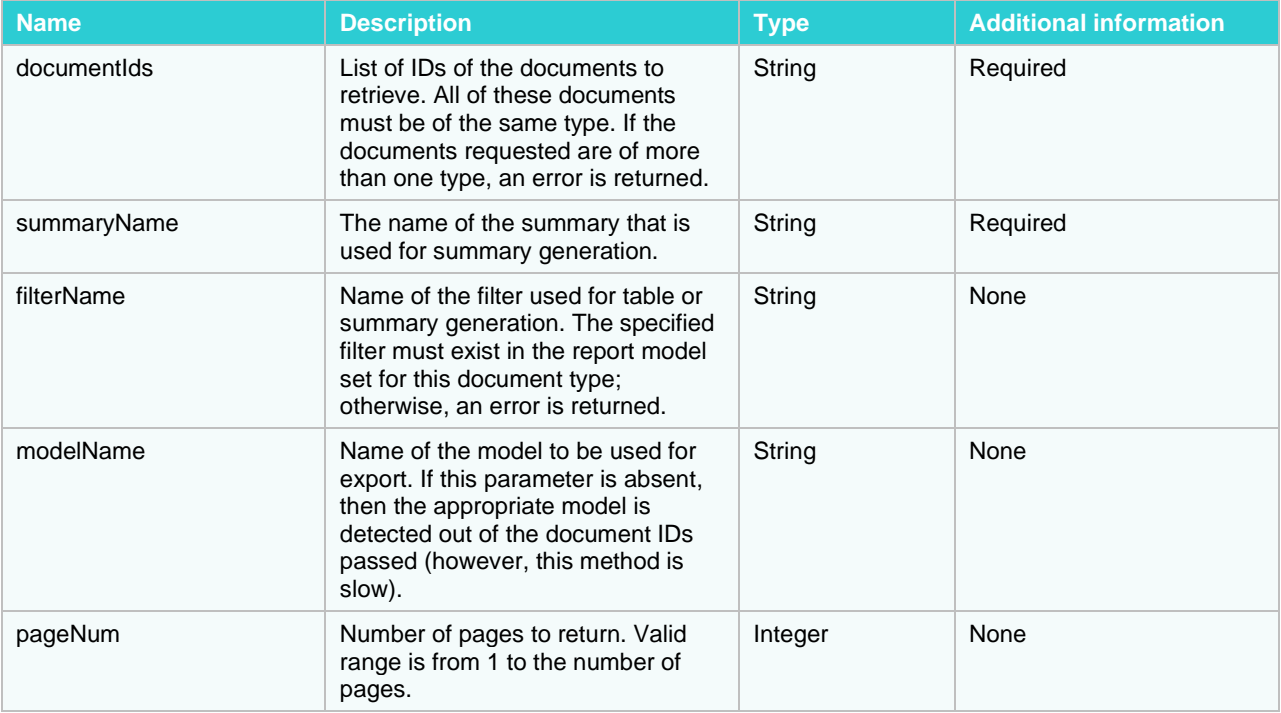

Body Parameters: none.

### **Response Information**

The response MIME-type is text/html

## **POST method**

The entry point for this method is

api/export/summary/html

## **Request Information**

URI Parameters: none.

Body Parameters:

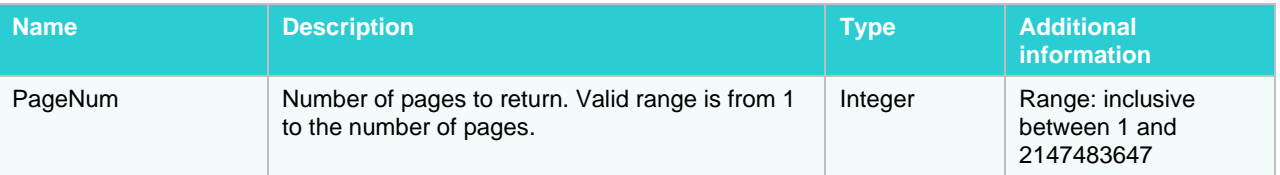

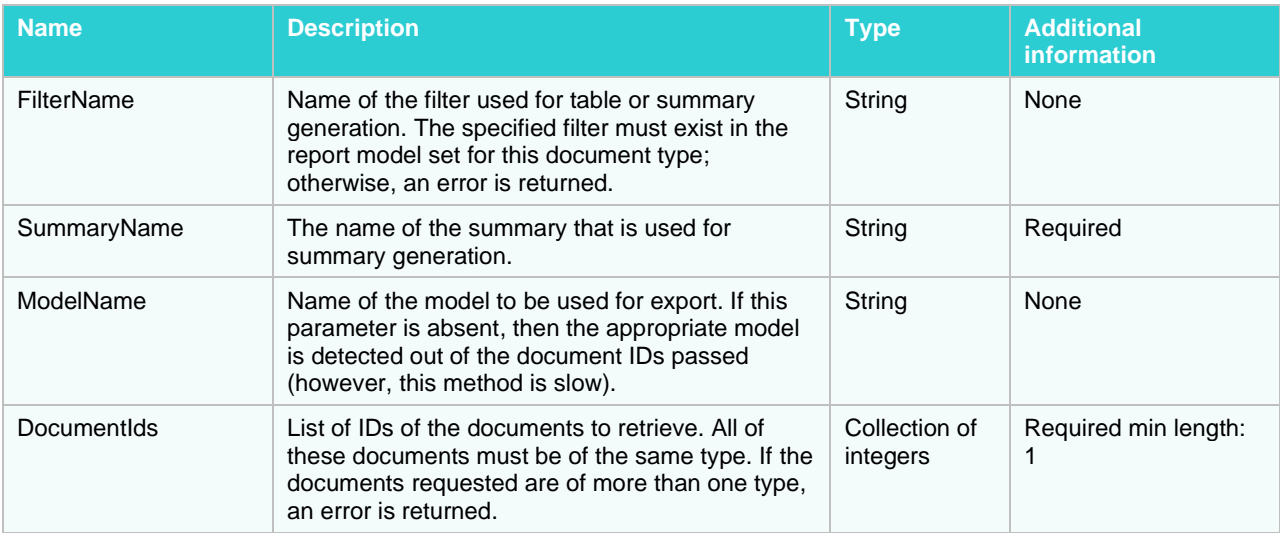

```
{
  "PageNum": 1,
 "FilterName": "sample string 1",
 "SummaryName": "sample string 2",
  "ModelName": "sample string 3",
  "DocumentIds": [
    1,
     2
  ]
}
```
## **Request format sample (application/xml, text/xml)**

```
<HtmlSummaryExportRequest xmlns:xsd="http://www.w3.org/2001/XMLSchema" 
xmlns:xsi="http://www.w3.org/2001/XMLSchema-instance">
   <DocumentIds>
    \langle \text{int}>1 \langle \text{int}\rangle <int>2</int>
   </DocumentIds>
   <FilterName>sample string 1</FilterName>
   <SummaryName>sample string 2</SummaryName>
   <ModelName>sample string 3</ModelName>
   <PageNum>1</PageNum>
</HtmlSummaryExportRequest>
```
## **Response Information**

The response MIME-type is

text/html

# **Report Export**

Report information can be exported into a variety of formats listed below.

## **Export to PDF**

Adobe Portable Document Format can represent report data, tables, and summaries.

### **GET method**

The entry point for this method is

api/export/{documentIds}/report/pdf

## **Request Information**

## URI Parameters:

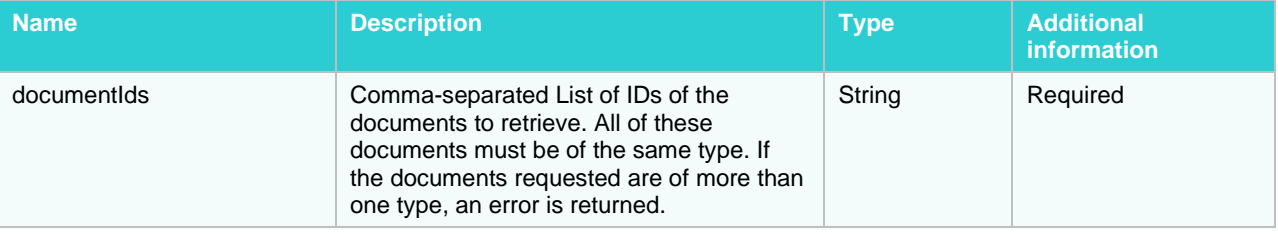

Body Parameters: none.

## **Response Information**

The response MIME-type is

application/pdf

## **POST method**

The entry point for this method is

api/export/report/pdf

#### **Request Information**

URI Parameters: none.

Body Parameters:

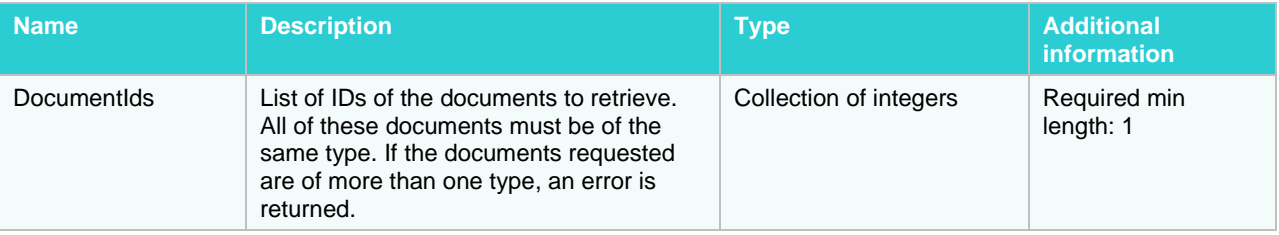

```
{
   "DocumentIds": [
      1,
      2
   ]
}
```
## **Request format sample (application/xml, text/xml)**

```
<ReportExportRequest xmlns:xsd="http://www.w3.org/2001/XMLSchema" 
xmlns:xsi="http://www.w3.org/2001/XMLSchema-instance">
   <DocumentIds>
    \langle \text{int}>1 \langle \text{int}\rangle <int>2</int>
   </DocumentIds>
</ReportExportRequest>
```
## **Response Information**

The response MIME-type is

application/pdf

## **Export raw data (XML)**

This method is used to export raw report data (in the XML format).

## **GET method**

The entry point for this method is

api/export/{documentIds}/report

### **Request Information**

URI Parameters:

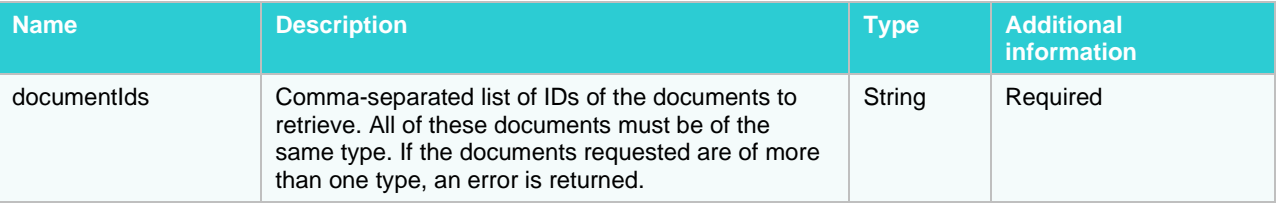

Body Parameters: none.

## **Response Information**

Resource Description:

XmlReportExportResponse

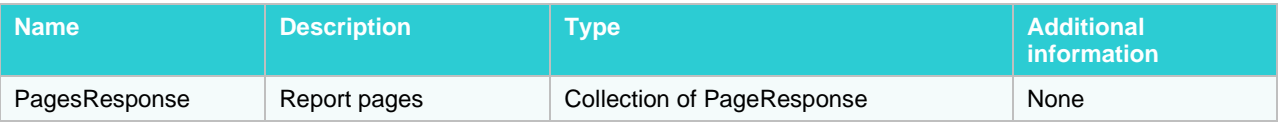

### **Response format sample (application/xml, text/xml)**

```
<XmlReportExportResponse xmlns:xsd="http://www.w3.org/2001/XMLSchema" 
xmlns:xsi="http://www.w3.org/2001/XMLSchema-instance">
   <PagesResponse>
     <PageResponse>
       <Lines>
         <string>sample string 1</string>
         <string>sample string 2</string>
      \langle/Lines>
     </PageResponse>
     <PageResponse>
       <Lines>
         <string>sample string 1</string>
         <string>sample string 2</string>
       </Lines>
     </PageResponse>
   </PagesResponse>
```
</XmlReportExportResponse>

## **POST method**

#### The entry point for this method is

api/export/report

#### **Request Information**

#### URI Parameters: none.

#### Body Parameters:

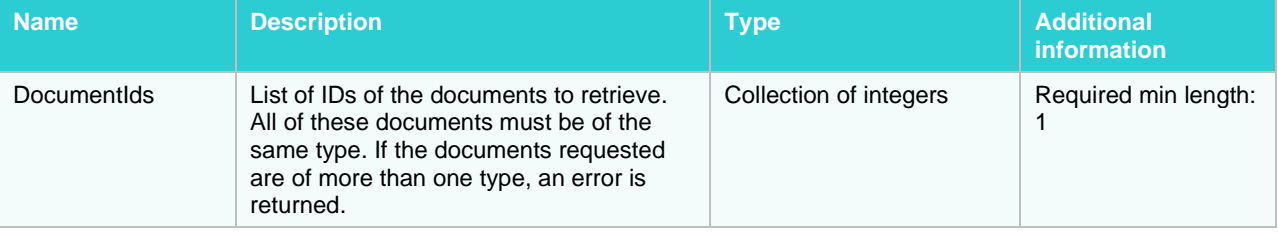

## **Request format sample (application/json, text/json)**

```
{
   "DocumentIds": [
      1,
      2
   ]
}
```
### **Request format sample (application/xml, text/xml)**

```
<ReportExportRequest xmlns:xsd="http://www.w3.org/2001/XMLSchema" 
xmlns:xsi="http://www.w3.org/2001/XMLSchema-instance">
   <DocumentIds>
     <int>1</int>
```

```
 <int>2</int>
   </DocumentIds>
</ReportExportRequest>
```
#### **Response Information**

#### Resource Description:

XmlReportExportResponse

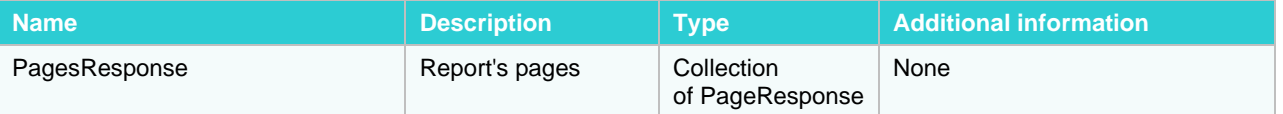

#### **Response format sample (application/xml, text/xml)**

```
<XmlReportExportResponse xmlns:xsd="http://www.w3.org/2001/XMLSchema" 
xmlns:xsi="http://www.w3.org/2001/XMLSchema-instance">
   <PagesResponse>
     <PageResponse>
       <Lines>
         <string>sample string 1</string>
         <string>sample string 2</string>
       </Lines>
     </PageResponse>
     <PageResponse>
       <Lines>
         <string>sample string 1</string>
         <string>sample string 2</string>
       </Lines>
     </PageResponse>
   </PagesResponse>
</XmlReportExportResponse>
```
## **Export to PRF**

A portable report format can present report data in conjunction with data model/navigational information.

#### **GET method**

The entry point for this method is

api/export/{documentIds}/report/prf/modelName?modelName={modelName}

#### **Request Information**

URI Parameters:

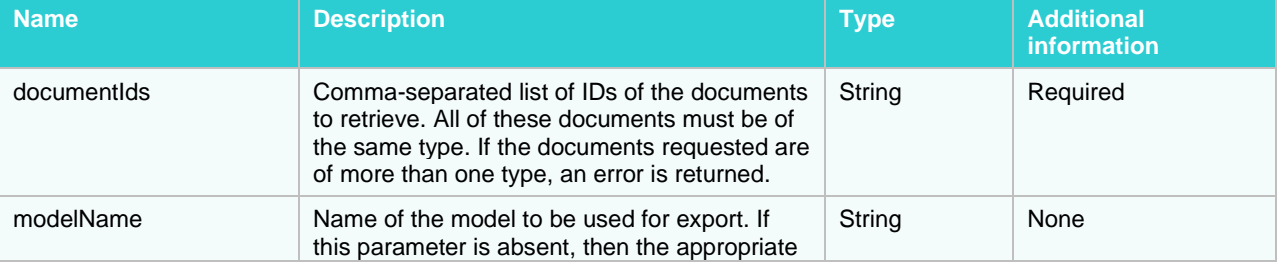

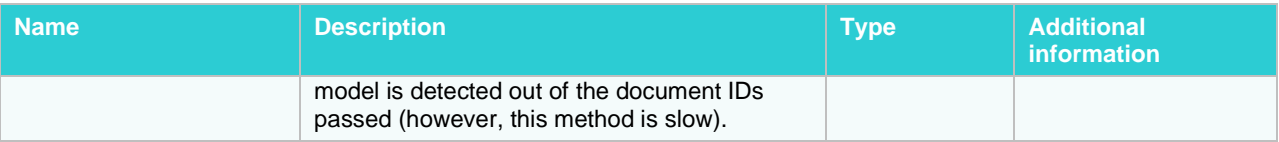

Body Parameters: none.

### **Response Information**

```
The response MIME-type is
```
application/prf

## **POST method**

The entry point for this method is

api/export/report/prf

### **Request Information**

URI Parameters: none.

## Body Parameters:

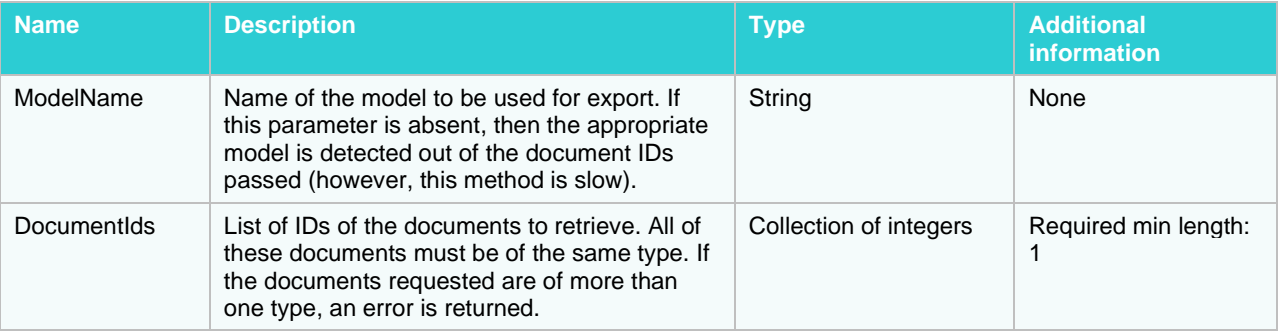

## **Request format sample (application/json, text/json)**

```
{
   "ModelName": "sample string 1",
   "DocumentIds": [
     1,
     2
   ]
}
```
## **Request format sample (application/xml, text/xml)**

```
<PrfExportRequest xmlns:xsd="http://www.w3.org/2001/XMLSchema" 
xmlns:xsi="http://www.w3.org/2001/XMLSchema-instance">
   <DocumentIds>
    \langle \text{int}>1 \langle \text{int}\rangle <int>2</int>
   </DocumentIds>
   <ModelName>sample string 1</ModelName>
</PrfExportRequest>
```
## **Response Information**

The response MIME-type is:

application/prf

## **Export — HTML View**

The HTML format can represent report data, tables, and summaries. You can export report data using both GET and POST methods.

## **GET method**

The entry point for this method is

api/export/{documentIds}/report/html/{pageNum}

#### **Request Information**

#### URI Parameters:

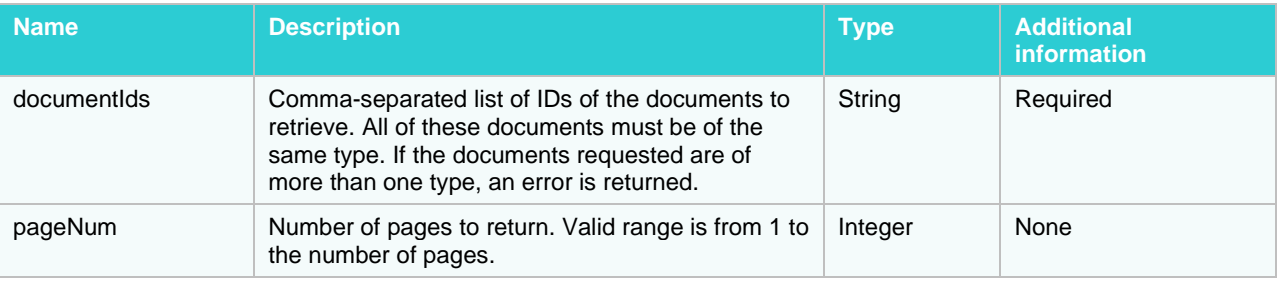

Body Parameters: none.

#### **Response Information**

The response MIME-type is

text/html

### **POST method**

The entry point for this method is

api/export/report/html

#### **Request Information**

URI Parameters: none.

Body Parameters:

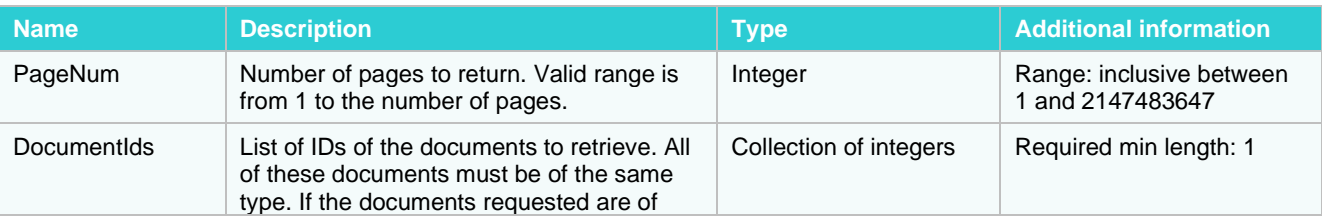

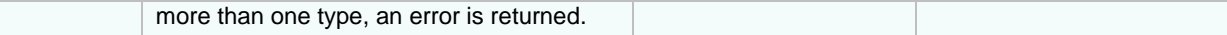

```
{
   "PageNum": 1,
   "DocumentIds": [
     1,
     2
   ]
}
```
## **Request format sample (application/xml, text/xml)**

```
<HtmlReportExportRequest xmlns:xsd="http://www.w3.org/2001/XMLSchema" 
xmlns:xsi="http://www.w3.org/2001/XMLSchema-instance">
   <DocumentIds>
    \langleint>1\langleint>
     <int>2</int>
   </DocumentIds>
   <PageNum>1</PageNum>
</HtmlReportExportRequest>
```
### **Response Information**

The response MIME-type is

text/html

## **Export to ES Style**

The ES Style view is based on the XML output from a table/report. It is combined with pre-designed XSL files for form-based viewing.

## **GET method**

The entry point for this method is

```
api/export/{documentIds}/report/esstyle/{templateName}
```
#### **Request Information**

URI Parameters:

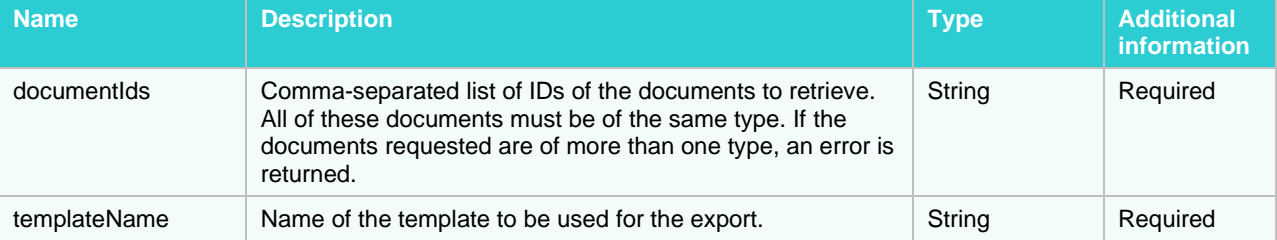

Body Parameters: none.

## **Response Information**

The response MIME-type is

text/xml

## **POST method**

The entry point for this method is

api/export/report/esstyle

#### **Request Information**

URI Parameters: none.

Body Parameters:

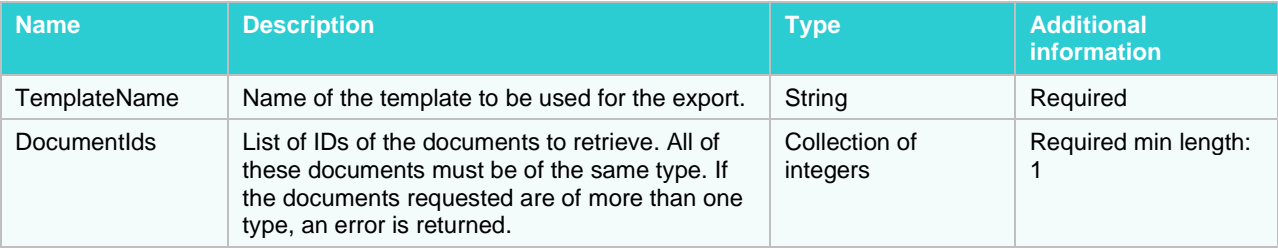

### **Request format sample (application/json, text/json)**

```
{
   "TemplateName": "sample string 1",
   "DocumentIds": [
     1,
     2
  \mathbf{I}}
```
### **Request format sample (application/xml, text/xml)**

```
<EsStyleReportExportRequest xmlns:xsd="http://www.w3.org/2001/XMLSchema" 
xmlns:xsi="http://www.w3.org/2001/XMLSchema-instance">
   <DocumentIds>
    \langleint>1\langleint>
     <int>2</int>
   </DocumentIds>
   <TemplateName>sample string 1</TemplateName>
</EsStyleReportExportRequest>
```
### **Response Information**

The response MIME-type is

text/xml

## **Download Original Report**

This operations provides the ability to download original reports from the server by providing file IDs.

## **GET method**

The entry point for this method is

api/export/{fileIds}/originalreports

## **Request Information**

## URI Parameters:

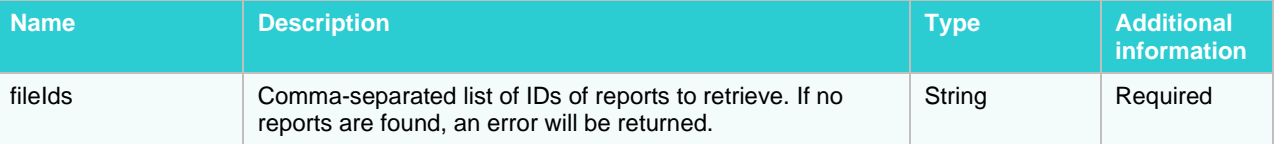

Body Parameters: none.

### **Response Information**

The response MIME-type is

application/json

# **Model**

This operation returns information about the given model.

## **GET method**

The entry point for this method is

api/model/reportModel?documentId={documentId}&modelName={modelName}

### **Request Information**

## URI Parameters:

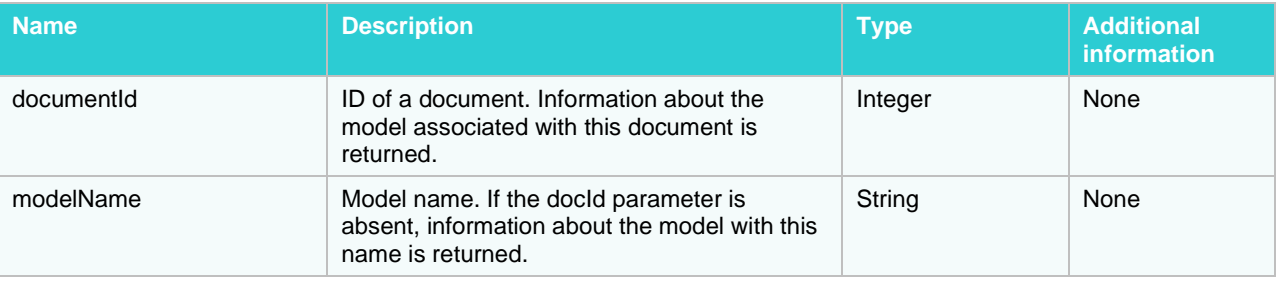

Body Parameters: none.

### **Response Information**

Resource Description:

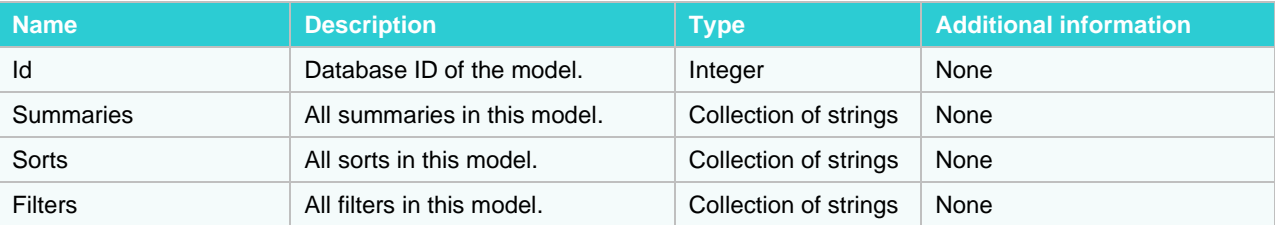

**Response format sample (application/json, text/json)**

```
{
   "Id": 1,
   "Summaries": [
     "sample string 1",
      "sample string 2"
  \vert,
   "Sorts": [
     "sample string 1",
     "sample string 2"
  \frac{1}{\sqrt{2}} "Filters": [
     "sample string 1",
     "sample string 2"
  \mathbf{I}}
```
#### **Response format sample (application/xml, text/xml)**

```
<ModelInfoResponse xmlns:xsd="http://www.w3.org/2001/XMLSchema" 
xmlns:xsi="http://www.w3.org/2001/XMLSchema-instance">
  <Id>1</Id>
   <Summaries>
     <string>sample string 1</string>
     <string>sample string 2</string>
   </Summaries>
   <Sorts>
     <string>sample string 1</string>
     <string>sample string 2</string>
   </Sorts>
   <Filters>
     <string>sample string 1</string>
     <string>sample string 2</string>
   </Filters>
</ModelInfoResponse>
```
# **Report**

This operation returns report information — document boundary information and annotations.

## **GET method**

## The entry point for this method is

api/report/{documentIds}

#### **Request Information**

#### URI Parameters:

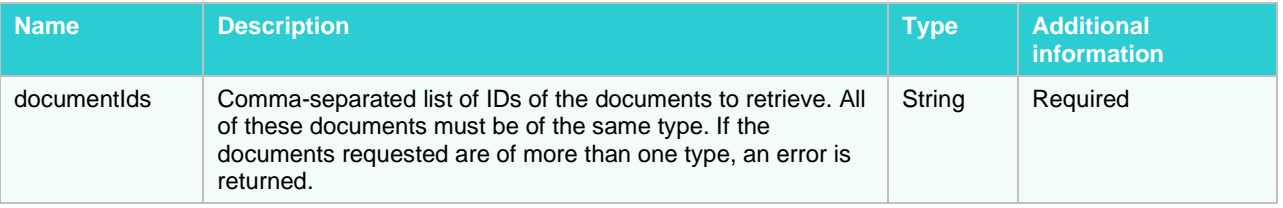

Body Parameters: none.

### **Response Information**

Resource Description:

Collection of ReportDataResponse.

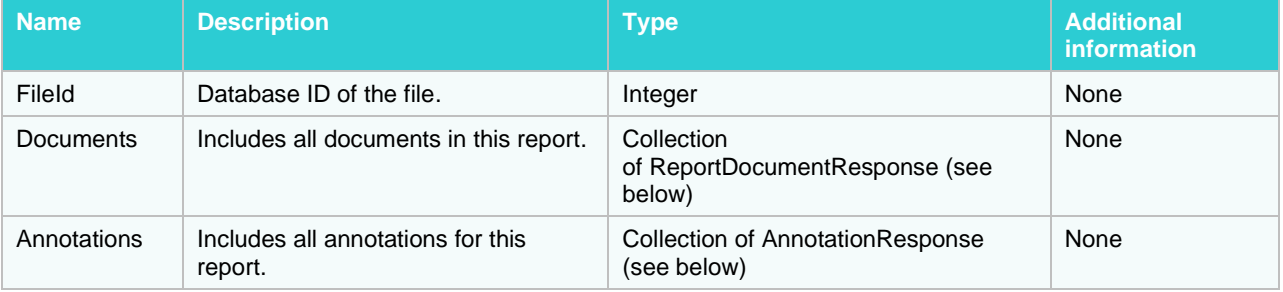

## **ReportDocumentResponse**

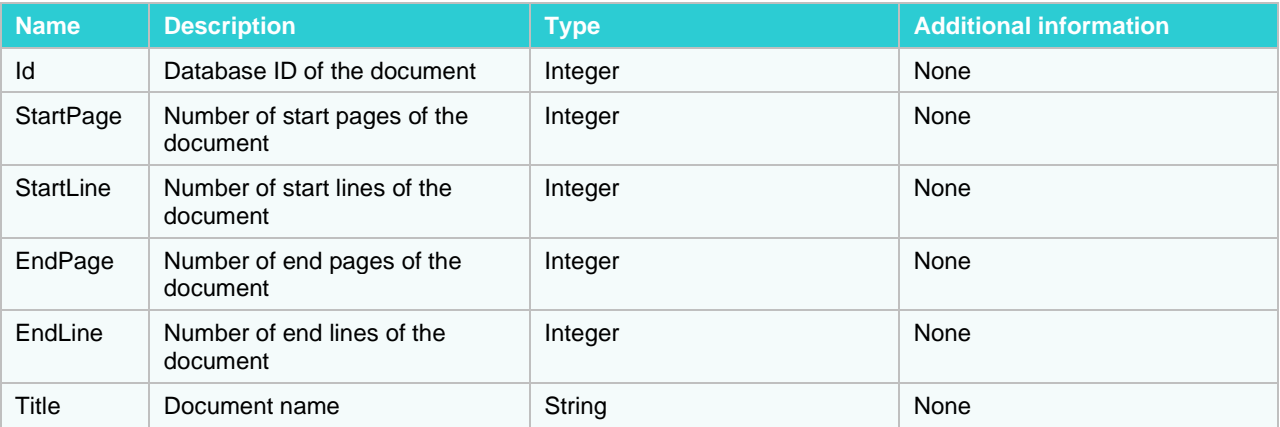

## **AnnotationResponse**

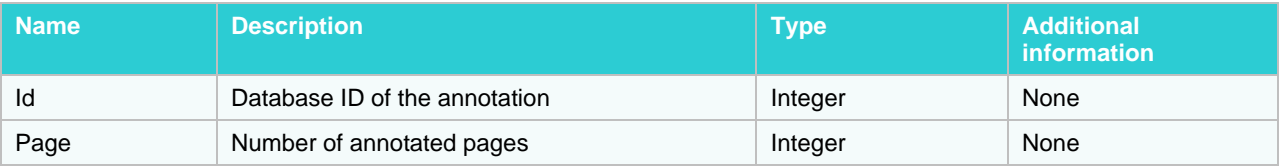

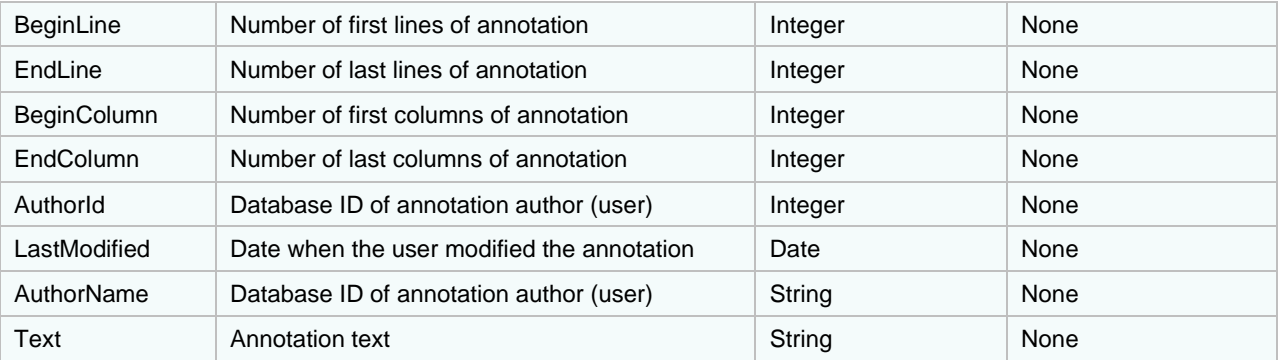

```
\lceil {
    "FileId": 1,
    "Documents": [
      {
        "Id": 1,
        "StartPage": 2,
        "StartLine": 3,
        "EndPage": 4,
        "EndLine": 5,
        "Title": "sample string 6"
      },
      {
        "Id": 1,
        "StartPage": 2,
        "StartLine": 3,
        "EndPage": 4,
        "EndLine": 5,
        "Title": "sample string 6"
      }
  ] ,
    "Annotations": [
      {
        "Id": 1,
        "Page": 2,
        "BeginLine": 3,
        "EndLine": 4,
        "BeginColumn": 5,
        "EndColumn": 6,
        "AuthorId": 7,
        "LastModified": "2014-07-09T16:59:05.4642865Z",
        "AuthorName": "sample string 9",
        "Text": "sample string 10"
      },
      {
        "Id": 1,
        "Page": 2,
        "BeginLine": 3,
        "EndLine": 4,
        "BeginColumn": 5,
        "EndColumn": 6,
        "AuthorId": 7,
```

```
 "LastModified": "2014-07-09T16:59:05.4642865Z",
       "AuthorName": "sample string 9",
       "Text": "sample string 10"
     }
   ]
 },
 {
   "FileId": 1,
   "Documents": [
     {
       "Id": 1,
       "StartPage": 2,
       "StartLine": 3,
       "EndPage": 4,
       "EndLine": 5,
       "Title": "sample string 6"
     },
     {
       "Id": 1,
       "StartPage": 2,
       "StartLine": 3,
       "EndPage": 4,
       "EndLine": 5,
       "Title": "sample string 6"
     }
  \frac{1}{2},
   "Annotations": [
     {
       "Id": 1,
       "Page": 2,
       "BeginLine": 3,
       "EndLine": 4,
       "BeginColumn": 5,
       "EndColumn": 6,
       "AuthorId": 7,
       "LastModified": "2014-07-09T16:59:05.4642865Z",
       "AuthorName": "sample string 9",
       "Text": "sample string 10"
     },
     {
       "Id": 1,
       "Page": 2,
       "BeginLine": 3,
       "EndLine": 4,
       "BeginColumn": 5,
       "EndColumn": 6,
       "AuthorId": 7,
       "LastModified": "2014-07-09T16:59:05.4642865Z",
       "AuthorName": "sample string 9",
       "Text": "sample string 10"
     }
   ]
 }
```
**Response format sample (application/xml, text/xml)**

]

```
<ArrayOfReportDataResponse xmlns:xsd="http://www.w3.org/2001/XMLSchema" 
xmlns:xsi="http://www.w3.org/2001/XMLSchema-instance">
   <ReportDataResponse>
     <FileId>1</FileId>
     <Documents>
       <ReportDocumentResponse>
        <Id>1</Id>
         <StartPage>2</StartPage>
         <StartLine>3</StartLine>
         <EndPage>4</EndPage>
         <EndLine>5</EndLine>
         <Title>sample string 6</Title>
       </ReportDocumentResponse>
       <ReportDocumentResponse>
        <Id>1</Id>
         <StartPage>2</StartPage>
         <StartLine>3</StartLine>
         <EndPage>4</EndPage>
         <EndLine>5</EndLine>
         <Title>sample string 6</Title>
       </ReportDocumentResponse>
     </Documents>
     <Annotations>
       <AnnotationResponse>
        <Id>1</Id>
         <Page>2</Page>
         <BeginLine>3</BeginLine>
         <EndLine>4</EndLine>
         <BeginColumn>5</BeginColumn>
         <EndColumn>6</EndColumn>
         <AuthorId>7</AuthorId>
         <LastModified>2014-07-09T19:59:05.4642865+03:00</LastModified>
         <AuthorName>sample string 9</AuthorName>
         <Text>sample string 10</Text>
       </AnnotationResponse>
       <AnnotationResponse>
        <Id>1</Id>
         <Page>2</Page>
         <BeginLine>3</BeginLine>
         <EndLine>4</EndLine>
         <BeginColumn>5</BeginColumn>
         <EndColumn>6</EndColumn>
         <AuthorId>7</AuthorId>
         <LastModified>2014-07-09T19:59:05.4642865+03:00</LastModified>
         <AuthorName>sample string 9</AuthorName>
         <Text>sample string 10</Text>
       </AnnotationResponse>
     </Annotations>
   </ReportDataResponse>
   <ReportDataResponse>
     <FileId>1</FileId>
     <Documents>
       <ReportDocumentResponse>
        <Id>1</Id>
         <StartPage>2</StartPage>
         <StartLine>3</StartLine>
         <EndPage>4</EndPage>
```

```
 <EndLine>5</EndLine>
         <Title>sample string 6</Title>
       </ReportDocumentResponse>
       <ReportDocumentResponse>
        <Id>1</Id>
         <StartPage>2</StartPage>
         <StartLine>3</StartLine>
         <EndPage>4</EndPage>
         <EndLine>5</EndLine>
         <Title>sample string 6</Title>
       </ReportDocumentResponse>
     </Documents>
     <Annotations>
       <AnnotationResponse>
        <Id>1</Id>
         <Page>2</Page>
         <BeginLine>3</BeginLine>
         <EndLine>4</EndLine>
         <BeginColumn>5</BeginColumn>
         <EndColumn>6</EndColumn>
         <AuthorId>7</AuthorId>
         <LastModified>2014-07-09T19:59:05.4642865+03:00</LastModified>
         <AuthorName>sample string 9</AuthorName>
         <Text>sample string 10</Text>
       </AnnotationResponse>
       <AnnotationResponse>
         <Id>1</Id>
         <Page>2</Page>
         <BeginLine>3</BeginLine>
         <EndLine>4</EndLine>
         <BeginColumn>5</BeginColumn>
         <EndColumn>6</EndColumn>
         <AuthorId>7</AuthorId>
         <LastModified>2014-07-09T19:59:05.4642865+03:00</LastModified>
         <AuthorName>sample string 9</AuthorName>
         <Text>sample string 10</Text>
       </AnnotationResponse>
     </Annotations>
   </ReportDataResponse>
</ArrayOfReportDataResponse>
```
## **POST method**

The entry point for this method is

api/report

## **Request Information**

URI Parameters: none.

Body Parameters:

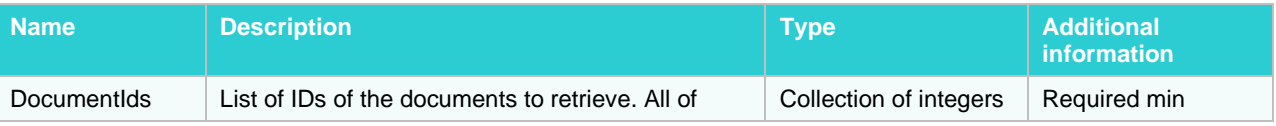

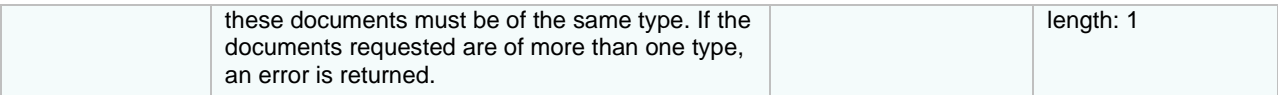

```
{
   "DocumentIds": [
     1,
      2
   ]
}
```
## **Request format sample (application/xml, text/xml)**

```
<ReportDataRequest xmlns:xsd="http://www.w3.org/2001/XMLSchema" 
xmlns:xsi="http://www.w3.org/2001/XMLSchema-instance">
   <DocumentIds>
     \langleint>1\langleint>
     \langle \text{int} \rangle 2 \langle \text{int} \rangle </DocumentIds>
</ReportDataRequest>
```
### **Response Information**

Resource Description:

Collection of ReportDataResponse

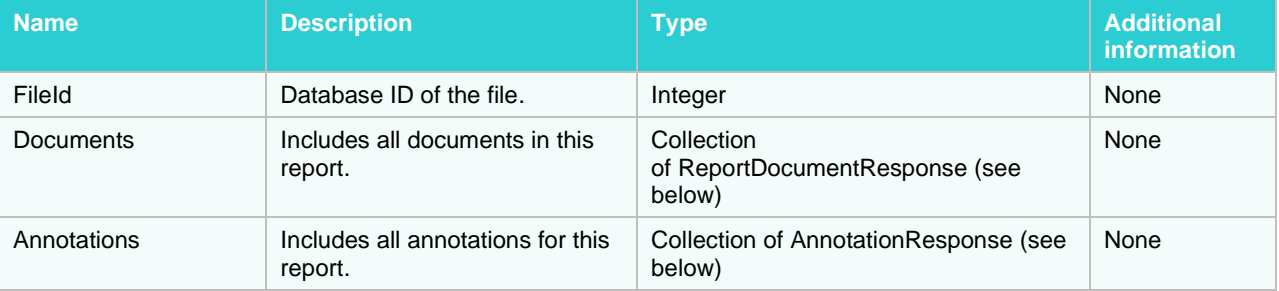

### **ReportDocumentResponse**

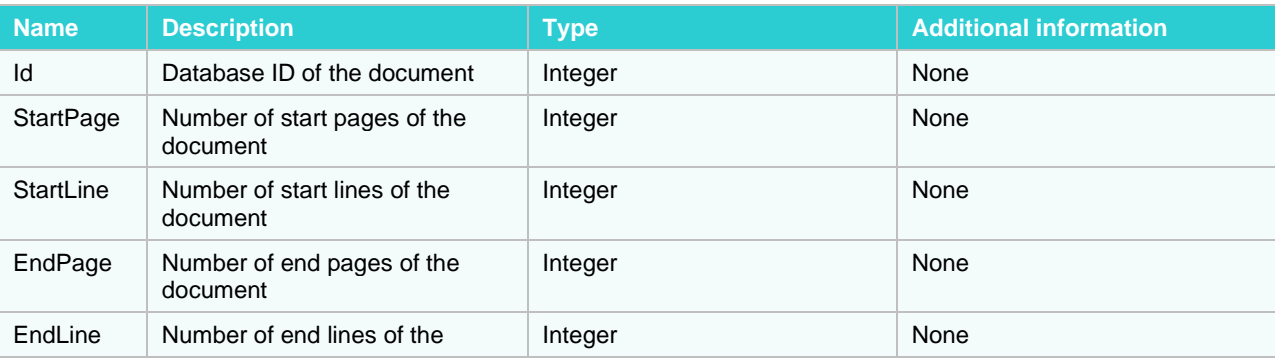

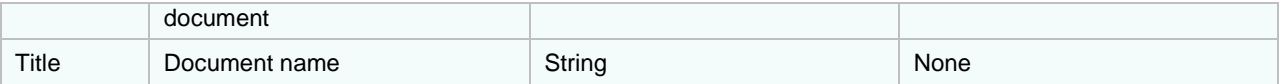

## **AnnotationResponse**

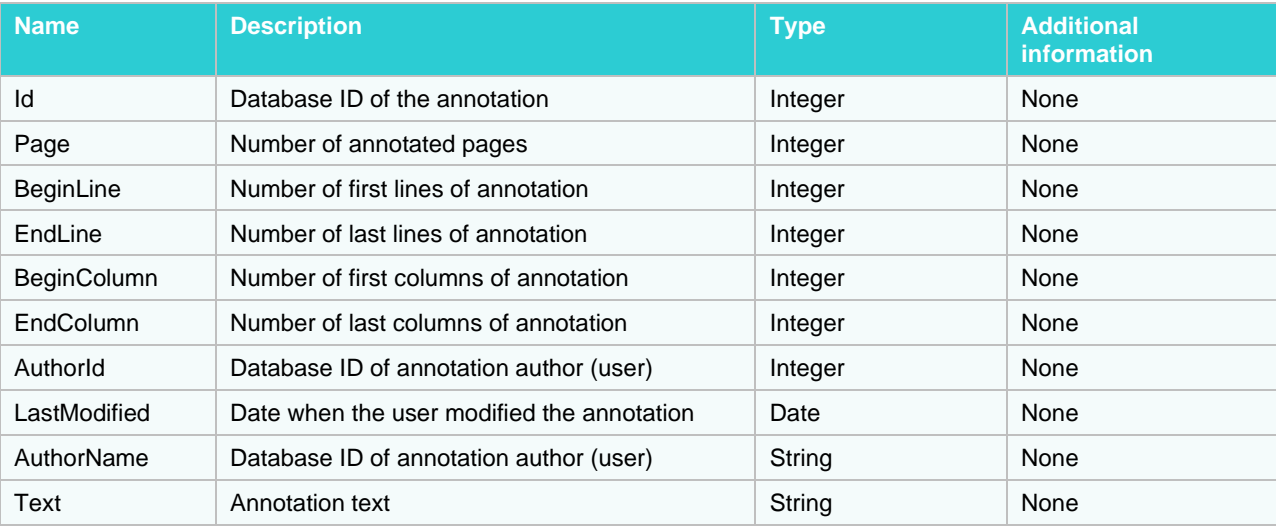

## **Response format sample (application/json, text/json)**

```
\lceil {
    "FileId": 1,
    "Documents": [
      {
        "Id": 1,
         "StartPage": 2,
         "StartLine": 3,
         "EndPage": 4,
 "EndLine": 5,
 "Title": "sample string 6"
       },
       {
        "Id": 1,
         "StartPage": 2,
         "StartLine": 3,
         "EndPage": 4,
        "EndLine": 5,
         "Title": "sample string 6"
      }
   \vert,
     "Annotations": [
      {
 "Id": 1,
 "Page": 2,
         "BeginLine": 3,
         "EndLine": 4,
```

```
 "BeginColumn": 5,
       "EndColumn": 6,
      "AuthorId": 7,
       "LastModified": "2014-07-09T17:03:43.1248092Z",
       "AuthorName": "sample string 9",
       "Text": "sample string 10"
     },
     {
       "Id": 1,
       "Page": 2,
       "BeginLine": 3,
       "EndLine": 4,
       "BeginColumn": 5,
       "EndColumn": 6,
       "AuthorId": 7,
       "LastModified": "2014-07-09T17:03:43.1248092Z",
       "AuthorName": "sample string 9",
       "Text": "sample string 10"
     }
   ]
 },
 {
   "FileId": 1,
   "Documents": [
     {
       "Id": 1,
       "StartPage": 2,
       "StartLine": 3,
       "EndPage": 4,
       "EndLine": 5,
       "Title": "sample string 6"
     },
     {
       "Id": 1,
       "StartPage": 2,
       "StartLine": 3,
       "EndPage": 4,
       "EndLine": 5,
       "Title": "sample string 6"
     }
  \frac{1}{2} "Annotations": [
     {
       "Id": 1,
       "Page": 2,
       "BeginLine": 3,
       "EndLine": 4,
       "BeginColumn": 5,
       "EndColumn": 6,
      "AuthorId": 7,
       "LastModified": "2014-07-09T17:03:43.1248092Z",
       "AuthorName": "sample string 9",
       "Text": "sample string 10"
     },
     {
       "Id": 1,
       "Page": 2,
```

```
 "BeginLine": 3,
          "EndLine": 4,
          "BeginColumn": 5,
          "EndColumn": 6,
         "AuthorId": 7,
          "LastModified": "2014-07-09T17:03:43.1248092Z",
          "AuthorName": "sample string 9",
          "Text": "sample string 10"
       }
     ]
   }
]
```
#### **Response format sample (application/xml, text/xml)**

```
<ArrayOfReportDataResponse xmlns:xsd="http://www.w3.org/2001/XMLSchema" 
xmlns:xsi="http://www.w3.org/2001/XMLSchema-instance">
   <ReportDataResponse>
     <FileId>1</FileId>
     <Documents>
       <ReportDocumentResponse>
        <Id>1</Id>
         <StartPage>2</StartPage>
         <StartLine>3</StartLine>
         <EndPage>4</EndPage>
         <EndLine>5</EndLine>
         <Title>sample string 6</Title>
       </ReportDocumentResponse>
       <ReportDocumentResponse>
        <Id>1</Id>
         <StartPage>2</StartPage>
         <StartLine>3</StartLine>
         <EndPage>4</EndPage>
         <EndLine>5</EndLine>
         <Title>sample string 6</Title>
       </ReportDocumentResponse>
     </Documents>
     <Annotations>
       <AnnotationResponse>
        <Id>1</Id>
         <Page>2</Page>
         <BeginLine>3</BeginLine>
         <EndLine>4</EndLine>
         <BeginColumn>5</BeginColumn>
         <EndColumn>6</EndColumn>
         <AuthorId>7</AuthorId>
         <LastModified>2014-07-09T20:03:43.1248092+03:00</LastModified>
         <AuthorName>sample string 9</AuthorName>
         <Text>sample string 10</Text>
       </AnnotationResponse>
       <AnnotationResponse>
        <Id>1</Id>
         <Page>2</Page>
         <BeginLine>3</BeginLine>
         <EndLine>4</EndLine>
         <BeginColumn>5</BeginColumn>
```

```
 <EndColumn>6</EndColumn>
         <AuthorId>7</AuthorId>
         <LastModified>2014-07-09T20:03:43.1248092+03:00</LastModified>
         <AuthorName>sample string 9</AuthorName>
         <Text>sample string 10</Text>
       </AnnotationResponse>
     </Annotations>
   </ReportDataResponse>
   <ReportDataResponse>
     <FileId>1</FileId>
     <Documents>
       <ReportDocumentResponse>
        <Id>1</Id>
         <StartPage>2</StartPage>
         <StartLine>3</StartLine>
         <EndPage>4</EndPage>
         <EndLine>5</EndLine>
         <Title>sample string 6</Title>
       </ReportDocumentResponse>
       <ReportDocumentResponse>
        <Id>1</Id>
         <StartPage>2</StartPage>
         <StartLine>3</StartLine>
         <EndPage>4</EndPage>
         <EndLine>5</EndLine>
         <Title>sample string 6</Title>
       </ReportDocumentResponse>
     </Documents>
     <Annotations>
       <AnnotationResponse>
        <Id>1</Id>
         <Page>2</Page>
         <BeginLine>3</BeginLine>
         <EndLine>4</EndLine>
         <BeginColumn>5</BeginColumn>
         <EndColumn>6</EndColumn>
         <AuthorId>7</AuthorId>
         <LastModified>2014-07-09T20:03:43.1248092+03:00</LastModified>
         <AuthorName>sample string 9</AuthorName>
         <Text>sample string 10</Text>
       </AnnotationResponse>
       <AnnotationResponse>
        <Id>1</Id>
         <Page>2</Page>
         <BeginLine>3</BeginLine>
         <EndLine>4</EndLine>
         <BeginColumn>5</BeginColumn>
         <EndColumn>6</EndColumn>
         <AuthorId>7</AuthorId>
         <LastModified>2014-07-09T20:03:43.1248092+03:00</LastModified>
         <AuthorName>sample string 9</AuthorName>
         <Text>sample string 10</Text>
       </AnnotationResponse>
     </Annotations>
   </ReportDataResponse>
</ArrayOfReportDataResponse>
```
# **Search**

MS API supports several search options.

## **Search by criteria**

This operation executes a search with explicitly defined criteria. The search returns a list of found documents.

## **POST method**

The entry point for this method is

api/search

## **Request Information**

URI Parameters: none.

### Body Parameters:

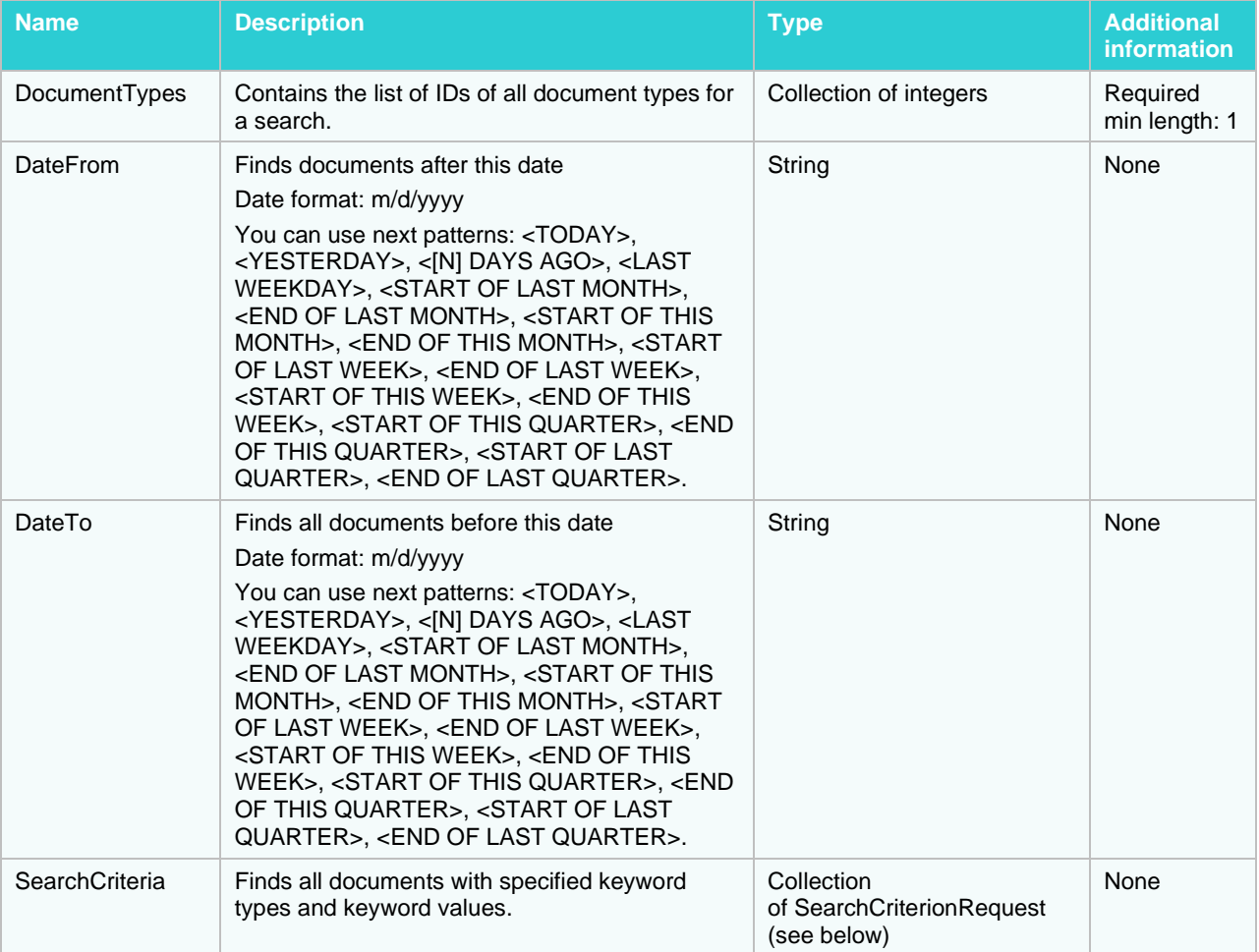

## **SearchCriterionRequest**

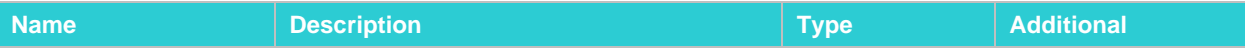

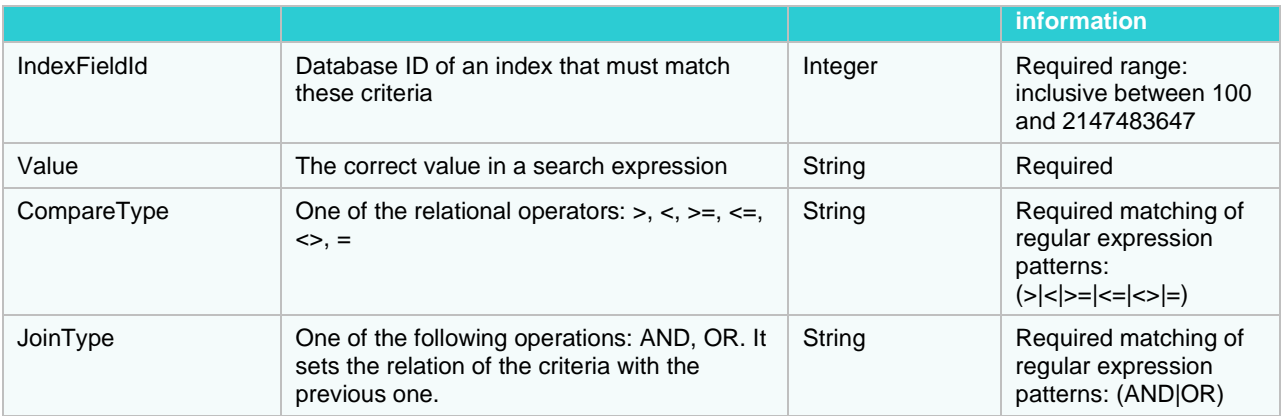

```
{
   "DocumentTypes": [
     1,
     2
 \frac{1}{2},
  "DateFrom": "sample string 1",
  "DateTo": "sample string 2",
  "SearchCriteria": [
     {
       "IndexFieldId": 1,
       "Value": "sample string 2",
       "CompareType": "sample string 3",
       "JoinType": "sample string 4"
     },
     {
       "IndexFieldId": 1,
       "Value": "sample string 2",
       "CompareType": "sample string 3",
       "JoinType": "sample string 4"
     }
  ]
}
```
## **Request format sample (application/xml, text/xml)**

```
<DocumentSearchRequest xmlns:xsd="http://www.w3.org/2001/XMLSchema" 
xmlns:xsi="http://www.w3.org/2001/XMLSchema-instance">
   <DocumentTypes>
    \langle \text{int}>1 \langle \text{int}\rangle <int>2</int>
   </DocumentTypes>
   <DateFrom>sample string 1</DateFrom>
   <DateTo>sample string 2</DateTo>
   <SearchCriteria>
     <SearchCriterionRequest>
       <IndexFieldId>1</IndexFieldId>
       <Value>sample string 2</Value>
       <CompareType>sample string 3</CompareType>
       <JoinType>sample string 4</JoinType>
     </SearchCriterionRequest>
```

```
 <SearchCriterionRequest>
       <IndexFieldId>1</IndexFieldId>
       <Value>sample string 2</Value>
       <CompareType>sample string 3</CompareType>
       <JoinType>sample string 4</JoinType>
     </SearchCriterionRequest>
   </SearchCriteria>
</DocumentSearchRequest>
```
### **Response Information**

#### Resource Description:

Collection of SearchDocumentTypeGroupResponse

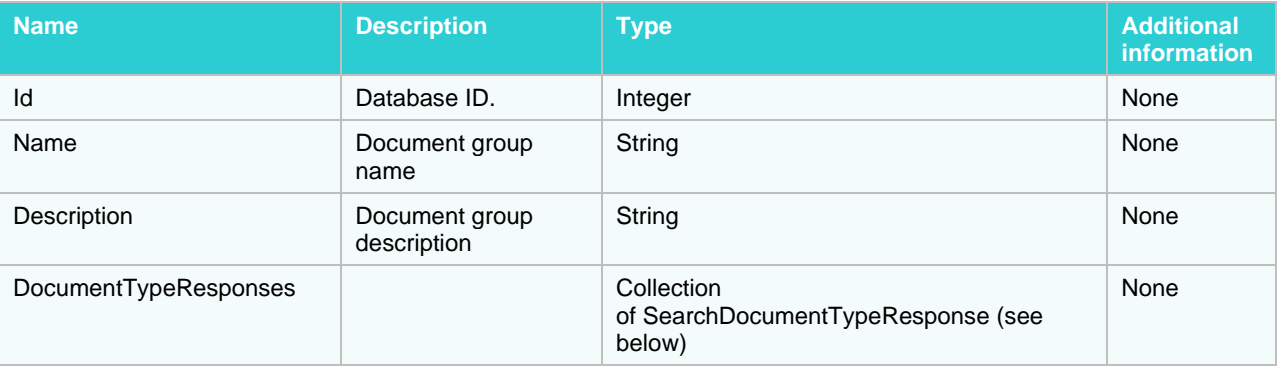

## **SearchDocumentResponse**

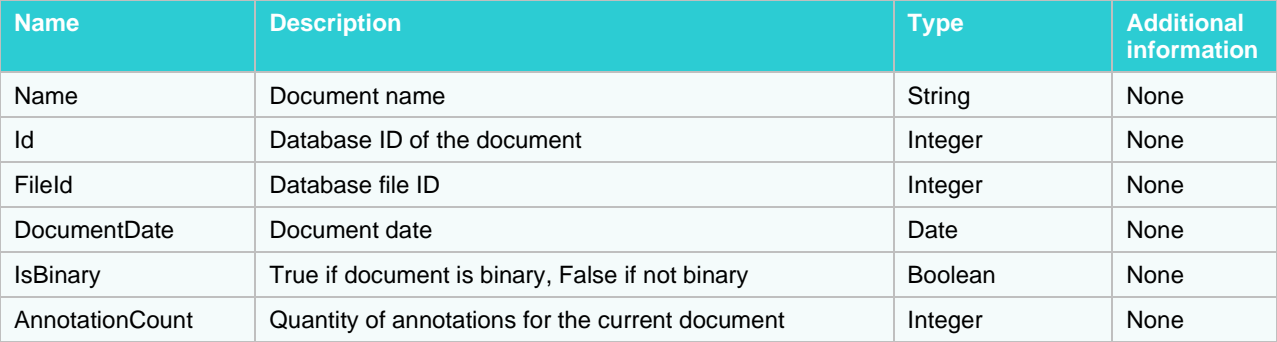

### **Response format sample (application/json, text/json)**

```
\lceil {
    "Id": 1,
    "Name": "sample string 2",
     "Description": "sample string 3",
     "DocumentTypeResponses": [
       {
         "Id": 1,
         "Name": "sample string 2",
         "Description": "sample string 3",
         "Documents": [
\{ "Name": "sample string 1",
```

```
 "Id": 2,
             "FileId": 3,
             "DocumentDate": "2014-07-09T17:09:41.1644355Z",
             "IsBinary": true,
             "AnnotationCount": 6
           },
\{ "Name": "sample string 1",
             "Id": 2,
             "FileId": 3,
             "DocumentDate": "2014-07-09T17:09:41.1644355Z",
             "IsBinary": true,
             "AnnotationCount": 6
 }
         ]
       },
       {
         "Id": 1,
         "Name": "sample string 2",
         "Description": "sample string 3",
         "Documents": [
           {
             "Name": "sample string 1",
             "Id": 2,
             "FileId": 3,
             "DocumentDate": "2014-07-09T17:09:41.1644355Z",
             "IsBinary": true,
             "AnnotationCount": 6
           },
\{ "Name": "sample string 1",
             "Id": 2,
             "FileId": 3,
             "DocumentDate": "2014-07-09T17:09:41.1644355Z",
             "IsBinary": true,
             "AnnotationCount": 6
 }
         ]
       }
    ]
  },
  {
     "Id": 1,
     "Name": "sample string 2",
     "Description": "sample string 3",
     "DocumentTypeResponses": [
       {
         "Id": 1,
         "Name": "sample string 2",
         "Description": "sample string 3",
         "Documents": [
           {
             "Name": "sample string 1",
             "Id": 2,
             "FileId": 3,
             "DocumentDate": "2014-07-09T17:09:41.1644355Z",
             "IsBinary": true,
```

```
 "AnnotationCount": 6
           },
\{ "Name": "sample string 1",
             "Id": 2,
            "FileId": 3,
             "DocumentDate": "2014-07-09T17:09:41.1644355Z",
             "IsBinary": true,
             "AnnotationCount": 6
 }
         ]
      },
       {
        "Id": 1,
         "Name": "sample string 2",
         "Description": "sample string 3",
         "Documents": [
\{ "Name": "sample string 1",
             "Id": 2,
             "FileId": 3,
             "DocumentDate": "2014-07-09T17:09:41.1644355Z",
             "IsBinary": true,
             "AnnotationCount": 6
           },
\{ "Name": "sample string 1",
             "Id": 2,
             "FileId": 3,
             "DocumentDate": "2014-07-09T17:09:41.1644355Z",
             "IsBinary": true,
             "AnnotationCount": 6
 }
        ]
      }
    ]
  }
```
#### **Response format sample (application/xml, text/xml)**

]

```
<ArrayOfSearchDocumentTypeGroupResponse 
xmlns:xsd="http://www.w3.org/2001/XMLSchema" 
xmlns:xsi="http://www.w3.org/2001/XMLSchema-instance">
   <SearchDocumentTypeGroupResponse>
    <Id>1</Id>
     <Name>sample string 2</Name>
     <Description>sample string 3</Description>
     <DocumentTypeResponses>
       <SearchDocumentTypeResponse>
        <Id>1</Id>
         <Name>sample string 2</Name>
         <Description>sample string 3</Description>
         <Documents>
           <SearchDocumentResponse>
             <Name>sample string 1</Name>
```

```
<Id>2</Id>
           <FileId>3</FileId>
           <DocumentDate>2014-07-09T20:09:41.1644355+03:00</DocumentDate>
           <IsBinary>true</IsBinary>
           <AnnotationCount>6</AnnotationCount>
         </SearchDocumentResponse>
         <SearchDocumentResponse>
           <Name>sample string 1</Name>
          <Id>2</Id>
           <FileId>3</FileId>
           <DocumentDate>2014-07-09T20:09:41.1644355+03:00</DocumentDate>
           <IsBinary>true</IsBinary>
           <AnnotationCount>6</AnnotationCount>
         </SearchDocumentResponse>
       </Documents>
     </SearchDocumentTypeResponse>
     <SearchDocumentTypeResponse>
      <Id>1</Id>
       <Name>sample string 2</Name>
       <Description>sample string 3</Description>
       <Documents>
         <SearchDocumentResponse>
           <Name>sample string 1</Name>
          <Id>2</Id>
           <FileId>3</FileId>
           <DocumentDate>2014-07-09T20:09:41.1644355+03:00</DocumentDate>
           <IsBinary>true</IsBinary>
           <AnnotationCount>6</AnnotationCount>
         </SearchDocumentResponse>
         <SearchDocumentResponse>
           <Name>sample string 1</Name>
          <Id>2</Id>
           <FileId>3</FileId>
           <DocumentDate>2014-07-09T20:09:41.1644355+03:00</DocumentDate>
           <IsBinary>true</IsBinary>
           <AnnotationCount>6</AnnotationCount>
         </SearchDocumentResponse>
       </Documents>
     </SearchDocumentTypeResponse>
   </DocumentTypeResponses>
 </SearchDocumentTypeGroupResponse>
 <SearchDocumentTypeGroupResponse>
  <Id>1</Id>
   <Name>sample string 2</Name>
   <Description>sample string 3</Description>
   <DocumentTypeResponses>
     <SearchDocumentTypeResponse>
      <Id>1</Id>
       <Name>sample string 2</Name>
       <Description>sample string 3</Description>
       <Documents>
         <SearchDocumentResponse>
           <Name>sample string 1</Name>
          <Id>2</Id>
           <FileId>3</FileId>
          <DocumentDate>2014-07-09T20:09:41.1644355+03:00</DocumentDate>
           <IsBinary>true</IsBinary>
```

```
 <AnnotationCount>6</AnnotationCount>
           </SearchDocumentResponse>
           <SearchDocumentResponse>
             <Name>sample string 1</Name>
            <Id>2</Id>
             <FileId>3</FileId>
             <DocumentDate>2014-07-09T20:09:41.1644355+03:00</DocumentDate>
             <IsBinary>true</IsBinary>
             <AnnotationCount>6</AnnotationCount>
           </SearchDocumentResponse>
         </Documents>
       </SearchDocumentTypeResponse>
       <SearchDocumentTypeResponse>
        <Id>1</Id>
         <Name>sample string 2</Name>
         <Description>sample string 3</Description>
         <Documents>
           <SearchDocumentResponse>
             <Name>sample string 1</Name>
            <Id>2</Id>
             <FileId>3</FileId>
             <DocumentDate>2014-07-09T20:09:41.1644355+03:00</DocumentDate>
             <IsBinary>true</IsBinary>
             <AnnotationCount>6</AnnotationCount>
           </SearchDocumentResponse>
           <SearchDocumentResponse>
             <Name>sample string 1</Name>
            <Id>2</Id>
             <FileId>3</FileId>
             <DocumentDate>2014-07-09T20:09:41.1644355+03:00</DocumentDate>
             <IsBinary>true</IsBinary>
             <AnnotationCount>6</AnnotationCount>
           </SearchDocumentResponse>
         </Documents>
       </SearchDocumentTypeResponse>
     </DocumentTypeResponses>
  </SearchDocumentTypeGroupResponse>
</ArrayOfSearchDocumentTypeGroupResponse>
```
## **Saved search**

This operation executes a saved search and returns a list of documents.

## **GET method**

The entry point for this method is api/search/{searchid}

#### **Request Information**

#### URI Parameters:

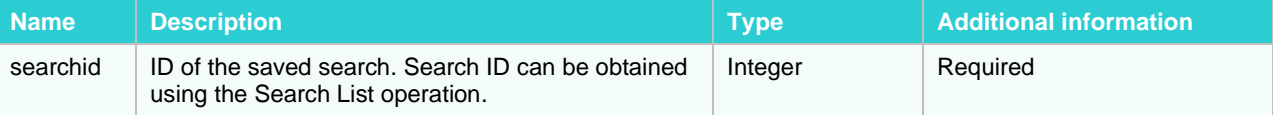

Body Parameters: none.

## **Response Information**

## Resource Description:

Collection of SearchDocumentTypeGroupResponse

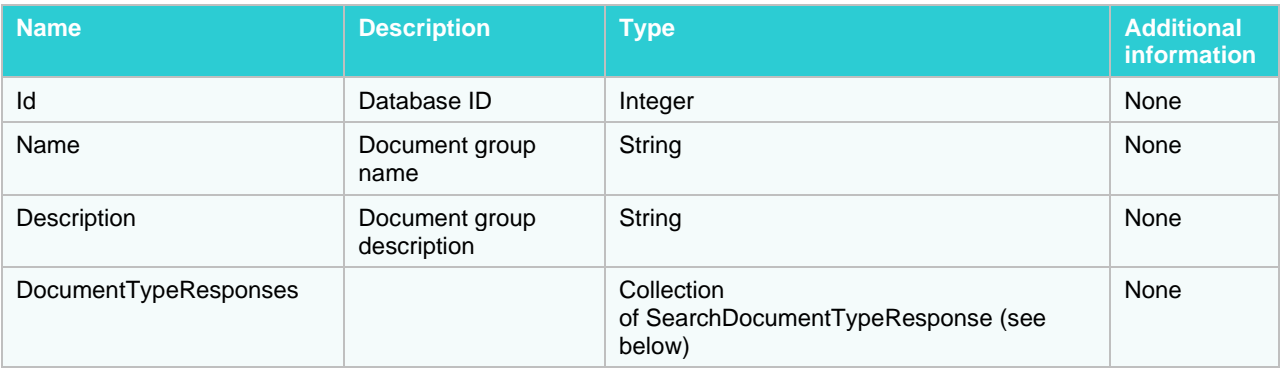

## **SearchDocumentTypeResponse**

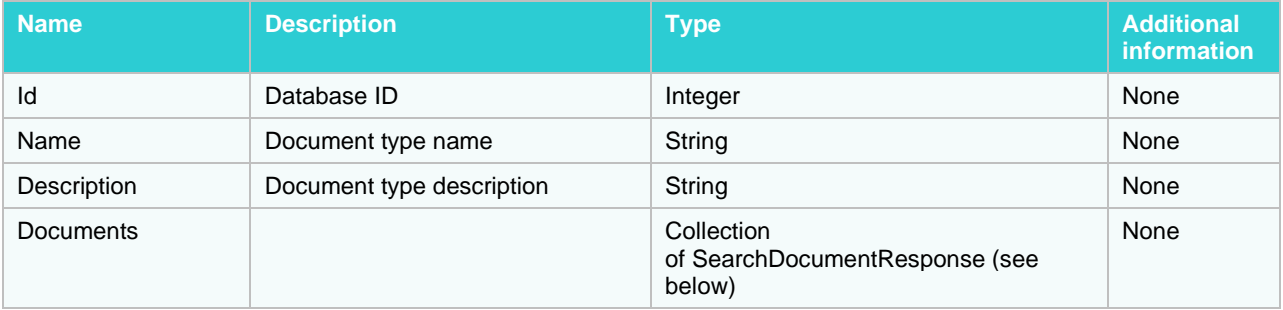

## **SearchDocumentResponse**

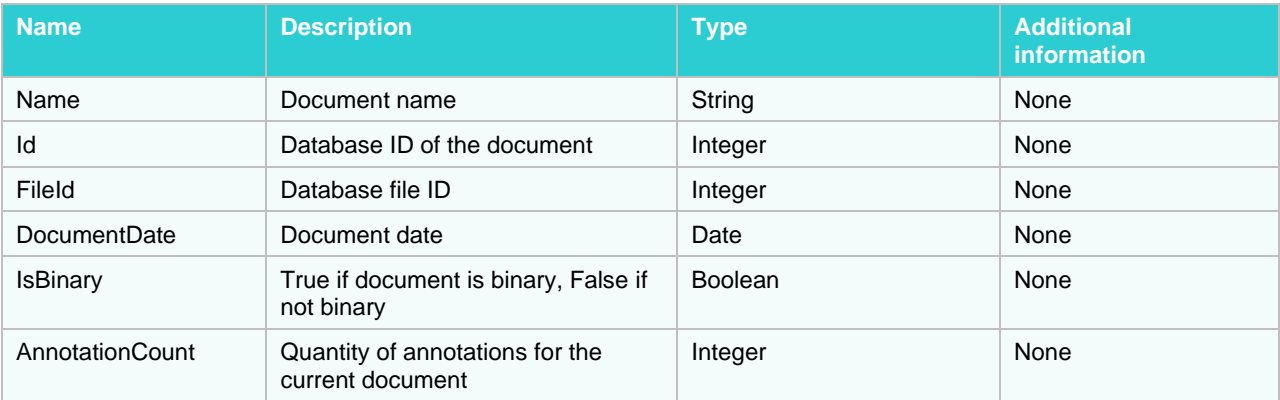

## **Response format sample (application/json, text/json)**

 $\lbrack$ {
```
 "Id": 1,
     "Name": "sample string 2",
     "Description": "sample string 3",
     "DocumentTypeResponses": [
       {
         "Id": 1,
         "Name": "sample string 2",
         "Description": "sample string 3",
         "Documents": [
           {
             "Name": "sample string 1",
             "Id": 2,
             "FileId": 3,
             "DocumentDate": "2014-07-09T17:26:12.6072406Z",
             "IsBinary": true,
             "AnnotationCount": 6
           },
\{ "Name": "sample string 1",
             "Id": 2,
             "FileId": 3,
             "DocumentDate": "2014-07-09T17:26:12.6072406Z",
             "IsBinary": true,
             "AnnotationCount": 6
           }
         ]
       },
       {
         "Id": 1,
         "Name": "sample string 2",
         "Description": "sample string 3",
         "Documents": [
           {
             "Name": "sample string 1",
             "Id": 2,
             "FileId": 3,
             "DocumentDate": "2014-07-09T17:26:12.6072406Z",
             "IsBinary": true,
             "AnnotationCount": 6
           },
\{ "Name": "sample string 1",
             "Id": 2,
             "FileId": 3,
             "DocumentDate": "2014-07-09T17:26:12.6072406Z",
             "IsBinary": true,
             "AnnotationCount": 6
 }
         ]
       }
     ]
  },
   {
     "Id": 1,
     "Name": "sample string 2",
     "Description": "sample string 3",
     "DocumentTypeResponses": [
```

```
 {
         "Id": 1,
         "Name": "sample string 2",
         "Description": "sample string 3",
         "Documents": [
           {
             "Name": "sample string 1",
             "Id": 2,
             "FileId": 3,
             "DocumentDate": "2014-07-09T17:26:12.6072406Z",
             "IsBinary": true,
             "AnnotationCount": 6
           },
\{ "Name": "sample string 1",
             "Id": 2,
             "FileId": 3,
             "DocumentDate": "2014-07-09T17:26:12.6072406Z",
             "IsBinary": true,
             "AnnotationCount": 6
 }
         ]
       },
       {
         "Id": 1,
         "Name": "sample string 2",
         "Description": "sample string 3",
         "Documents": [
           {
             "Name": "sample string 1",
             "Id": 2,
             "FileId": 3,
             "DocumentDate": "2014-07-09T17:26:12.6072406Z",
             "IsBinary": true,
             "AnnotationCount": 6
           },
\{ "Name": "sample string 1",
             "Id": 2,
             "FileId": 3,
             "DocumentDate": "2014-07-09T17:26:12.6072406Z",
             "IsBinary": true,
             "AnnotationCount": 6
 }
         ]
       }
    ]
  }
```
#### **Response format sample (application/xml, text/xml)**

```
<ArrayOfSearchDocumentTypeGroupResponse 
xmlns:xsd="http://www.w3.org/2001/XMLSchema" 
xmlns:xsi="http://www.w3.org/2001/XMLSchema-instance">
   <SearchDocumentTypeGroupResponse>
```
]

```
 <Id>1</Id>
   <Name>sample string 2</Name>
   <Description>sample string 3</Description>
   <DocumentTypeResponses>
     <SearchDocumentTypeResponse>
       <Id>1</Id>
       <Name>sample string 2</Name>
       <Description>sample string 3</Description>
       <Documents>
         <SearchDocumentResponse>
           <Name>sample string 1</Name>
          <Id>2</Id>
           <FileId>3</FileId>
           <DocumentDate>2014-07-09T20:26:12.6072406+03:00</DocumentDate>
           <IsBinary>true</IsBinary>
           <AnnotationCount>6</AnnotationCount>
         </SearchDocumentResponse>
         <SearchDocumentResponse>
           <Name>sample string 1</Name>
          <Id>2</Id>
           <FileId>3</FileId>
           <DocumentDate>2014-07-09T20:26:12.6072406+03:00</DocumentDate>
           <IsBinary>true</IsBinary>
           <AnnotationCount>6</AnnotationCount>
         </SearchDocumentResponse>
       </Documents>
     </SearchDocumentTypeResponse>
     <SearchDocumentTypeResponse>
      <Id>1</Id>
       <Name>sample string 2</Name>
       <Description>sample string 3</Description>
       <Documents>
         <SearchDocumentResponse>
           <Name>sample string 1</Name>
          <Id>2</Id>
           <FileId>3</FileId>
           <DocumentDate>2014-07-09T20:26:12.6072406+03:00</DocumentDate>
           <IsBinary>true</IsBinary>
           <AnnotationCount>6</AnnotationCount>
         </SearchDocumentResponse>
         <SearchDocumentResponse>
           <Name>sample string 1</Name>
          <Id>2</Id>
           <FileId>3</FileId>
           <DocumentDate>2014-07-09T20:26:12.6072406+03:00</DocumentDate>
           <IsBinary>true</IsBinary>
           <AnnotationCount>6</AnnotationCount>
         </SearchDocumentResponse>
       </Documents>
     </SearchDocumentTypeResponse>
   </DocumentTypeResponses>
 </SearchDocumentTypeGroupResponse>
 <SearchDocumentTypeGroupResponse>
  <Id>1</Id>
   <Name>sample string 2</Name>
   <Description>sample string 3</Description>
   <DocumentTypeResponses>
```

```
 <SearchDocumentTypeResponse>
        <Id>1</Id>
         <Name>sample string 2</Name>
         <Description>sample string 3</Description>
         <Documents>
           <SearchDocumentResponse>
             <Name>sample string 1</Name>
            <Id>2</Id>
             <FileId>3</FileId>
             <DocumentDate>2014-07-09T20:26:12.6072406+03:00</DocumentDate>
             <IsBinary>true</IsBinary>
             <AnnotationCount>6</AnnotationCount>
           </SearchDocumentResponse>
           <SearchDocumentResponse>
             <Name>sample string 1</Name>
            <Id>2</Id>
             <FileId>3</FileId>
             <DocumentDate>2014-07-09T20:26:12.6072406+03:00</DocumentDate>
             <IsBinary>true</IsBinary>
             <AnnotationCount>6</AnnotationCount>
           </SearchDocumentResponse>
         </Documents>
       </SearchDocumentTypeResponse>
       <SearchDocumentTypeResponse>
        <Id>1</Id>
         <Name>sample string 2</Name>
         <Description>sample string 3</Description>
         <Documents>
           <SearchDocumentResponse>
             <Name>sample string 1</Name>
             <Id>2</Id>
             <FileId>3</FileId>
             <DocumentDate>2014-07-09T20:26:12.6072406+03:00</DocumentDate>
             <IsBinary>true</IsBinary>
             <AnnotationCount>6</AnnotationCount>
           </SearchDocumentResponse>
           <SearchDocumentResponse>
             <Name>sample string 1</Name>
            <Id>2</Id>
             <FileId>3</FileId>
             <DocumentDate>2014-07-09T20:26:12.6072406+03:00</DocumentDate>
             <IsBinary>true</IsBinary>
             <AnnotationCount>6</AnnotationCount>
           </SearchDocumentResponse>
         </Documents>
       </SearchDocumentTypeResponse>
     </DocumentTypeResponses>
  </SearchDocumentTypeGroupResponse>
</ArrayOfSearchDocumentTypeGroupResponse>
```
#### **Saved search list**

This operation returns the list of available saved searches.

#### **GET method**

### The entry point for this method is

api/searches/{searchGroupId}

#### **Request Information**

### URI Parameters:

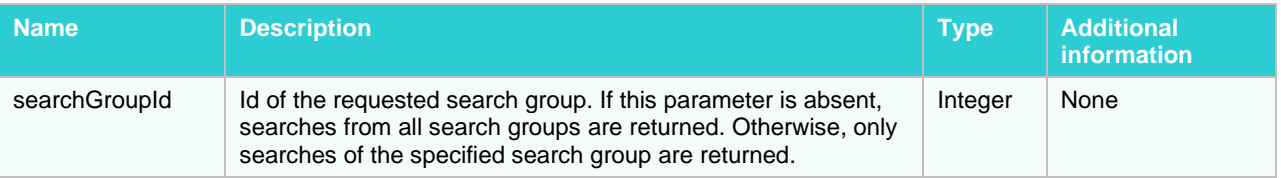

Body Parameters: none.

# **Response Information**

Resource Description:

Collection of SearchGroupResponse

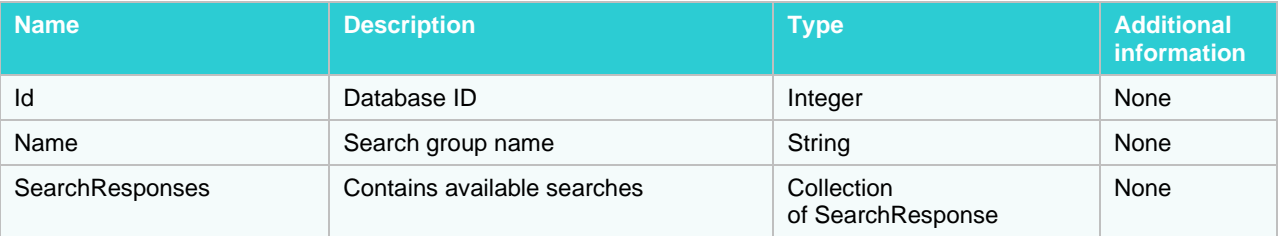

#### **SearchResponse**

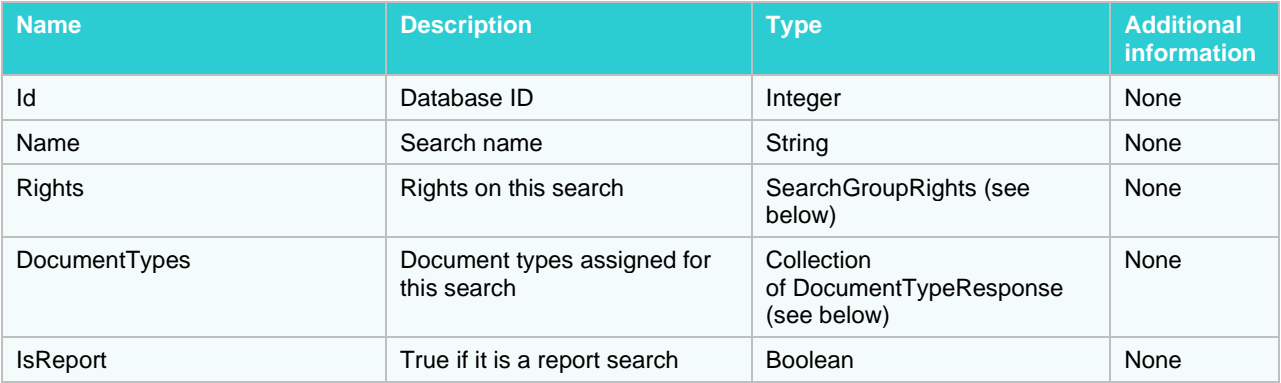

# **SearchGroupRights**

Possible enumeration values:

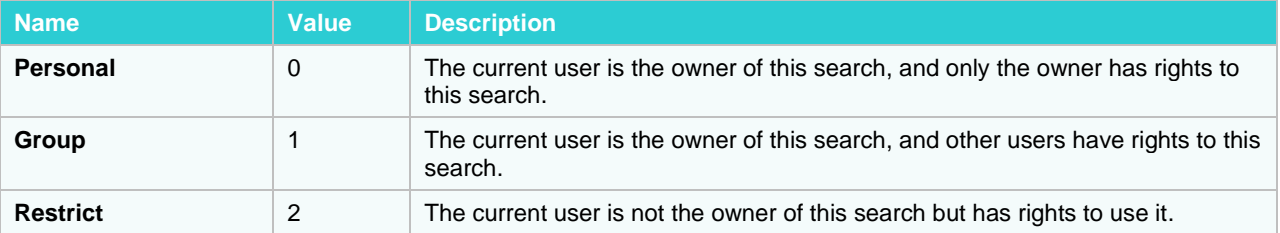

#### **DocumentTypeResponse**

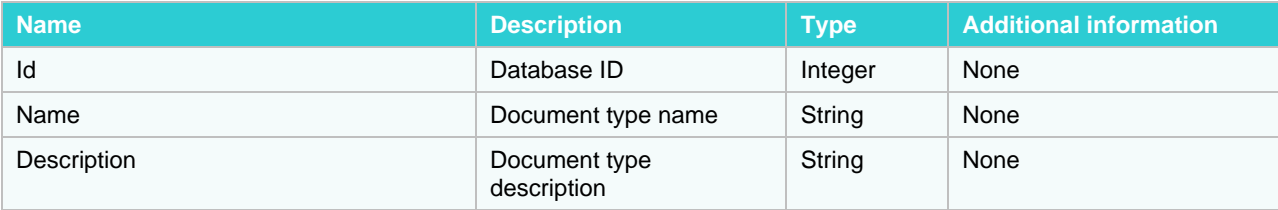

**Response format sample (application/json, text/json)**

```
\lceil {
     "Id": 1,
     "Name": "sample string 2",
     "SearchResponses": [
       {
         "Id": 1,
         "Name": "sample string 2",
         "Rights": 0,
         "DocumentTypes": [
           {
             "Id": 1,
             "Name": "sample string 2",
             "Description": "sample string 3"
           },
           {
             "Id": 1,
             "Name": "sample string 2",
             "Description": "sample string 3"
           }
        ],
         "IsReport": true
       },
       {
         "Id": 1,
         "Name": "sample string 2",
         "Rights": 0,
         "DocumentTypes": [
\{ "Id": 1,
             "Name": "sample string 2",
              "Description": "sample string 3"
           },
\{ "Id": 1,
             "Name": "sample string 2",
             "Description": "sample string 3"
           }
         ],
         "IsReport": true
       }
     ]
  },
   {
     "Id": 1,
     "Name": "sample string 2",
```

```
 "SearchResponses": [
      {
         "Id": 1,
         "Name": "sample string 2",
         "Rights": 0,
         "DocumentTypes": [
\{ "Id": 1,
             "Name": "sample string 2",
             "Description": "sample string 3"
           },
\{ "Id": 1,
             "Name": "sample string 2",
             "Description": "sample string 3"
 }
         ],
         "IsReport": true
      },
       {
         "Id": 1,
         "Name": "sample string 2",
         "Rights": 0,
         "DocumentTypes": [
\{ "Id": 1,
             "Name": "sample string 2",
             "Description": "sample string 3"
           },
\{ "Id": 1,
             "Name": "sample string 2",
             "Description": "sample string 3"
           }
        \vert,
         "IsReport": true
      }
    ]
  }
```
#### **Response format sample (application/xml, text/xml)**

]

```
<ArrayOfSearchGroupResponse xmlns:xsd="http://www.w3.org/2001/XMLSchema" 
xmlns:xsi="http://www.w3.org/2001/XMLSchema-instance">
   <SearchGroupResponse>
    <Id>1</Id>
     <Name>sample string 2</Name>
     <SearchResponses>
       <SearchResponse>
        <Id>1</Id>
         <Name>sample string 2</Name>
         <Rights>Personal</Rights>
         <DocumentTypes>
           <DocumentTypeResponse>
            <Id>1</Id>
```

```
 <Name>sample string 2</Name>
           <Description>sample string 3</Description>
         </DocumentTypeResponse>
         <DocumentTypeResponse>
          <Id>1</Id>
           <Name>sample string 2</Name>
           <Description>sample string 3</Description>
         </DocumentTypeResponse>
       </DocumentTypes>
       <IsReport>true</IsReport>
     </SearchResponse>
     <SearchResponse>
      <Id>1</Id>
       <Name>sample string 2</Name>
       <Rights>Personal</Rights>
       <DocumentTypes>
         <DocumentTypeResponse>
          <Id>1</Id>
           <Name>sample string 2</Name>
           <Description>sample string 3</Description>
         </DocumentTypeResponse>
         <DocumentTypeResponse>
          <Id>1</Id>
           <Name>sample string 2</Name>
           <Description>sample string 3</Description>
         </DocumentTypeResponse>
       </DocumentTypes>
       <IsReport>true</IsReport>
     </SearchResponse>
   </SearchResponses>
 </SearchGroupResponse>
 <SearchGroupResponse>
  <Id>1</Id>
   <Name>sample string 2</Name>
   <SearchResponses>
     <SearchResponse>
      <Id>1</Id>
       <Name>sample string 2</Name>
       <Rights>Personal</Rights>
       <DocumentTypes>
         <DocumentTypeResponse>
          <Id>1</Id>
           <Name>sample string 2</Name>
           <Description>sample string 3</Description>
         </DocumentTypeResponse>
         <DocumentTypeResponse>
          <Id>1</Id>
           <Name>sample string 2</Name>
           <Description>sample string 3</Description>
         </DocumentTypeResponse>
       </DocumentTypes>
       <IsReport>true</IsReport>
     </SearchResponse>
     <SearchResponse>
      <Id>1</Id>
       <Name>sample string 2</Name>
       <Rights>Personal</Rights>
```

```
 <DocumentTypes>
           <DocumentTypeResponse>
            <Id>1</Id>
             <Name>sample string 2</Name>
             <Description>sample string 3</Description>
           </DocumentTypeResponse>
           <DocumentTypeResponse>
            <Id>1</Id>
             <Name>sample string 2</Name>
             <Description>sample string 3</Description>
           </DocumentTypeResponse>
         </DocumentTypes>
         <IsReport>true</IsReport>
       </SearchResponse>
     </SearchResponses>
   </SearchGroupResponse>
</ArrayOfSearchGroupResponse>
```
# **Table Export**

Table information can be exported into a variety of formats listed below.

# **Export to PDF**

Adobe Portable Document Format can represent report data, tables, and summaries.

#### **GET method**

#### The entry point for this method is

```
api/export/{documentIds}/table/pdf?sortName={sortName}&filterName={filterName
}&modelName={modelName}&joinPassword={joinPassword}
```
# **Request Information**

#### URI Parameters:

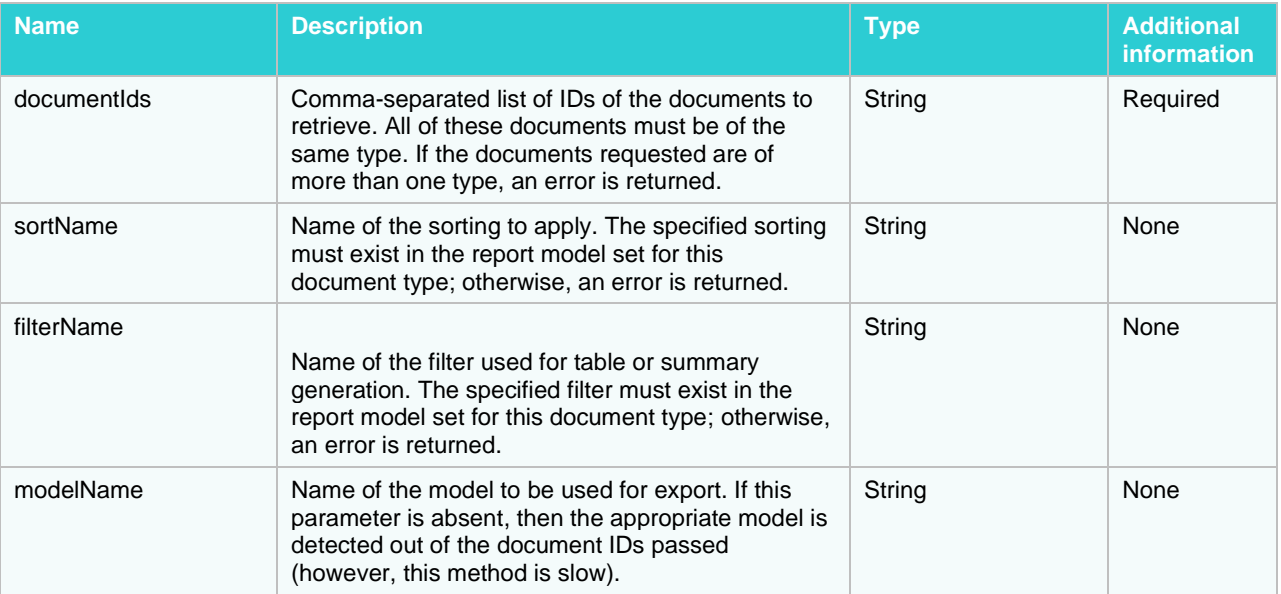

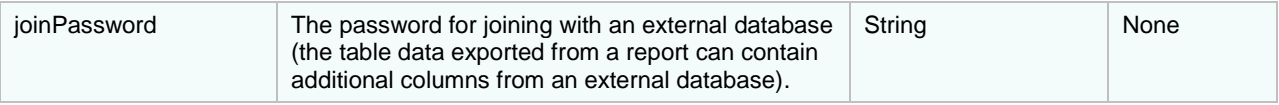

Body Parameters: none.

### **Response Information**

The response MIME-type is

application/pdf

# **POST method**

The entry point for this method is

api/export/table/pdf

#### **Request Information**

URI Parameters: none.

Body Parameters:

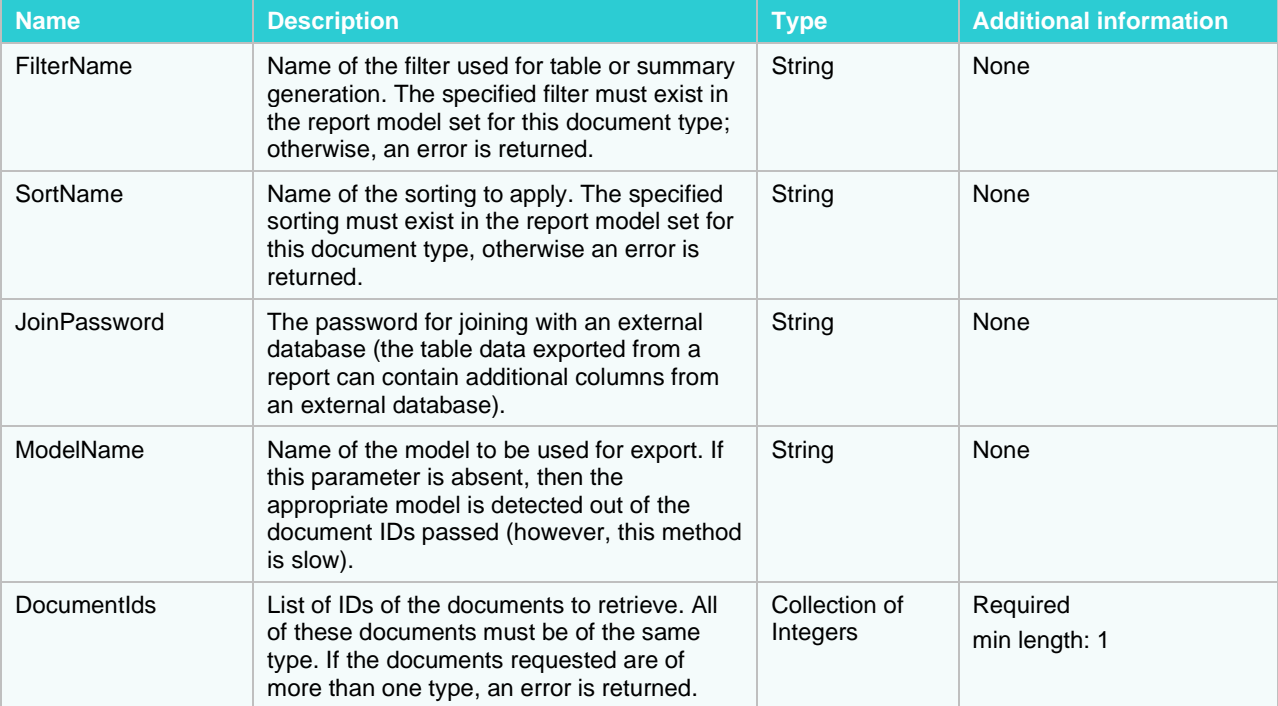

#### **Request format sample (application/json, text/json)**

```
{
 "FilterName": "sample string 1",
 "SortName": "sample string 2",
  "JoinPassword": "sample string 3",
  "ModelName": "sample string 4",
  "DocumentIds": [
    1,
```
 2 ] }

#### **Request format sample (application/xml, text/xml)**

```
<TableExportRequest xmlns:xsd="http://www.w3.org/2001/XMLSchema" 
xmlns:xsi="http://www.w3.org/2001/XMLSchema-instance">
   <DocumentIds>
    \langleint>1\langleint>
     <int>2</int>
   </DocumentIds>
   <FilterName>sample string 1</FilterName>
   <SortName>sample string 2</SortName>
   <JoinPassword>sample string 3</JoinPassword>
   <ModelName>sample string 4</ModelName>
</TableExportRequest>
```
#### **Response Information**

The entry point for this method is

api/export/table/pdf

#### **Export to XLS**

The Excel format is suitable to display tables and summaries.

#### **GET method**

The entry point for this method is

```
api/export/{documentIds}/table/xls?sortName={sortName}&filterName={filterName
}&modelName={modelName}&joinPassword={joinPassword}
```
#### **Request Information**

URI Parameters:

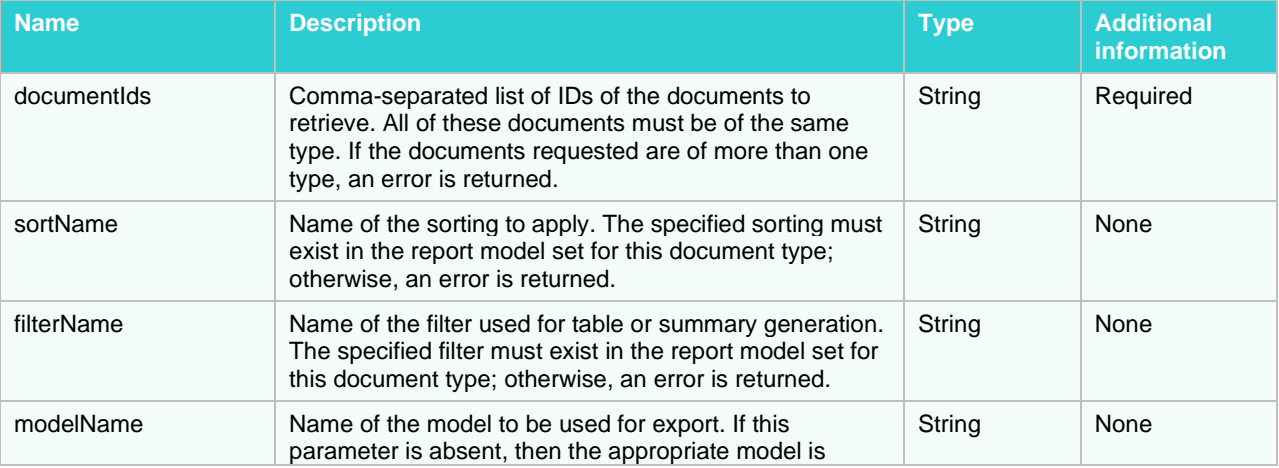

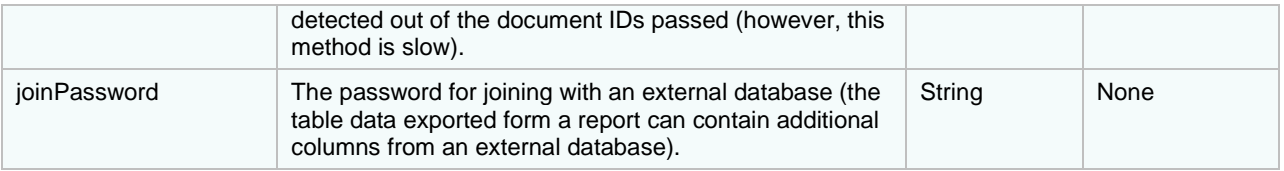

Body Parameters: none.

#### **Response Information**

The response MIME-type is

application/vnd.ms-excel

### **POST method**

The entry point for this method is api/export/table/xls

#### **Request Information**

URI Parameters: none.

Body Parameters:

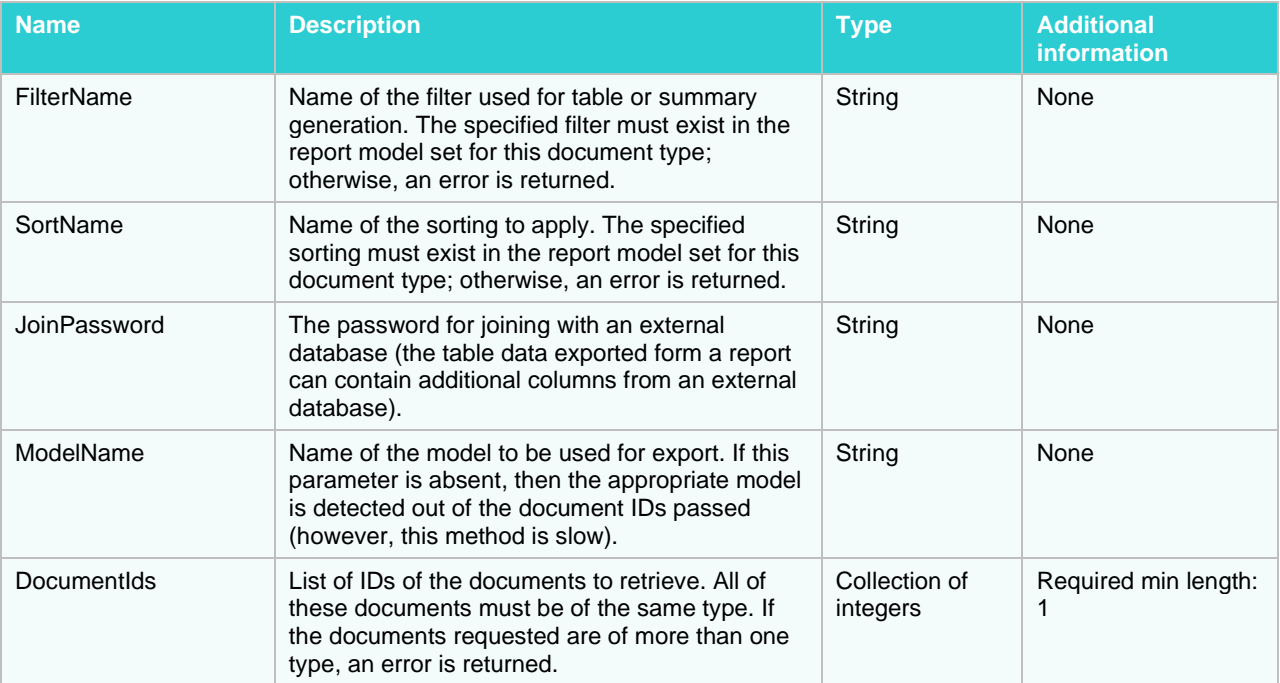

#### **Request format sample (application/json, text/json)**

```
 "FilterName": "sample string 1",
 "SortName": "sample string 2",
 "JoinPassword": "sample string 3",
  "ModelName": "sample string 4",
  "DocumentIds": [
    1,
```
{

 2 ] }

#### **Request format sample (application/xml, text/xml)**

```
<TableExportRequest xmlns:xsd="http://www.w3.org/2001/XMLSchema" 
xmlns:xsi="http://www.w3.org/2001/XMLSchema-instance">
   <DocumentIds>
    \langleint>1\langleint>
     <int>2</int>
   </DocumentIds>
   <FilterName>sample string 1</FilterName>
   <SortName>sample string 2</SortName>
   <JoinPassword>sample string 3</JoinPassword>
   <ModelName>sample string 4</ModelName>
</TableExportRequest>
```
#### **Response Information**

The response MIME-type is

application/vnd.ms-excel

#### **Export raw data (XML)**

This method is used to export raw table data (in XML format).

#### **GET method**

#### The entry point for this method is

```
api/export/{documentIds}/table?sortName={sortName}&filterName={filterName}&mo
delName={modelName}&joinPassword={joinPassword}
```
#### **Request Information**

URI Parameters:

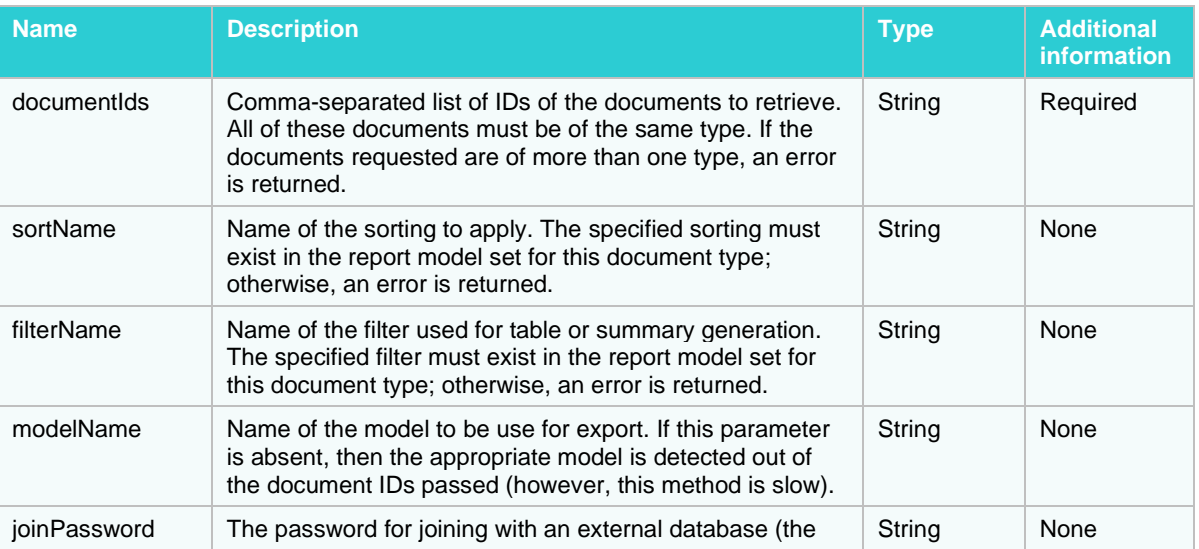

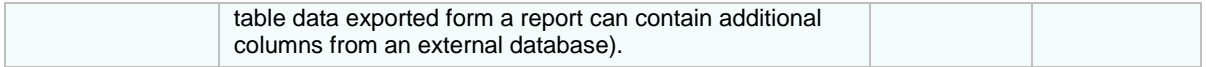

Body Parameters: none.

#### **Response Information**

Resource Description:

XmlExportResponse

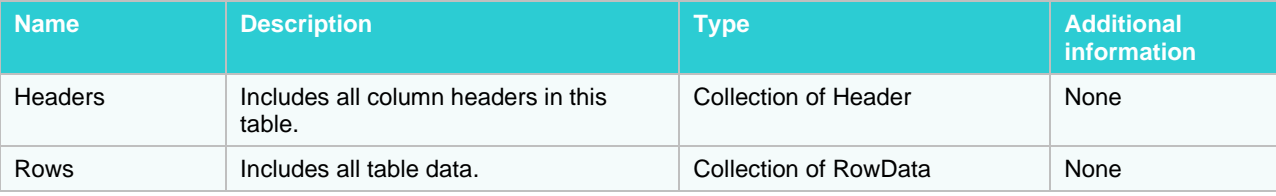

**Response format sample (application/json, text/json)**

```
{
   "Headers": [
     {
       "Name": "sample string 1",
       "FieldType": 0
     },
     {
       "Name": "sample string 1",
       "FieldType": 0
     }
   ],
   "Rows": [
     {
       "Values": [
         "sample string 1",
          "sample string 2"
       ]
     },
     {
       "Values": [
          "sample string 1",
          "sample string 2"
       ]
     }
   ]
}
```
#### **Response format sample (application/xml, text/xml)**

```
<XmlExportResponse xmlns:xsd="http://www.w3.org/2001/XMLSchema" 
xmlns:xsi="http://www.w3.org/2001/XMLSchema-instance">
   <Headers>
     <Header>
       <Name>sample string 1</Name>
       <FieldType>String</FieldType>
     </Header>
     <Header>
```

```
 <Name>sample string 1</Name>
       <FieldType>String</FieldType>
     </Header>
   </Headers>
   <Rows>
     <RowData>
       <Values>
         <string>sample string 1</string>
         <string>sample string 2</string>
       </Values>
     </RowData>
     <RowData>
       <Values>
         <string>sample string 1</string>
         <string>sample string 2</string>
       </Values>
     </RowData>
   </Rows>
</XmlExportResponse>
```
#### **POST method**

The entry point for this method is:

api/export/table

#### **Request Information**

URI Parameters: none.

Body Parameters are the following:

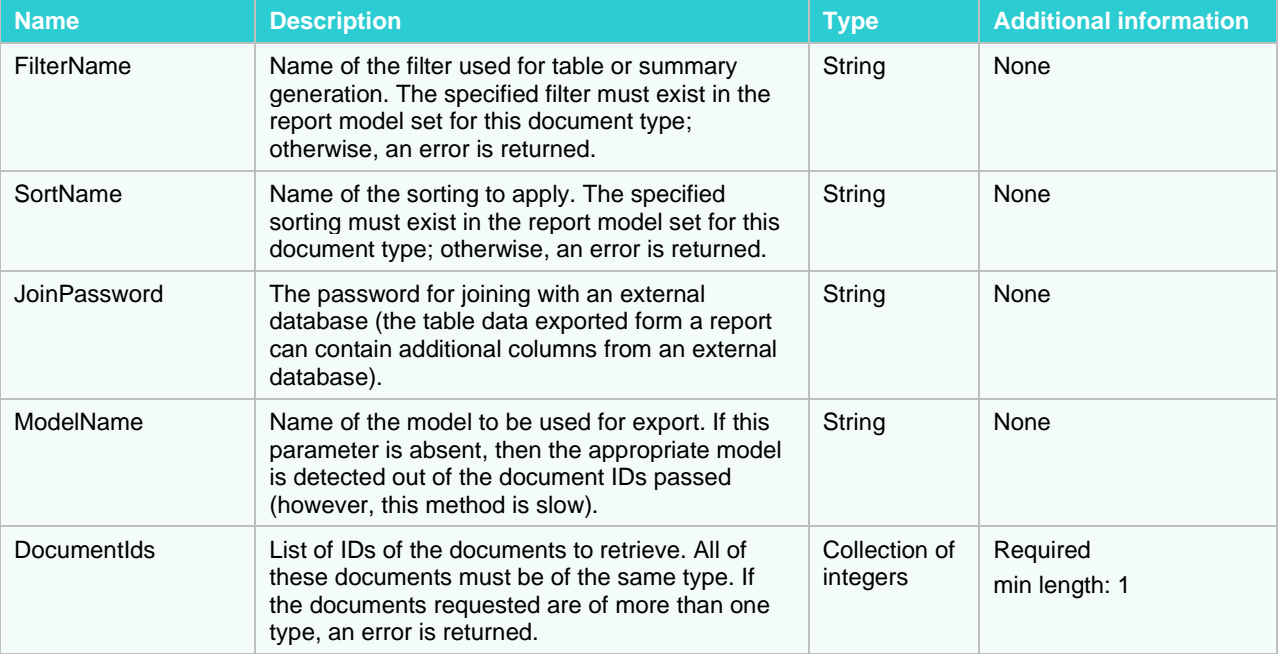

#### **Request format sample (application/json, text/json)**

```
{
  "FilterName": "sample string 1",
```

```
 "SortName": "sample string 2",
   "JoinPassword": "sample string 3",
   "ModelName": "sample string 4",
   "DocumentIds": [
     1,
     2
  \mathbf{I}}
```
#### **Request format sample (application/xml, text/xml)**

```
<TableExportRequest xmlns:xsd="http://www.w3.org/2001/XMLSchema" 
xmlns:xsi="http://www.w3.org/2001/XMLSchema-instance">
   <DocumentIds>
    \langleint>1\langleint>
     <int>2</int>
   </DocumentIds>
   <FilterName>sample string 1</FilterName>
   <SortName>sample string 2</SortName>
   <JoinPassword>sample string 3</JoinPassword>
   <ModelName>sample string 4</ModelName>
</TableExportRequest>
```
#### **Response Information**

#### Resource Description:

XmlExportResponse

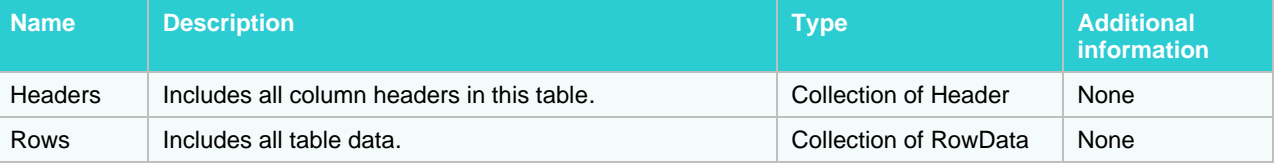

#### **Response format sample (application/xml, text/xml)**

```
<XmlExportResponse xmlns:xsd="http://www.w3.org/2001/XMLSchema" 
xmlns:xsi="http://www.w3.org/2001/XMLSchema-instance">
   <Headers>
     <Header>
       <Name>sample string 1</Name>
       <FieldType>String</FieldType>
     </Header>
     <Header>
       <Name>sample string 1</Name>
       <FieldType>String</FieldType>
     </Header>
   </Headers>
  <Rows>
     <RowData>
       <Values>
         <string>sample string 1</string>
         <string>sample string 2</string>
       </Values>
     </RowData>
     <RowData>
```

```
 <Values>
         <string>sample string 1</string>
         <string>sample string 2</string>
       </Values>
     </RowData>
   </Rows>
</XmlExportResponse>
```
#### **Export — HTML View**

The HTML format can represent report data, tables, and summaries. You can export table data using both GET and POST methods.

#### **GET method**

The entry point for this method is

api/export/table/esstyle

#### **Request Information**

URI Parameters: none

Body Parameters:

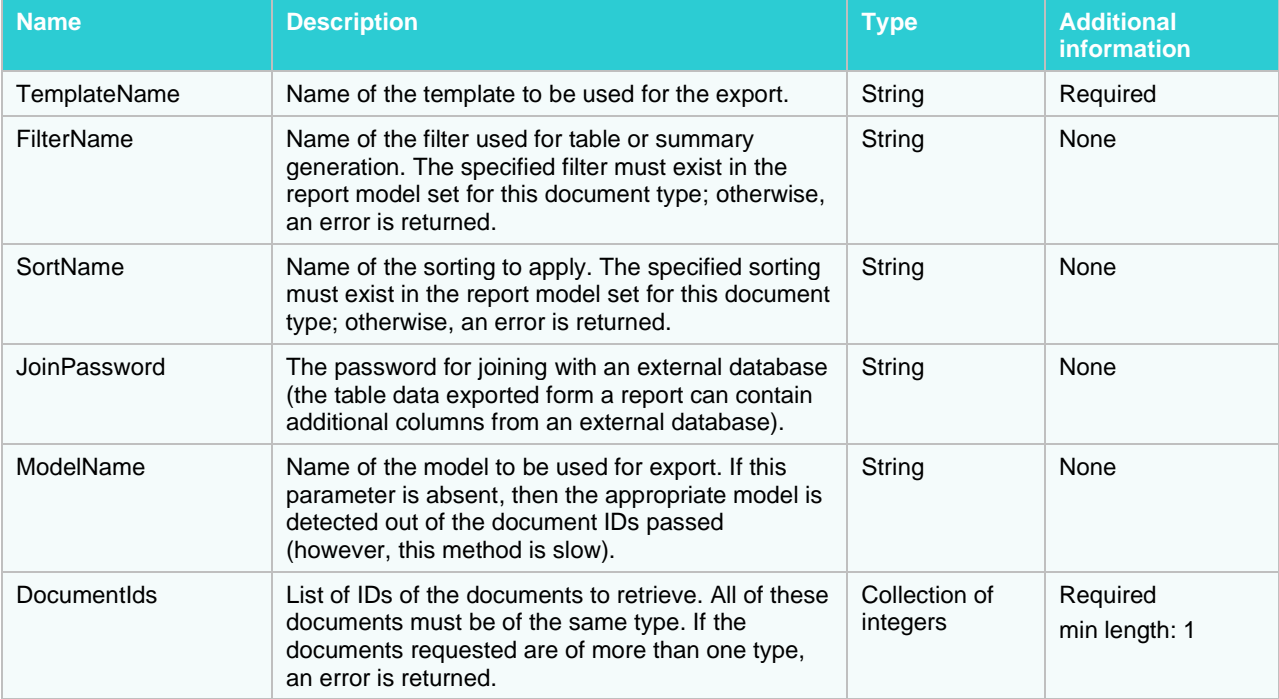

**Request format sample (application/json, text/json)**

```
{
   "TemplateName": "sample string 1",
  "FilterName": "sample string 2",
  "SortName": "sample string 3",
  "JoinPassword": "sample string 4",
  "ModelName": "sample string 5",
  "DocumentIds": [
    1,
     2
  ]
}
```
#### **Request format sample (application/xml, text/xml)**

```
<EsStyleTableExportRequest xmlns:xsd="http://www.w3.org/2001/XMLSchema" 
xmlns:xsi="http://www.w3.org/2001/XMLSchema-instance">
   <DocumentIds>
    \langle \text{int}\rangle 1 \langle \text{int}\rangle <int>2</int>
   </DocumentIds>
   <FilterName>sample string 2</FilterName>
   <SortName>sample string 3</SortName>
   <JoinPassword>sample string 4</JoinPassword>
   <ModelName>sample string 5</ModelName>
   <TemplateName>sample string 1</TemplateName>
</EsStyleTableExportRequest>
```
#### **Response Information**

The response MIME-type is

text/html

#### **POST method**

The entry point for this method is

api/export/table/html

#### **Request Information**

URI Parameters: none.

Body Parameters:

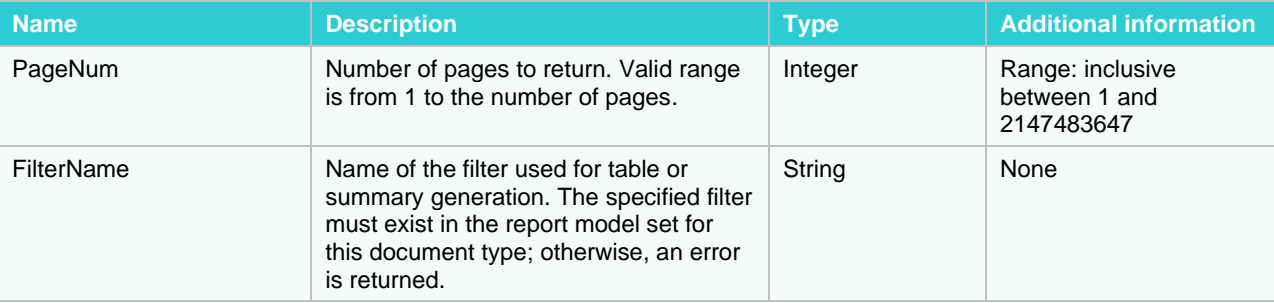

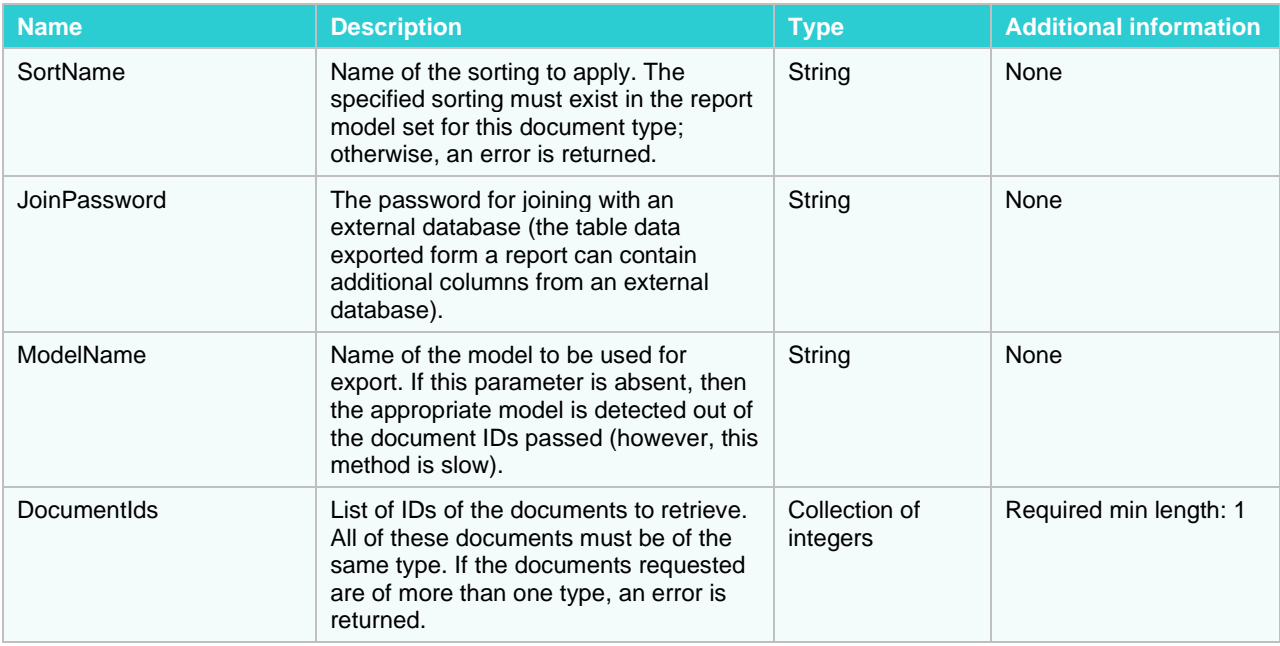

**Request format sample (application/json, text/json)**

```
{
  "PageNum": 1,
  "FilterName": "sample string 1",
  "SortName": "sample string 2",
  "JoinPassword": "sample string 3",
  "ModelName": "sample string 4",
  "DocumentIds": [
    1,
     2
  ]
}
```
#### **Request format sample (application/xml, text/xml)**

```
<HtmlTableExportRequest xmlns:xsd="http://www.w3.org/2001/XMLSchema" 
xmlns:xsi="http://www.w3.org/2001/XMLSchema-instance">
   <DocumentIds>
    \langle \text{int}>1 \langle \text{int}\rangle <int>2</int>
   </DocumentIds>
   <FilterName>sample string 1</FilterName>
   <SortName>sample string 2</SortName>
   <JoinPassword>sample string 3</JoinPassword>
   <ModelName>sample string 4</ModelName>
   <PageNum>1</PageNum>
</HtmlTableExportRequest>
```
#### **Response Information**

#### The response MIME-type is

text/html

### **Export to ES Style**

The ES Style view is based on the XML output from a table/report and is combined with pre-designed XSL files for form-based viewing.

#### **GET method**

#### The entry point for this method is

```
api/export/{documentIds}/table/esstyle/{templateName}?filterName={filterName}
&sortName={sortName}&modelName={modelName}&joinPassword={joinPassword}
```
#### **Request Information**

#### URI Parameters:

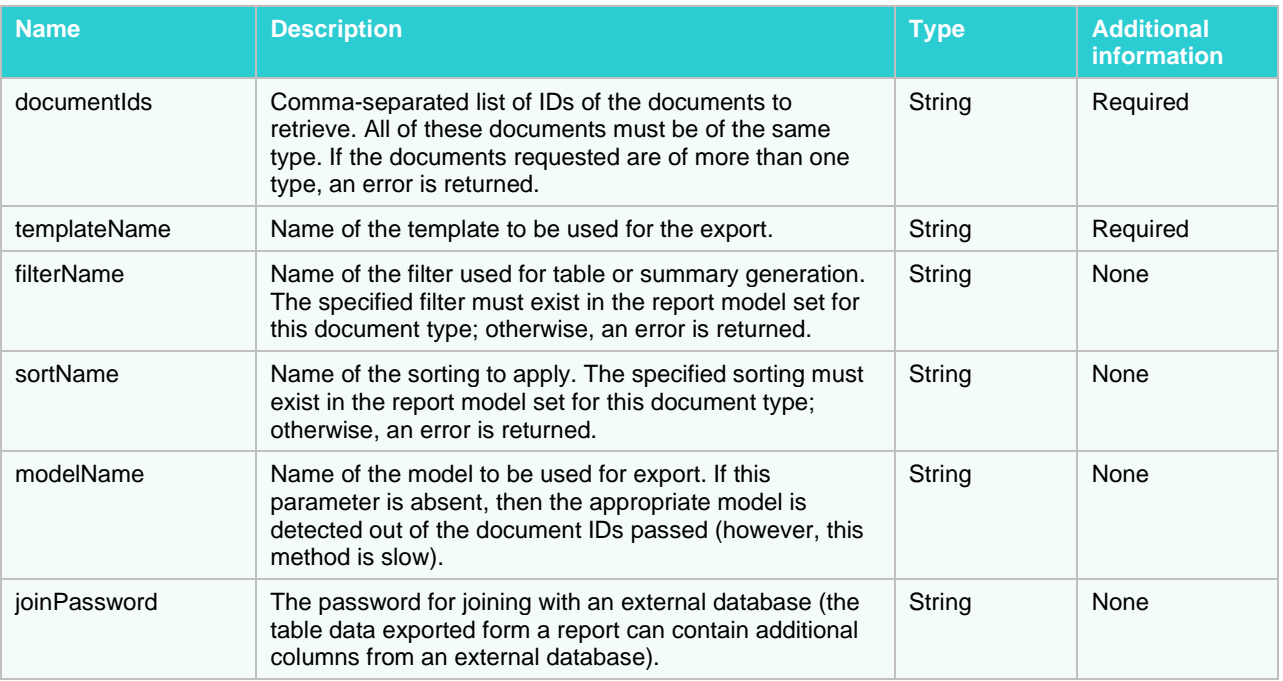

Body Parameters: none.

#### **Response Information**

The response MIME-type is

text/xml

# **POST method**

The entry point for this method is

api/export/table/esstyle

#### **Request Information**

URI Parameters: none.

#### Body Parameters:

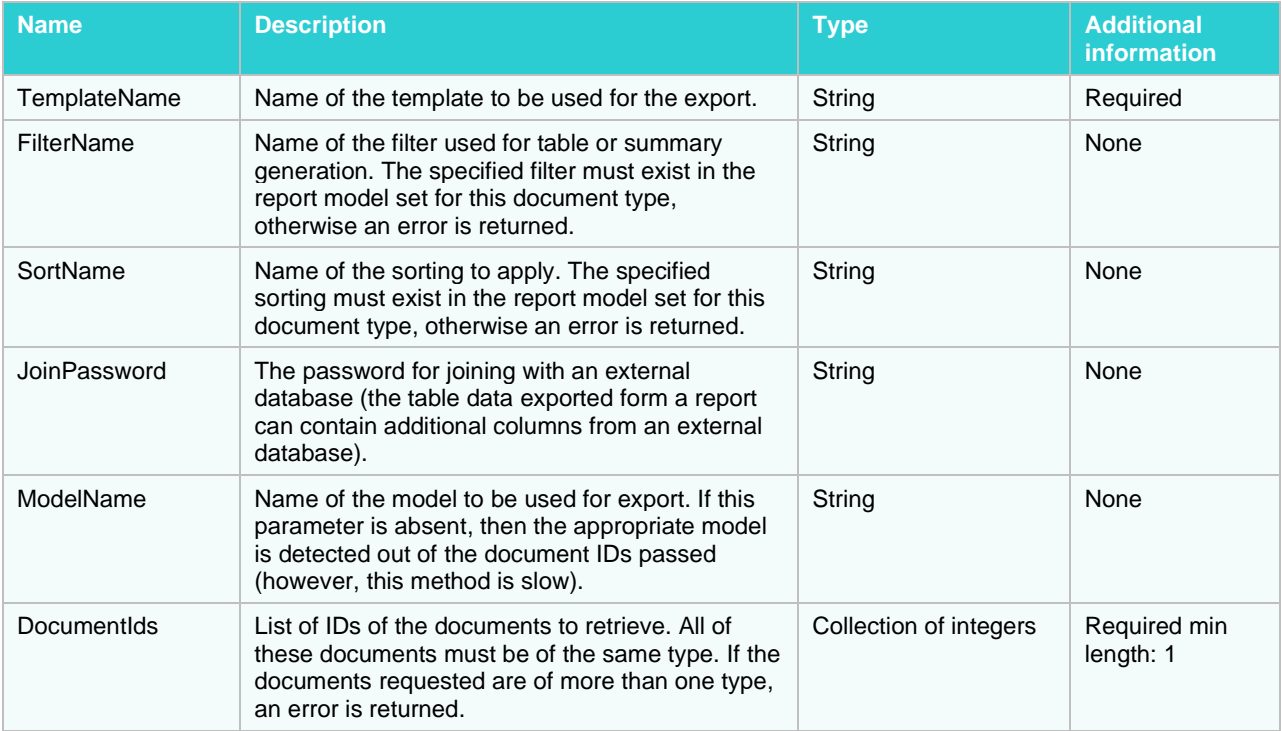

#### **Request format sample (application/json, text/json)**

```
{
  "TemplateName": "sample string 1",
  "FilterName": "sample string 2",
  "SortName": "sample string 3",
  "JoinPassword": "sample string 4",
  "ModelName": "sample string 5",
  "DocumentIds": [
     1,
     2
 \mathbf{I}}
```
#### **Request format sample (application/xml, text/xml)**

```
<EsStyleTableExportRequest xmlns:xsd="http://www.w3.org/2001/XMLSchema" 
xmlns:xsi="http://www.w3.org/2001/XMLSchema-instance">
   <DocumentIds>
     <int>1</int>
    \langle \text{int} \rangle2\langle \text{int} \rangle </DocumentIds>
   <FilterName>sample string 2</FilterName>
   <SortName>sample string 3</SortName>
   <JoinPassword>sample string 4</JoinPassword>
   <ModelName>sample string 5</ModelName>
   <TemplateName>sample string 1</TemplateName>
</EsStyleTableExportRequest>
```
**Response Information**

The response MIME-type is: text/xml

# **Dynamic Login**

Use the following method to login to MS Client with Dynamic User.

# **POST method**

The entry point for this method is api/dynamicLogin

### **Request Information**

URI Parameters: none.

Body Parameters:

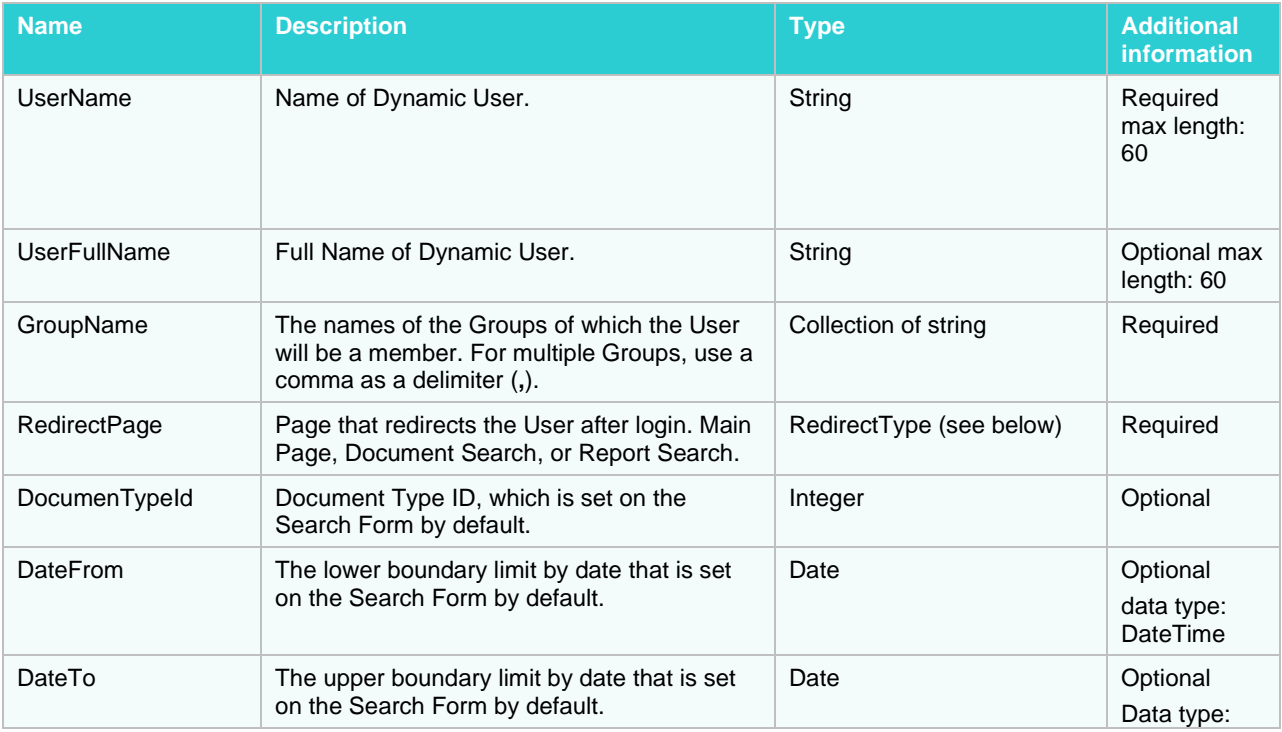

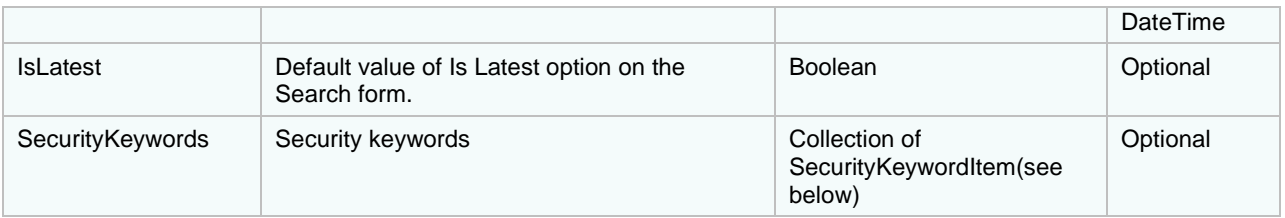

#### **RedirectPage**

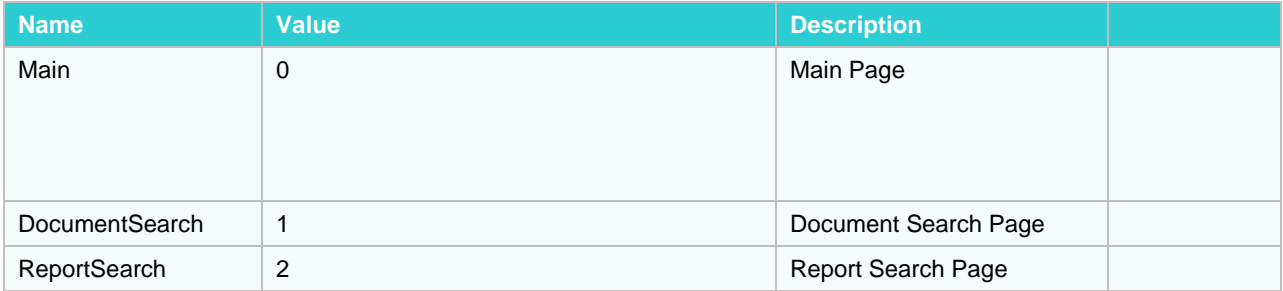

### **SecurityKeywordItem**

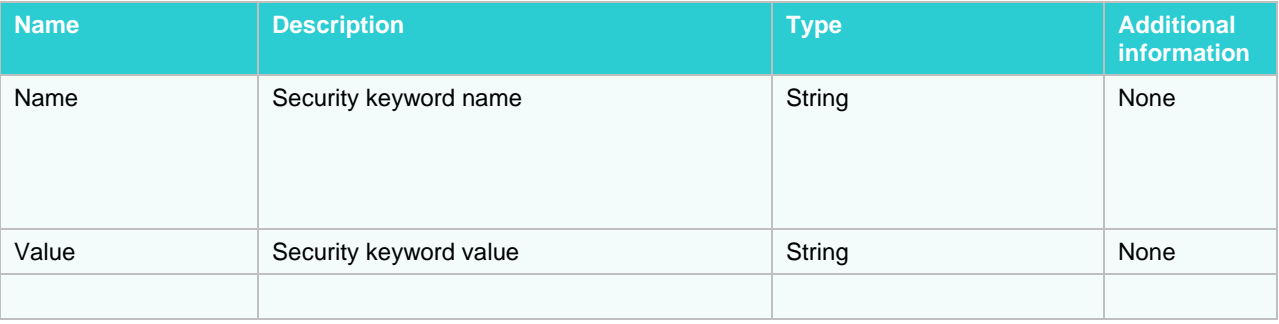

#### **Request format sample (application/json, text/json)**

```
{
  "UserName": "sample string 1",
  "UserFullName": "sample string 2",
  "GroupNames": [
    "sample string 1",
    "sample string 2"
 \vert,
  "RedirectPage": 0,
  "DocumenTypeId": 1,
  "DateFrom": "2015-10-09T12:26:32.1385658Z",
  "DateTo": "2015-10-09T12:26:32.1385658Z",
  "IsLatest": true,
  "SecurityKeywords": [
     {
```

```
"Name": "sample string 1",
 "Value": "sample string 2"
    },
    {
"Name": "sample string 1",
 "Value": "sample string 2"
    }
  ]
}
```
### **Response Information**

The response is: Redirect to Monarch Server Client.

# **REPORT WAREHOUSE DYNAMIC LOGIN API**

# **API ENTRY POINT**

Access to the MS HTTP API is performed through an entry point.

The format of the request URL is

http://<host>:<port>/MSClient/api

Here, <host> is the name of the computer where MS is running, and <port> is the port number on which MS is listening.

The request can be sent using either an HTTP GET or an HTTP POST method (unless specified otherwise). The target area can be either the top window or a new browser window.

Parameter values that contain URL-prohibited symbols must be encoded as required by the URL specification.

**NOTE** In Monarch Server v2023.1 that is upgraded from previous versions (e.g., v13.2), the virtual folders could still be labeled as "DSClient" (or "DSAdmin"). In this case, use "DSClient" (or "DSAdmin") instead of "MSClient" (or "MSAdmin") to open the Client (or Admin) page.

# **RESPONSE TYPE AND ERROR HANDLING**

The response to a request can be one of the following depending on the success condition:

- ❑ Request succeeded. The response has the corresponding HTTP redirect.
- ❑ Request failed.

Depending on the operation nature and status, the response can be one of the following:

- The standard MS error page describing the nature of the error (for HTML-based views)
- ❑ HTTP error code with an optional message
- ❑ XML error description (non-HTML views)

In case of an XML error description, the response type is text/xml. The format of an XML error message is

```
<Error>
<Message>[Message]</Message>
 <ExceptionMessage>[ExceptionMessage]</ExceptionMessage>
 <ExceptionType>[ExceptionType]</ExceptionType>
 <StackTrace>[StackTrace]</StackTrace>
</Error>
```
The client application can check the root node's name if text/xml content is returned to determine whether an error occurred.

# **DYNAMIC LOGIN METHOD**

Use the following method to login to MS Client with Dynamic User.

# **POST method**

The POST method entry point is

api/dynamicLogin

#### **Request Information**

URI Parameters: none.

Body parameters:

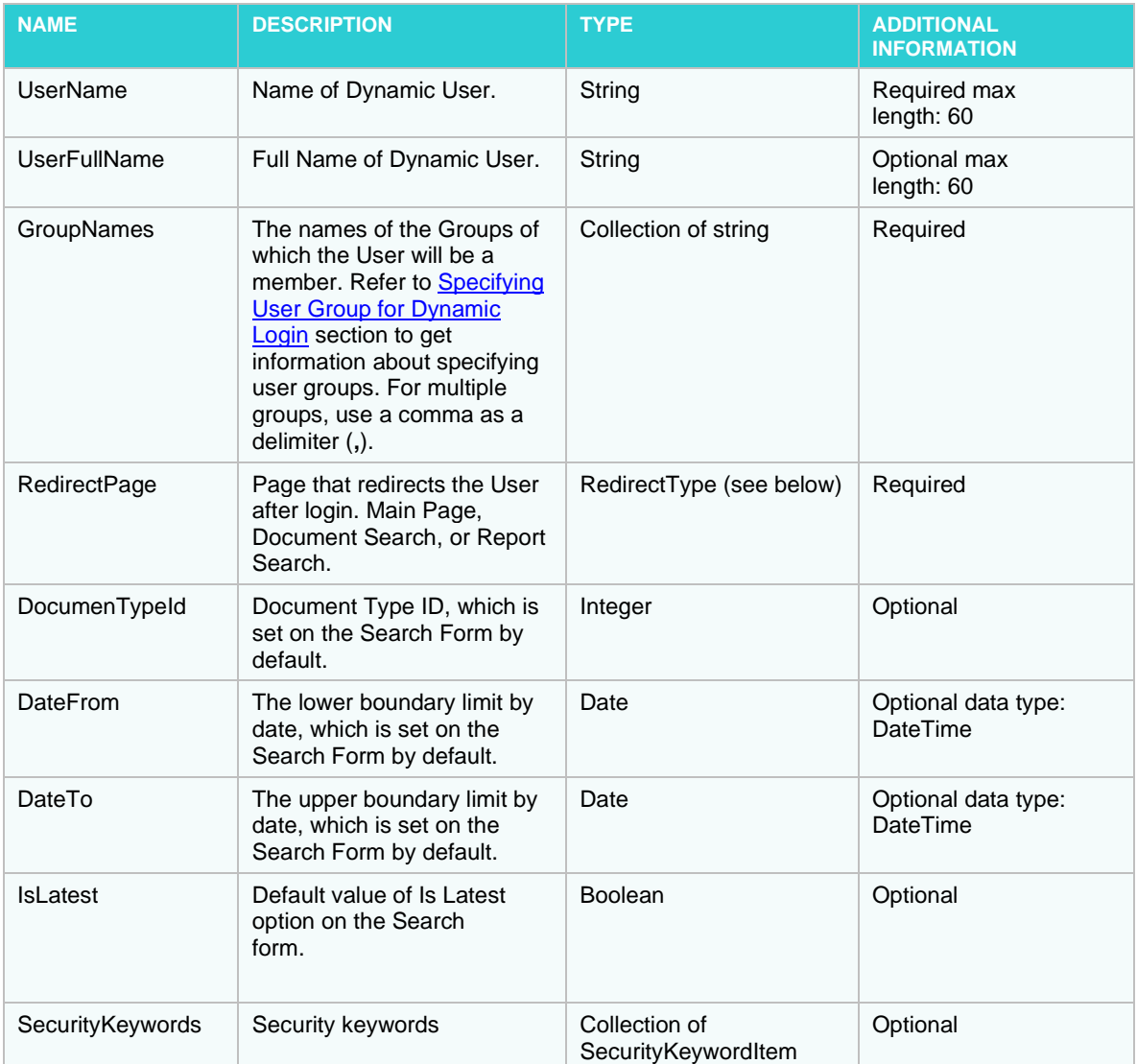

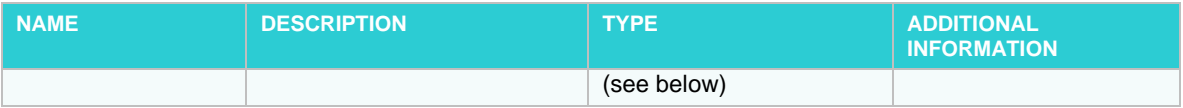

#### **RedirectType**

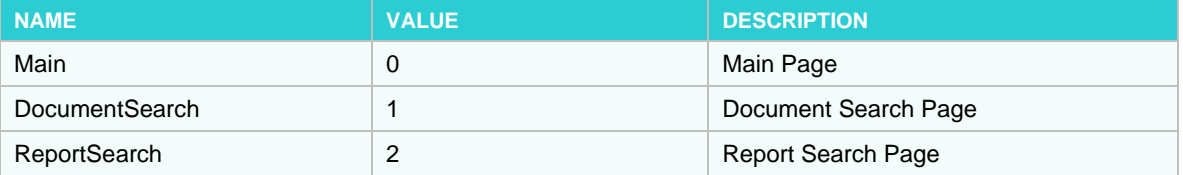

#### **SecurityKeywordItem**

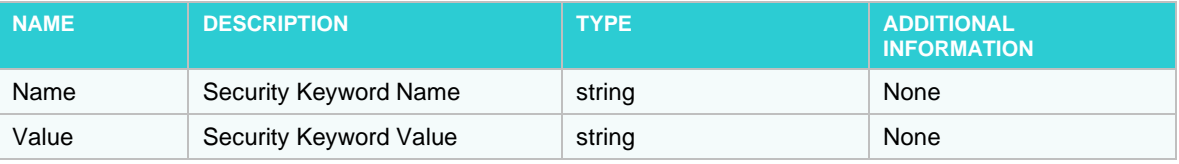

#### **Request format sample (application/json, text/json)**

```
{
  "UserName": "sample string 1",
  "UserFullName": "sample string 2",
  "GroupNames": [
    "sample string 1",
    "sample string 2"
 \frac{1}{2},
  "RedirectPage": 0,
  "DocumenTypeId": 1,
  "DateFrom": "2015-10-09T12:26:32.1385658Z",
  "DateTo": "2015-10-09T12:26:32.1385658Z",
  "IsLatest": true,
  "SecurityKeywords": [
     {
"Name": "sample string 1",
 "Value": "sample string 2"
     },
     {
       "Name": "sample string 1",
       "Value": "sample string 2"
     }
  ]
}
```
#### **Response Information**

The response is: Redirect to Monarch Server Client.

# <span id="page-99-0"></span>**SPECIFYING USER GROUPS FOR DYNAMIC LOGIN**

When logging in to MS Client via Dynamic Login API, the user should enter the name of the user group (or multiple user groups) in the MS that he/she is entitled to log in to. Once the user is logged in, all rights of this user group are assigned to this user.

Server Administrator should create a user group in the MS Admin application and add the newly created group to the list of user groups that the dynamic users are entitled to log in to.

**To specify a user group for dynamic login**

1. In the **Web.config** file of Admin application, change the value of the **ShowDynamicUserSettings** parameter from "false" to "true" to enable the Dynamic Login Setting page.

The path to the **Web.config** file is C:\inetpub\wwwroot\MSAdmin\Web.config.

The **ShowDynamicUserSettings** parameter is located in the <appSettings> section:

```
<appSettings>
    <add key="ShowDynamicUserSettings" value="true"/>
 …
</appSettings>
```
- 2. Login to the Admin application, create a user group (e.g., Dynamic\_Group), add some rights, and assign any document types to them.
- 3. Open **System Settings > System Preferences > Dynamic Login Settings**, expand the **Groups** for dynamic users section, and assign the newly created user group to the **Selected User Groups** list.

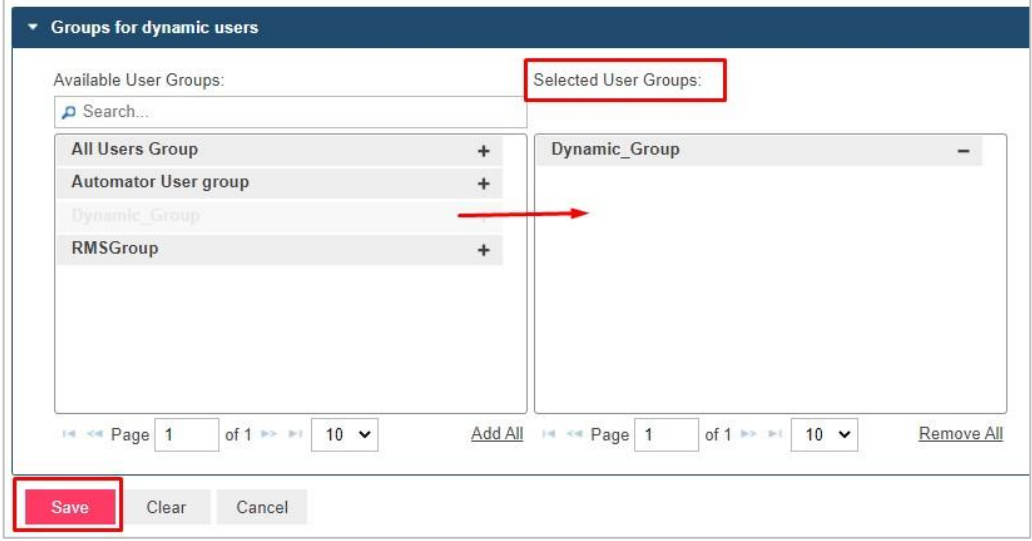

4. Click the **Save** button.

# **REPORT WAREHOUSE DYNAMIC LOGIN INTERFACE SETTINGS**

# **INTRODUCTION**

When logging in to MS Client via Dynamic Login Test Page, the user should enter the name of the user group in the MS that is entitled to log in. Once the user is logged in, all rights of this user group are assigned to this user.

```
NOTE In Monarch Server v2023.1 that is upgraded from previous versions (e.g., v13.2), the 
           virtual folders could still be labeled as "DSClient" (or "DSAdmin"). In this case, use 
            "DSClient" (or "DSAdmin") instead of "MSClient" (or "MSAdmin") to open the Client 
            (or Admin) page.
```
Server Administrator should create a user group in the MS Admin application and add the newly created group to the list of user groups that are entitled to log in.

**To specify user group for dynamic login**

1. In the **Web.config** file of Admin application, change the value of the **ShowDynamicUserSettings** parameter from "false" to "true" to enable the Dynamic Login Setting page.

The path to the **Web.config** file is C:\inetpub\wwwroot\MSAdmin\Web.config.

The **ShowDynamicUserSettings** parameter is located in the <appSettings> section:

```
<appSettings>
    <add key="ShowDynamicUserSettings" value="true"/>
 …
</appSettings>
```
- 2. Login to the Admin application, create a user group (e.g., Dynamic\_Group), add some rights, and assign any document types to them.
- 3. Open **System Settings > System Preferences > Dynamic Login Settings**, expand the **Groups** for dynamic users section, and assign the newly created user group to the **Selected User Groups list**.

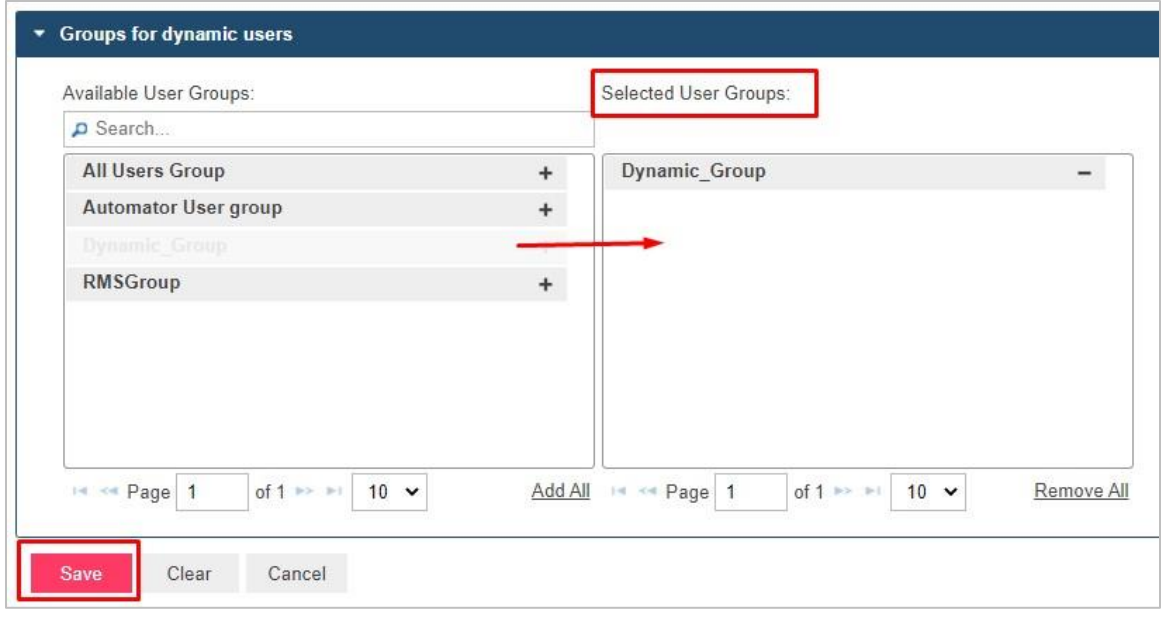

4. Click the **Save** button.

# **DYNAMIC LOGIN INTERFACE SETTINGS**

**To specify dynamic login interface settings**

- 1. Copy the folder with the Dynamic Login web application to the IIS webapps directory (..\inetpub\wwwroot). Run IIS Management Studio and convert the DynamicLogin folder to the web application. Restarting the IIS service after converting is recommended.
- 2. In the **Web.config** file of the Client application, replace the **DYNAMICLOGIN\_ENDSESSION\_URL** parameter's local host and port settings with values that match your local machine settings.

The path to the **Web.config** file is C:\inetpub\wwwroot\MSClient\Web.config.

The **DYNAMICLOGIN\_ENDSESSION\_URL** parameter is located in the <appSettings> section:

```
<appSettings>
   <add key="DYNAMICLOGIN_ENDSESSION_URL" 
value="http://localhost/DynamicLogin/DynamicUserApi/Login"/>
 …
</appSettings>
```
- 3. After editing the web.config file, restart the IIS service.
- 4. Open the DynamicLogin application in the browser window (e.g., http://localhost/DynamicLogin/DynamicUserApi/Login).

The Dynamic Login to Monarch form should be opened:

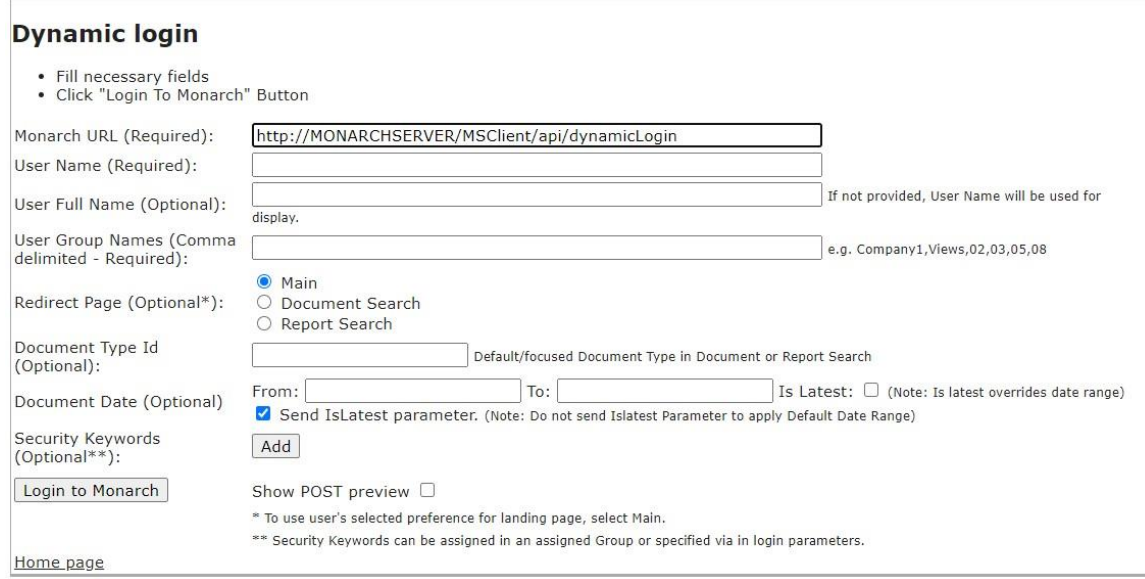

- 5. The following fields should be filled manually:
	- Required:
		- **Monarch URL** Enter the Monarch Server Report Warehouse Client Dynamic Login URL.
		- **User Name** Enter any value to be used for dynamic user creation in the dynamic login user group (Dynamic\_Group).
		- **User Group Name** Enter the names of the Groups of which the User will be a member. Separate user group names with a comma (**,**).
		- **Redirect Page** Select the page on which the User will be redirected after successful login if the User Group has the corresponding rights; otherwise, the My Home page opens.
	- Optional:
		- **User Full Name** Enter some value for the full name of the dynamic user.
		- **Document Type Id** Enter the ID value of some existing document types (for which the User Group has rights).
		- **Document Date** Enter some correct date range, or select "Is Latest" checkbox.
		- **Security Keywords** Click the "Add" button to add the new Security Keyword -> enter the name of some index field and the value of this field.
- 6. **Show POST preview**  Select the checkbox to display the POST request with specified login settings.

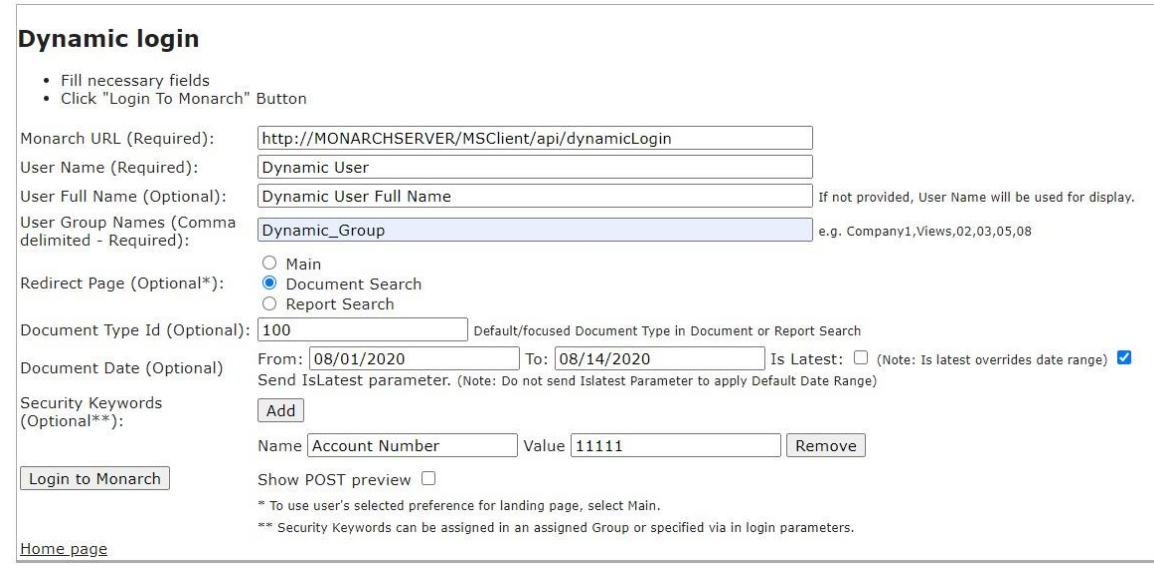

7. Click Login to Monarch button.

After performing these steps, you should be logged in to the MS Report Warehouse Client application automatically with a Dynamic Login User Group, and the corresponding Security Keywords should be applied.

# **CONTACT US**

#### **GET IN TOUCH**

We'd love to hear from you. Here's how you can [reach us.](https://www.altair.com/knowledge-works-contact-us/)

#### **SALES CONTACT INFORMATION**

**Portal[: Contact Altair](https://www.altair.com/contact-us/?business_unit=BI&product_focus__c=Data%20Preparation&detailed_lead_source__c=Contact%20Us%20Form%20(Monarch%20page)&product_or_services=Monarch)** 

**US:** + 1.800.445.3311

**International:** + 1.978.441.2200

#### **SUPPORT CONTACT INFORMATION**

**Customer Portal:** <https://community.altair.com/community> **Email:** [dasupport@altair.com](mailto:dasupport@altair.com) **US: +1 800.988.4739 Canada: +1 978.275.8350 Europe, Middle East, Africa: +44 (0) 8081 892481**